# **CHV180 Series frequency** Inverter special for elevator **Operation Manual**

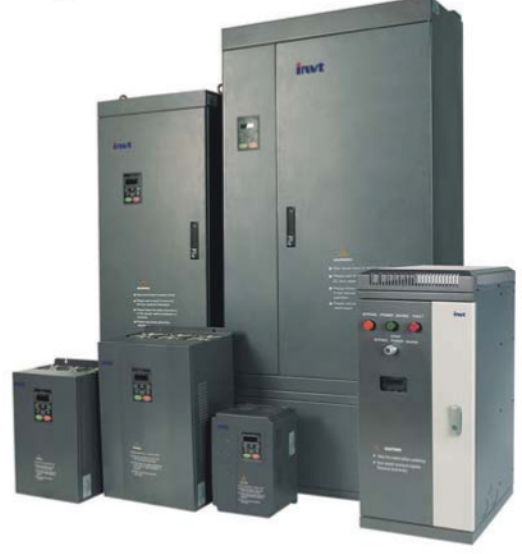

- Thank you very much for your buying CHV180 series frequency inverter special for elevator.
- Before use, please read this manual thoroughly to ensure proper usage. Keep this manual at an easily accessible place so that can refer anytime as necessary.

## **Safety Precautions**

Please read this operation manual carefully before installation, operation, maintenance or inspection.

In this manual, the safety precautions were sorted to "WARNING" or "CAUTION".

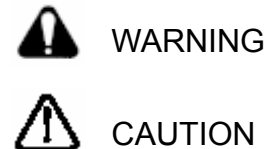

Indicates a potentially hazardous situation which, if not avoided, will result in death or serious injury.

Indicates a potentially hazardous situation which, if not avoided, will result in minor or moderate injury and physical damage. This sign is also used for alert of any un-safety operation.

In some cases, the contents of "CAUTION" could cause serious accident. Please follow these important precautions in any situation.

★ **NOTE** is the necessary step to ensure the proper operation.

Warning Marks were shown on the front keypad of inverters.

Please follow these indications when using the inverter.

## **WARNING**

- $\bullet$  May cause injury or electric shock.
- $\bullet$  Please follow the instructions in the manual before installation or operation.
- $\bullet$  Disconnect all power line before opening front cover of unit. Wait at least 5 **minute until DC Bus capacitors discharge.**
- $\bullet$  Use proper grounding techniques.
- **Never connect AC power to output UVW terminals**

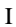

## TABLE OF CONTENTS

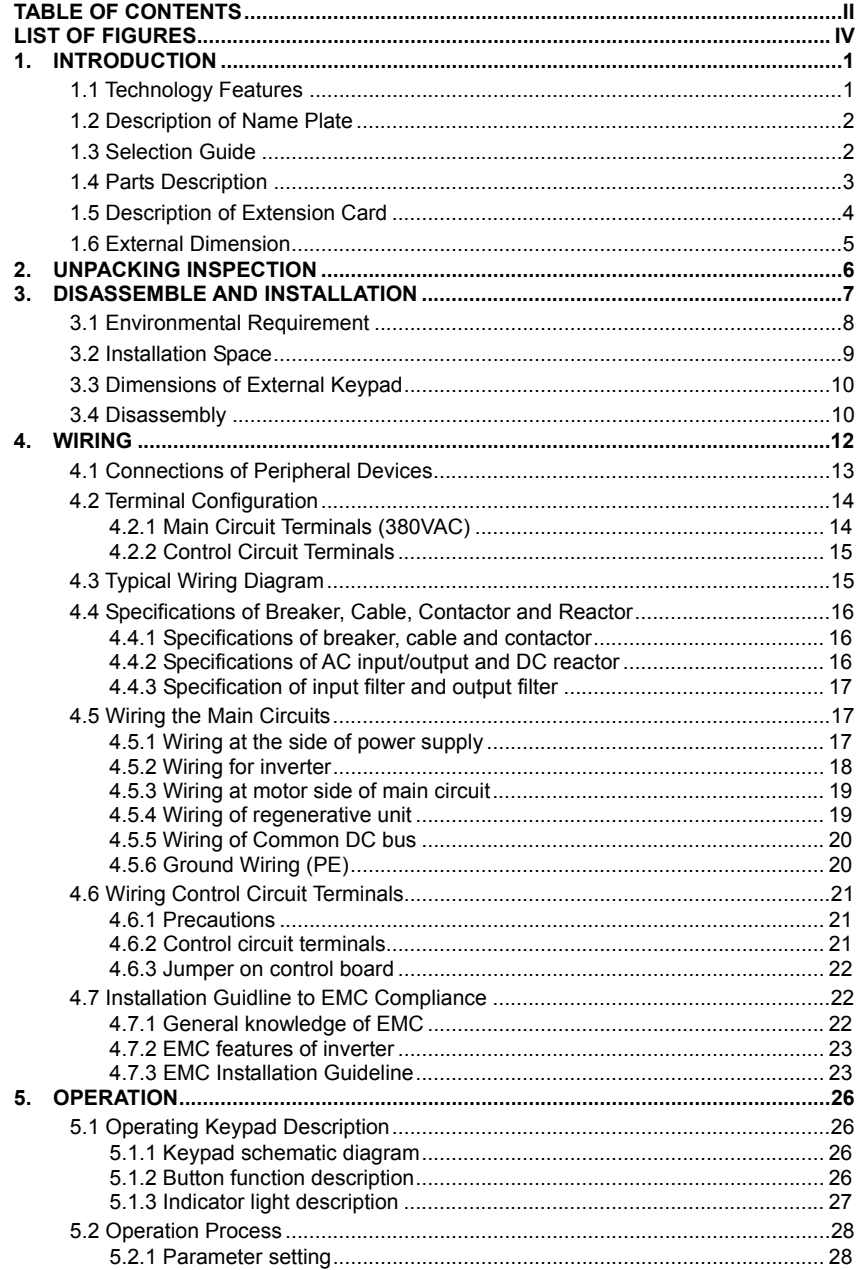

 $\rm II$ 

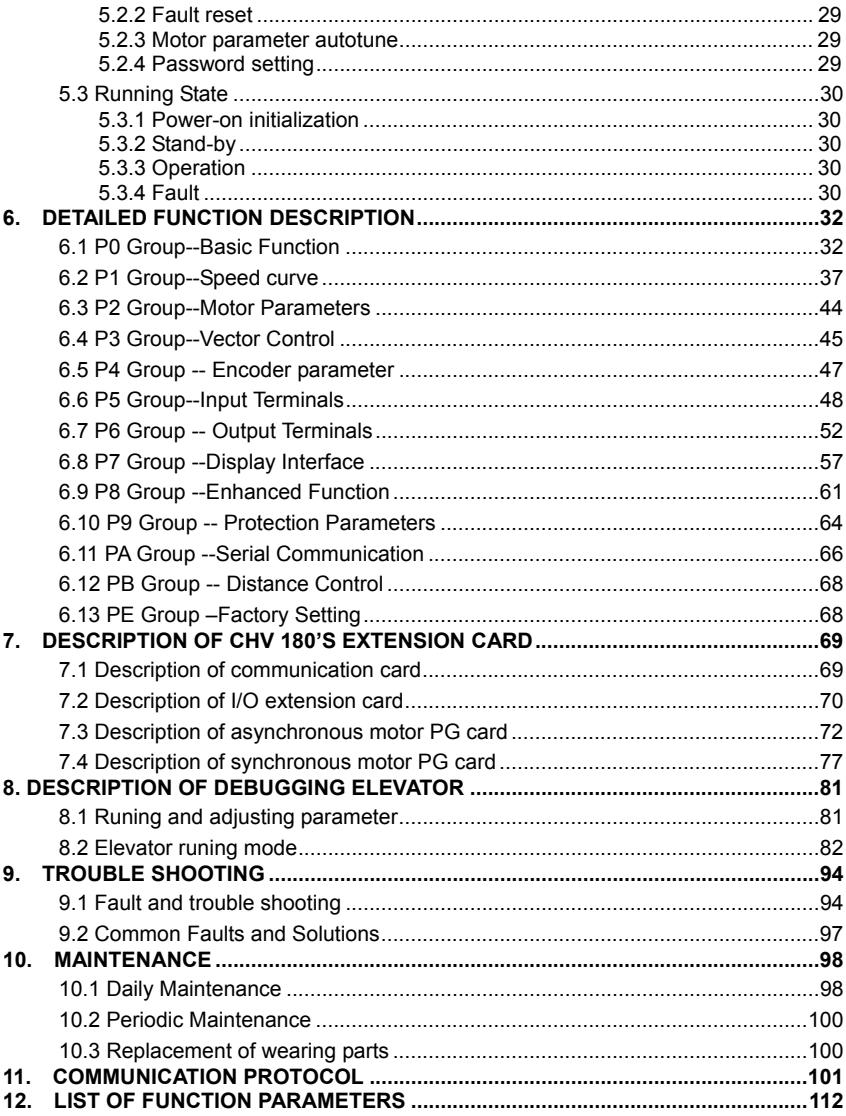

 $\mathbf{III}$ 

## **LIST OF FIGURES**

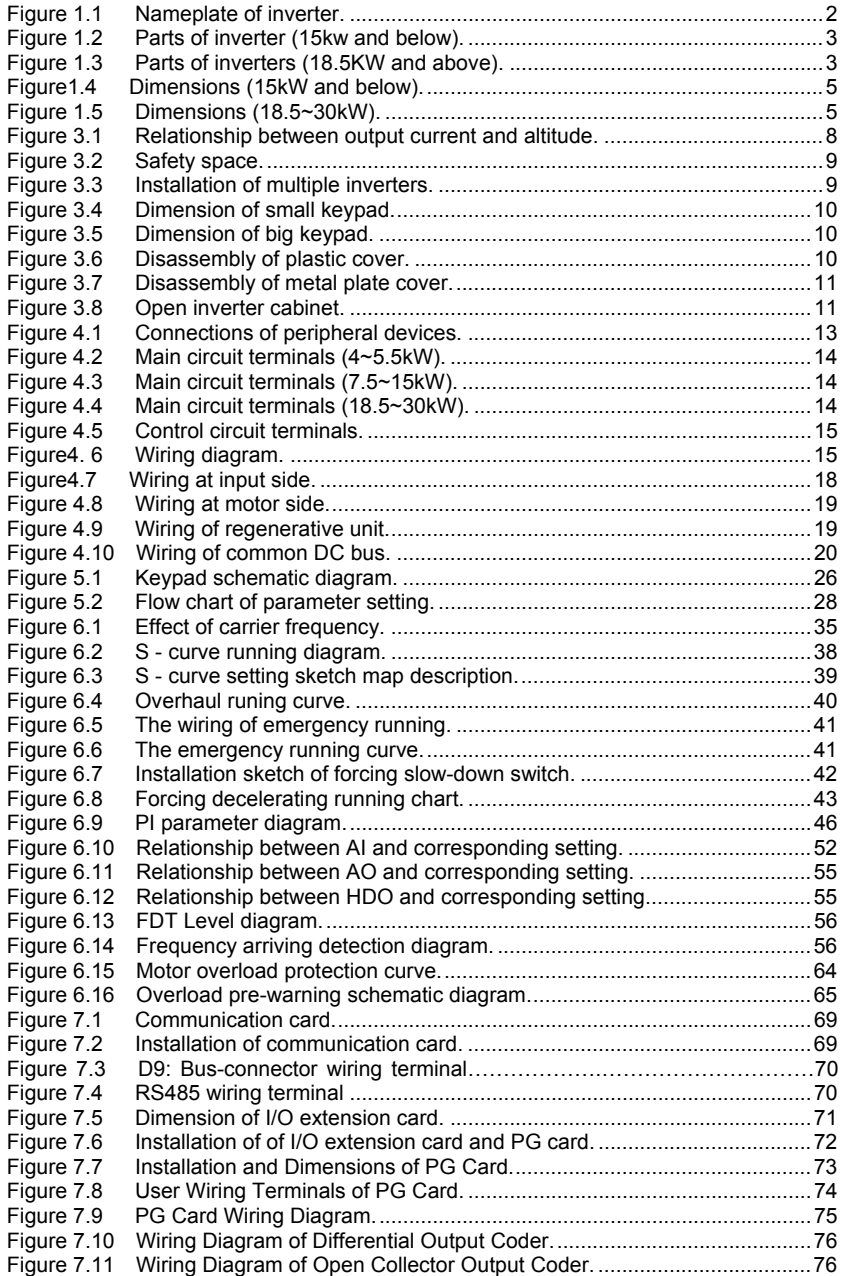

IV

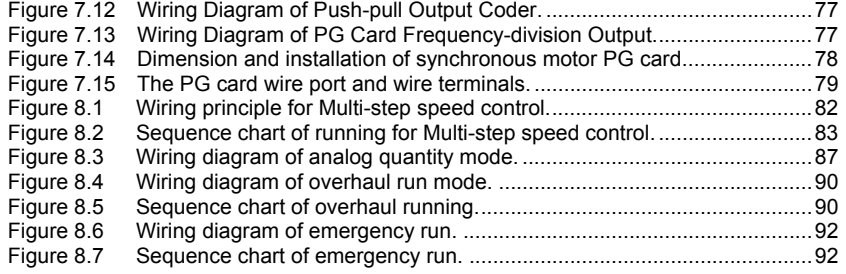

V

## **1. INTRODUCTION**

## **1.1 Technology Features**

- **● Input & Output** 
	- ◆Input Voltage Range: 380V±15%
	- ◆Input Frequency Range: 47~63Hz
	- ◆Output Voltage Range: 0~rated input voltage
	- ◆Output Frequency Range: 0~400Hz
- **● I/O Features** 
	- ◆ Programmable Digital Input: Provide 6 terminals which can accept ON-OFF inputs and 4 inputs can be extended by I/O extension card.
	- ◆ Programmable Analog Input: AI1 can accept input of 0 ~10V, AI2 can accept input of 0~10V or 0~20mA.
	- ◆ Programmable Open Collector Output: Provide 1 output terminal. 1 output (open collector output or high speed pulse output) can be extended by I/O card.
	- ◆ Relay Output: Provide 2 output terminals. 1 output can be extended by I/O extension card.
	- ◆ Analog Output: 2 output terminal, 0~20 mA or 0~10 V.
- **● Main Control Function** 
	- ◆ Control Mode:
		- Sensorless vector control (SVC), Vector control with PG (VC), V/F control.
	- ◆ Overload Capacity: 60s with 150% of rated current, 10s with 180% of rated current.
	- ◆ Starting Torque: 150% of rated torque at 0.5Hz (SVC);
		- 180% of rated torque at 0Hz (VC).
	- ◆ Speed Adjusting Range: 1:100 (SVC); 1:1000 (VC)
	- ◆ Speed Accuracy: ± 0.5% of maximum speed (SVC); ± 0.02% of maximum speed (VC)
	- ◆ Carrier Frequency: 1.0kHz~16.0kHz.
	- ◆ Frequency reference source: keypad, analog input, serial communication, multi-step speed.
	- ◆ Operating mode: checking, emergency, decelerating.
	- ◆ Elevator control logic: Internal contracting brake, contactor control.
	- ◆ Precompensation of starting moment.
	- ◆PG card: asynchronous motor PG card, synchronous motor PG card.

◆ Automatic Voltage Regulation (AVR): Automatically keep the output voltage stable

- when input voltage fluctuating.
- ◆ Up to 30 fault protections:

Protect from over current, over voltage, under voltage, over temperature, phase failure, over load etc.

 **1.2 Description of Name Plate** 

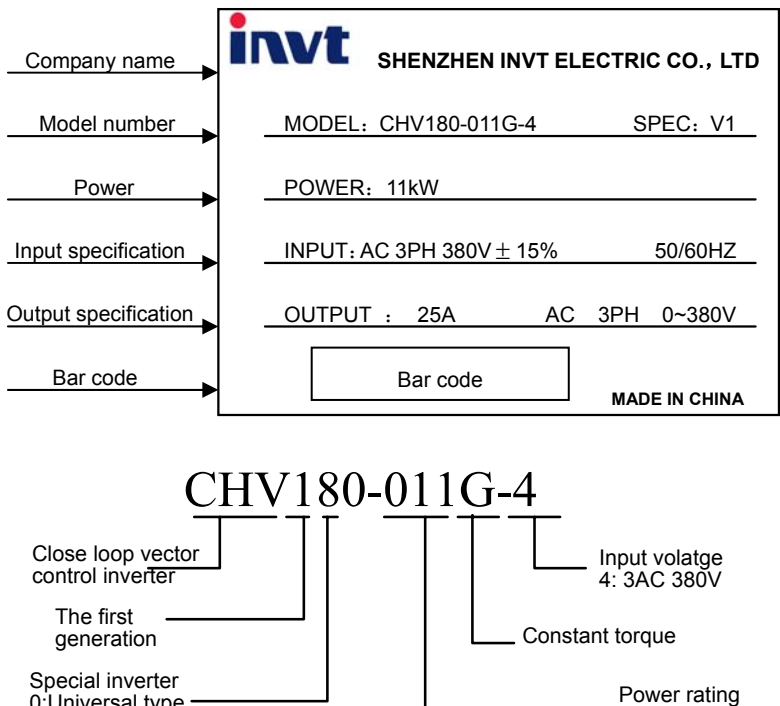

0:Universal type 8:Elevator

Figure 1.1 Nameplate of inverter.

011:11kW

#### **1.3 Selection Guide**

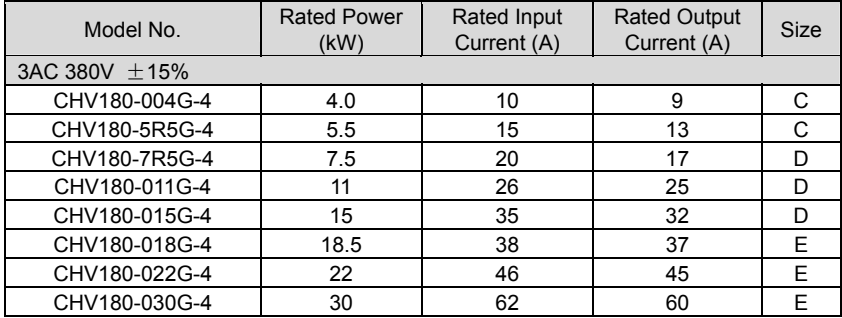

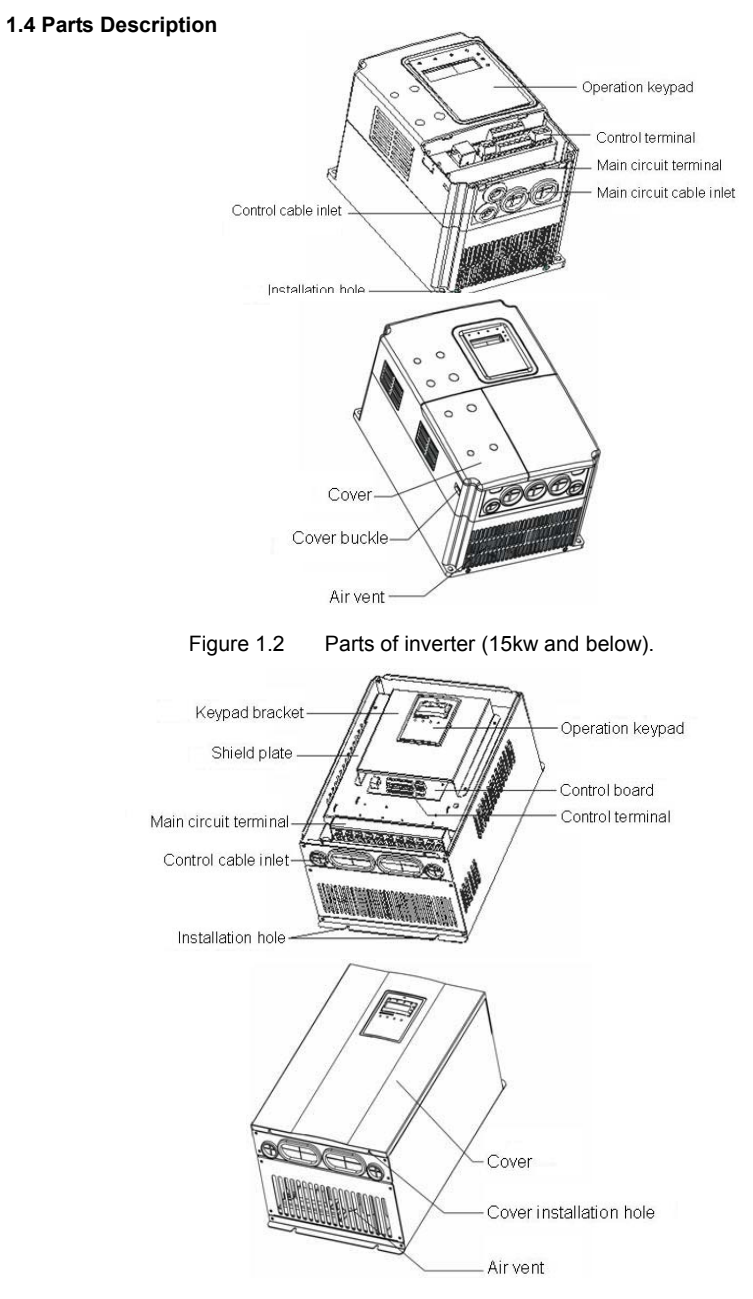

Figure 1.3 Parts of inverters (18.5KW and above).

## **1.5 Description of Extension Card**

Thanks to advanced modular design, CHV180 series inverters can achieve specific

functionality by using extension card to meet customer demand.

For details, please refer to operation manual of extension card.

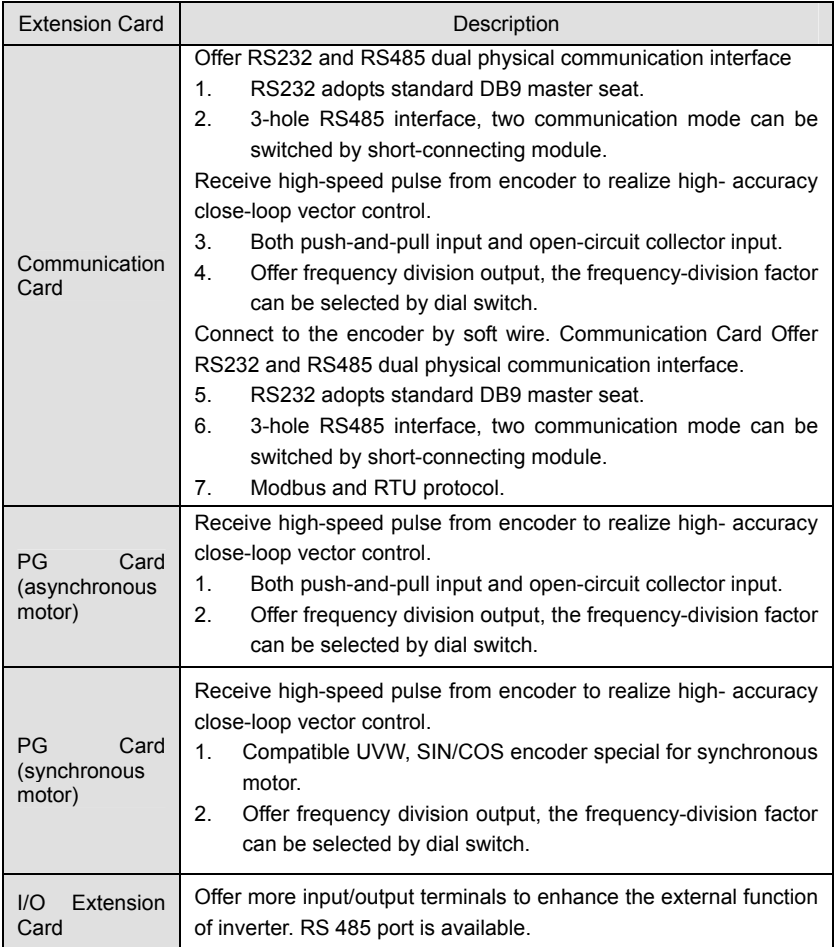

**1.6 External Dimension** 

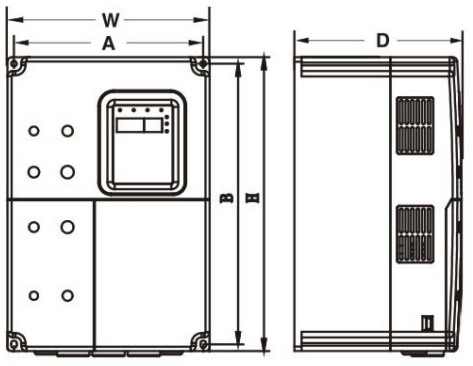

Figure1.4 Dimensions (15kW and below).

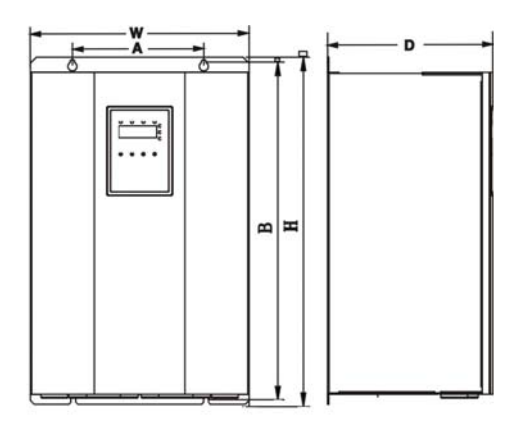

Figure 1.5 Dimensions (18.5~30kW).

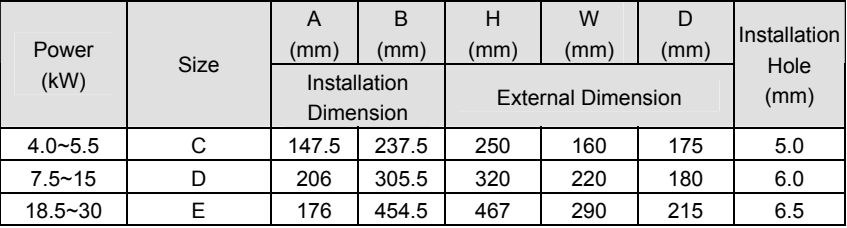

## **2. UNPACKING INSPECTION**

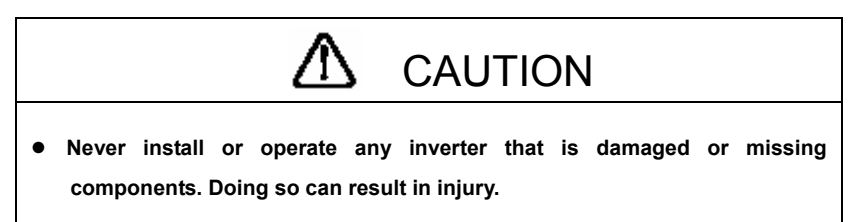

Check the following items when unpacking the inverter,

- 1. Inspect the entire exterior of the Inverter to see if there are any scratches or other damage resulting from shipping.
- 2. Ensure there is operation manual and warranty card in the packing box.
- 3. Ensure the nameplate that it is you ordered.
- 4. Ensure the optional parts are what you need if you ordered any optional parts.

Please contact the local agent if there is any damage of inverter or optional parts.

## **3. DISASSEMBLE AND INSTALLATION**

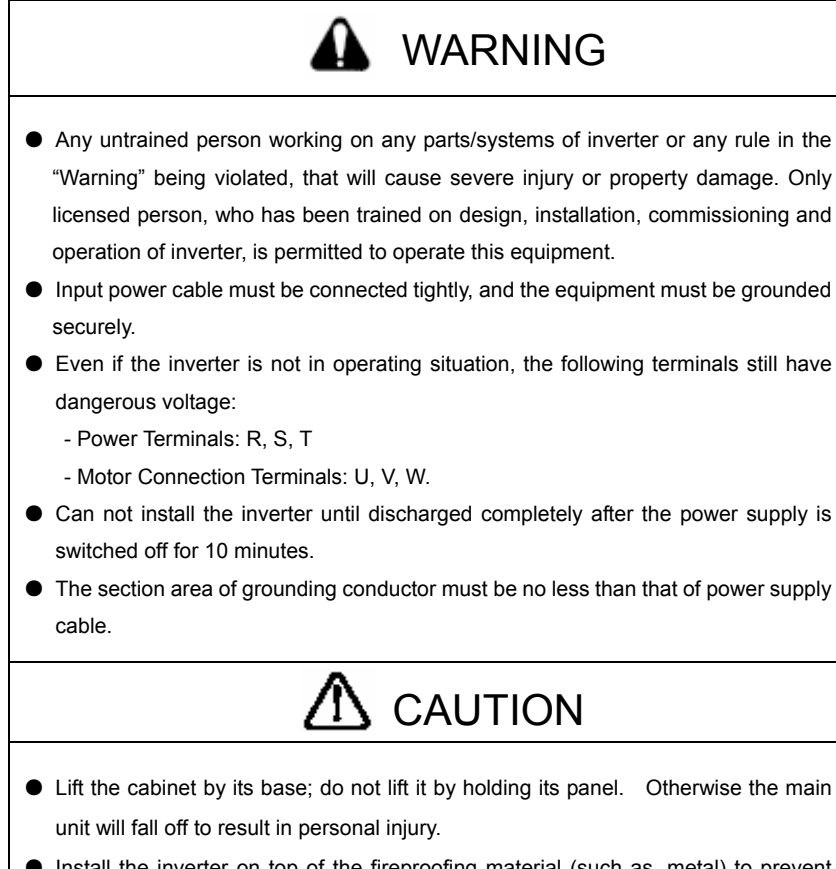

- Install the inverter on top of the fireproofing material (such as, metal) to prevent fire.
- When need install two or more inverters in one cabinet, cooling fan should be applied to make sure that the air temperature is lower than 40°C. Otherwise it could cause fire or damage the device.

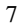

## **3.1 Environmental Requirement**

## **3.1.1 Temperature**

Environment temperature range: -10°C  $\sim$  +40°C. Inverter will be derated if ambient temperature exceeds 40°C.

#### **3.1.2 Humidity**

Less than 90% RH, without dewfall.

## **3.1.3 Altitude**

Inverter can output the rated power when installed with altitude of lower than 1000m. It will be derated when the altitude is higher than 1000m. For details, please refer to the following figure:

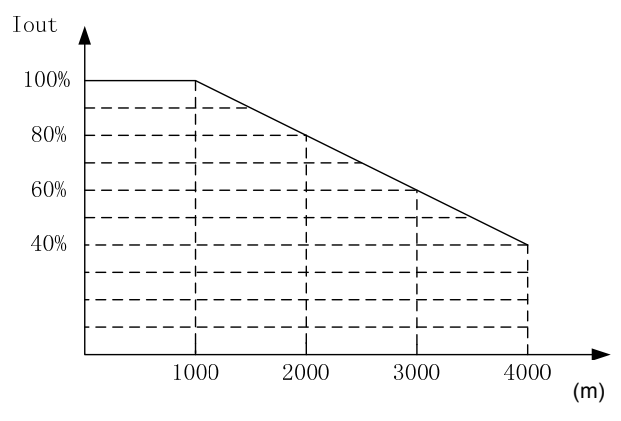

Figure 3.1 Relationship between output current and altitude.

## **3.1.4 Impact and Oscillation**

It is not allowed that the inverter falls down or suffers from fierce impact or the inverter installed at the place that oscillation frequently.

#### **3.1.5 Electromagnetic Radiation**

Keep away from the electromagnetic radiation source.

#### **3.1.6 Water**

Do not install the inverter at the wringing or dewfall place.

#### **3.1.7 Air Pollution**

Keep away from air pollution such as dusty, corrosive gas.

## **3.1.8 Storage**

Do not store the inverter in the environment with direct sunlight, vapor, oil fog and vibration.

## **3.2 Installation Space**

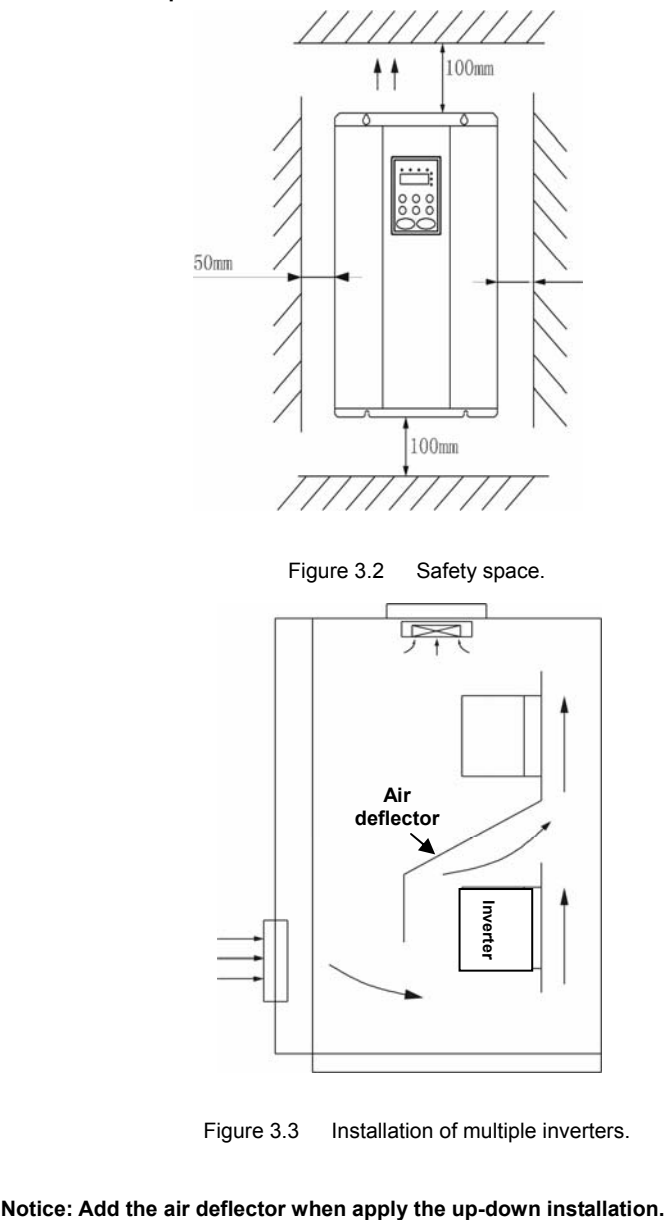

Figure 3.3 Installation of multiple inverters.

## **3.3 Dimensions of External Keypad**

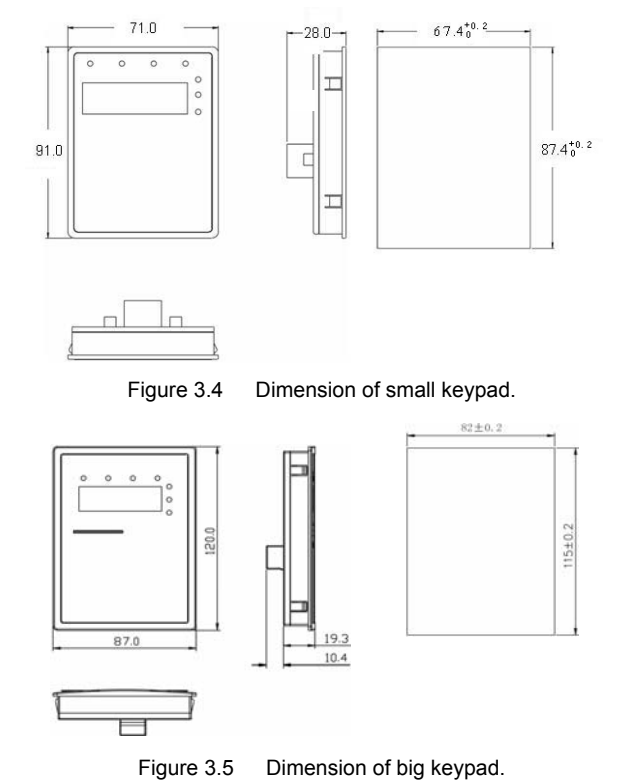

**3.4 Disassembly** 

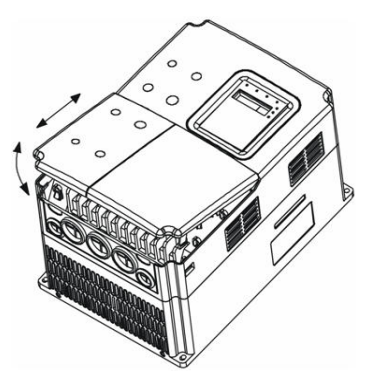

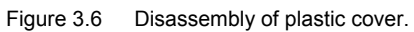

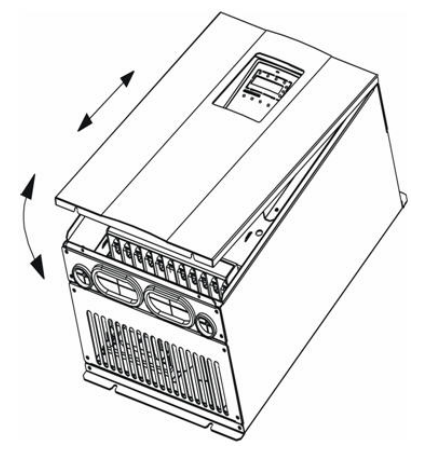

Figure 3.7 Disassembly of metal plate cover.

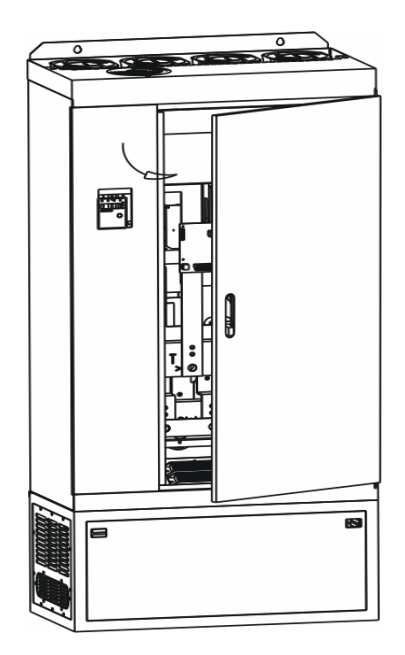

Figure 3.8 Open inverter cabinet.

## **4. WIRING**

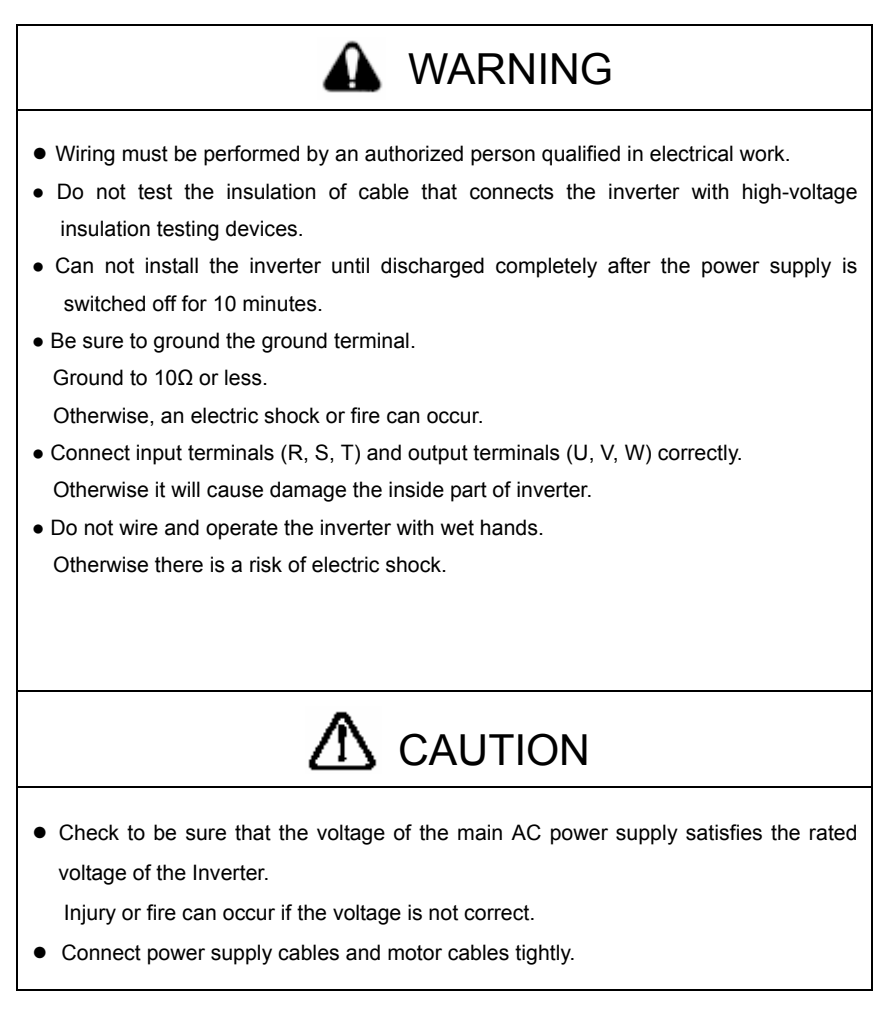

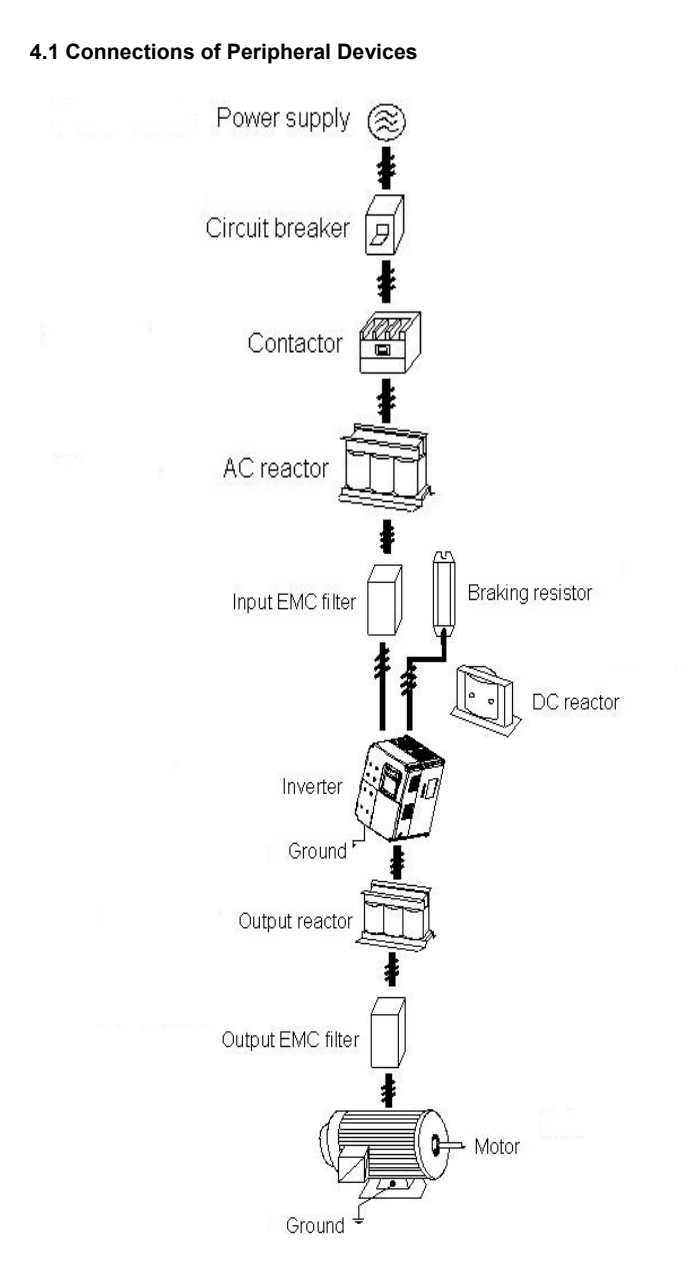

Figure 4.1 Connections of peripheral devices.

## **4.2 Terminal Configuration**

**4.2.1 Main Circuit Terminals (380VAC)** 

|  |      | ┌<br>w |    |                                 | W |  |
|--|------|--------|----|---------------------------------|---|--|
|  | $-1$ |        | ΞD | $\cdot$ $\cdot$ $\cap$ $\Gamma$ |   |  |

Figure 4.2 Main circuit terminals (4~5.5kW).

|  | . . | 'FR | MC | ١K |  |
|--|-----|-----|----|----|--|

Figure 4.3 Main circuit terminals (7.5~15kW).

|  | ΕR |  | $\overline{\phantom{0}}$ | M | ∩R<br>י י |  |
|--|----|--|--------------------------|---|-----------|--|

Figure 4.4 Main circuit terminals (18.5~30kW).

Main circuit terminal functions are summarized according to the terminal symbols in the following table. Wire the terminal correctly for the desired purposes.

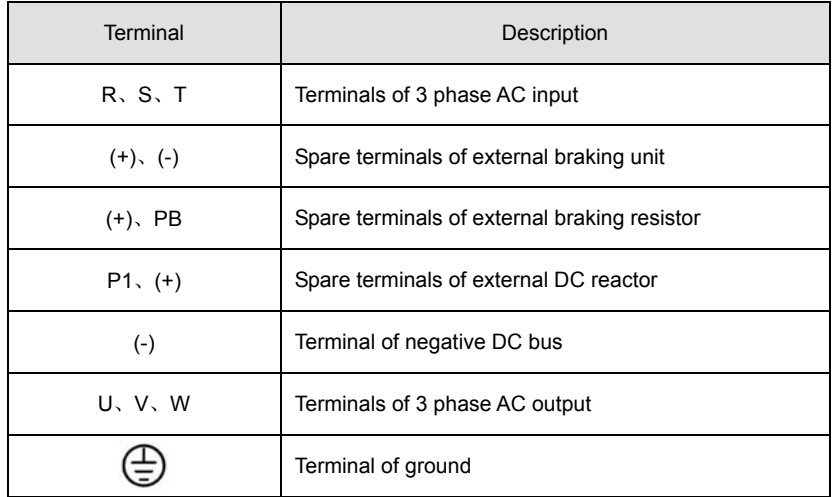

14

## **4.2.2 Control Circuit Terminals**

|  |  |  |  |  | $ S1 S2 S3 S4 S5$ HDI1GND AI1 AI2 +10V R01A R01B R01C                       |  |
|--|--|--|--|--|-----------------------------------------------------------------------------|--|
|  |  |  |  |  | $ +24V $ PW $ COM $ Y1 $ CM $ COM $ HDO $ AO1 $ GND $ PE $ R02A $ R02B R02C |  |

Figure 4.5 Control circuit terminals.

## **4.3 Typical Wiring Diagram**

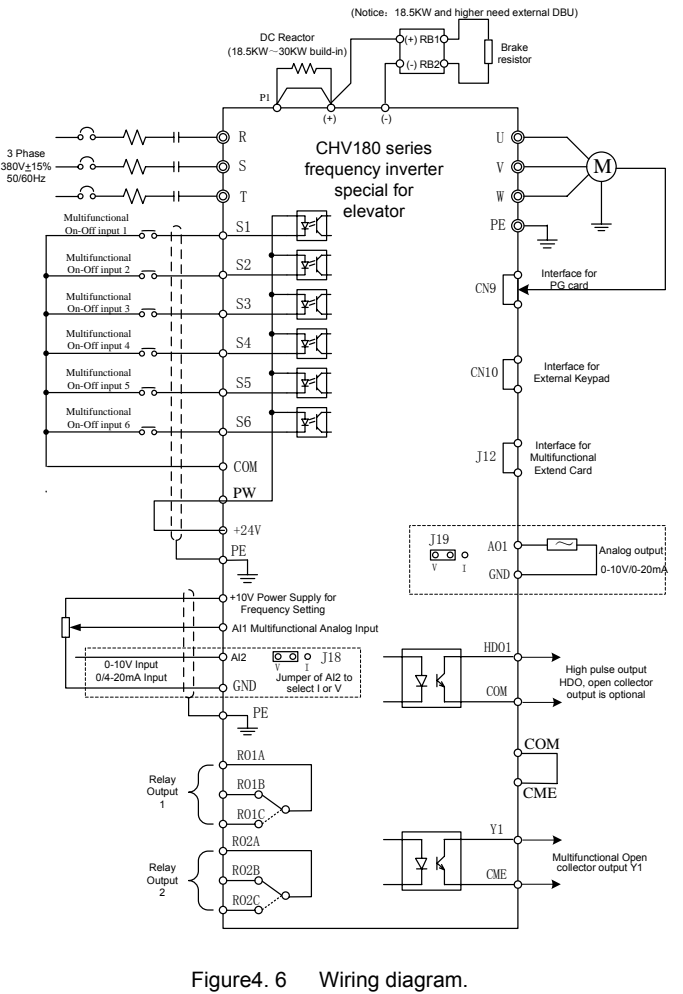

**Notice:** 

- **1. Inverters between 18.5KW and 30KW have built-in DC reactor which is used to improve power factor.**
- **2. The inverters below 18.5KW have build-in braking unit. If need braking, only need to install braking resistor between PB and (+).**
- **3. For inverters above (including) 18.5KW, if need braking, should install external braking unit between (+) and (-).**
- **4. +24V connect with PW as default setting. If user need external power supply, disconnect +24V with PW and connect PW with external power supply.**
- **4.4 Specifications of Breaker, Cable, Contactor and Reactor**

**4.4.1 Specifications of breaker, cable and contactor** 

| Model No.     | Circuit<br>breaker (A) | Input/output cable $(mm^2)$<br>(Coppery wire) | Rated current of<br>contactor (A)<br>(380V) |
|---------------|------------------------|-----------------------------------------------|---------------------------------------------|
| CHV180-004G-4 | 25                     | 4                                             | 16                                          |
| CHV180-5R5G-4 | 25                     | 4                                             | 16                                          |
| CHV180-7R5G-4 | 40                     | 6                                             | 25                                          |
| CHV180-011G-4 | 63                     | 6                                             | 32                                          |
| CHV180-015G-4 | 63                     | 6                                             | 50                                          |
| CHV180-018G-4 | 100                    | 10                                            | 63                                          |
| CHV180-022G-4 | 100                    | 16                                            | 80                                          |
| CHV180-030G-4 | 125                    | 25                                            | 95                                          |

**4.4.2 Specifications of AC input/output and DC reactor** 

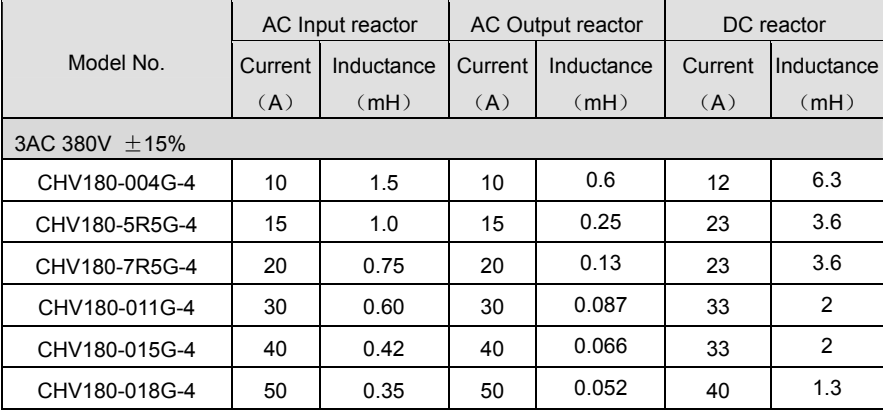

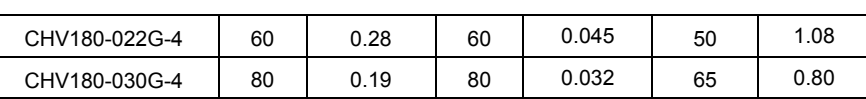

#### **4.4.3 Specification of input filter and output filter**

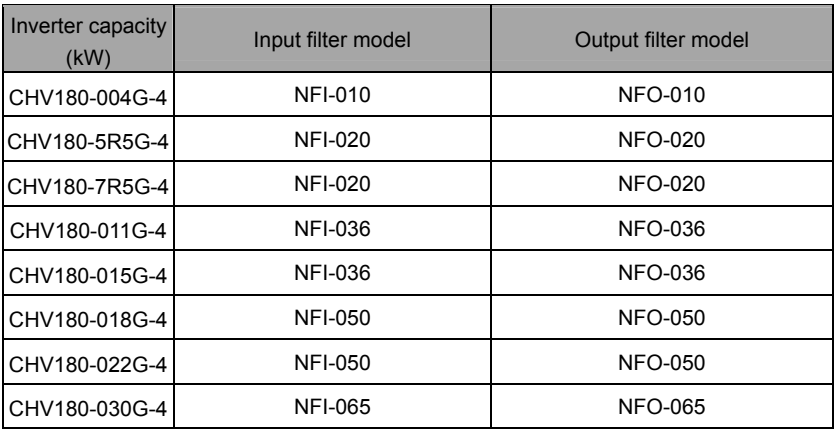

## **4.5 Wiring the Main Circuits**

### **4.5.1 Wiring at the side of power supply**

• Circuit breaker

It is necessary to connect a circuit breaker which is compatible with the capacity of inverter between 3ph AC power supply and power input terminals (R, S, T ). The capacity of breaker is 1.5~2 times to the rated current of inverter. For details, see <Specifications of Breaker, Cable, and Contactor>.

• Contactor

In order to cut off the input power effectively when something is wrong in the system, contactor should be installed at the input side to control the ON-OFF of the main circuit power supply.

• AC reactor

In order to prevent the rectifier damage result from the large current, AC reactor should be installed at the input side. It can also prevent rectifier from sudden variation of power voltage or harmonic generated by phase-control load.

• Input EMC filter

17 The surrounding device may be disturbed by the cables when the inverter is working. EMC filter can minimize the interference. Just like the following figure.

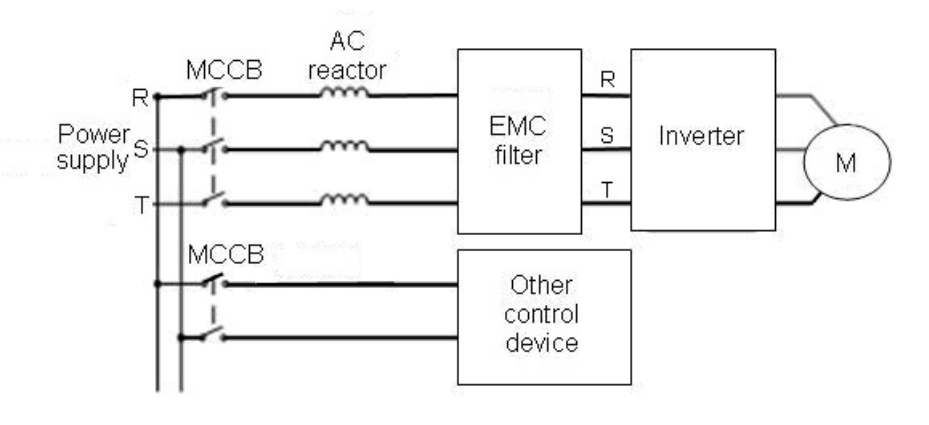

Figure4.7 Wiring at input side.

#### **4.5.2 Wiring for inverter**

DC reactor

Inverters from 18.5kW to 30kW (380V class) have built-in DC reactor which can improve the power factor,

**•** Braking unit and braking resistor

• Inverters of 15KW and below have built-in braking unit. In order to dissipate the regenerative energy generated by dynamic braking, the braking resistor should be installed at (+) and PB terminals. The wire length of braking resistor should be less than 5m.

• Inverter of 18.5KW and above need connect external braking unit which should be installed at (+) and (-) terminals. The cable between inverter and braking unit should be less than 5m. The cable between braking unit and braking resistor should be less than 10m.

• The temperature of braking resistor will increase because the regenerative energy will be transformed to heat. Safety protection and good ventilation is recommended.

**Notice: Be sure that the electric polarity of (+) (-) terminals is right; it is not allowed to connect (+) with (-) terminals directly, Otherwise damage or fire could occur.** 

#### **4.5.3 Wiring at motor side of main circuit**

 $\bullet$  Output Reactor

When the distance between inverter and motor is more than 50m, inverter may be tripped by over-current protection frequently because of the large leakage current resulted from the parasitic capacitance with ground. And the same time to avoid the damage of motor insulation, the output reactor should be installed.

• Output EMC filter

EMC filter should be installed to minimize the leakage current caused by the cable and minimize the radio noise caused by the cables between the inverter and cable. Just see the following figure.

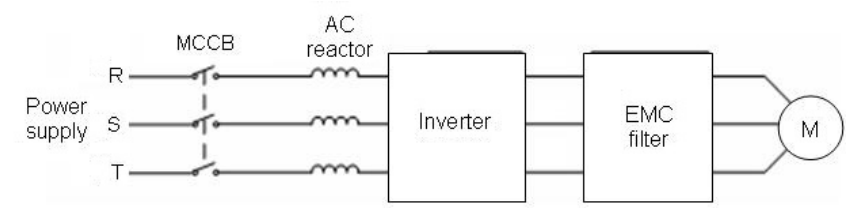

Figure 4.8 Wiring at motor side.

### **4.5.4 Wiring of regenerative unit**

Regenerative unit is used for putting the electricity generated by braking of motor to the grid. Compared with traditional 3 phase inverse parallel bridge type rectifier unit, regenerative unit uses IGBT so that the total harmonic distortion (THD) is less than 4%. Regenerative unit is widely used for centrifugal and hoisting equipment.

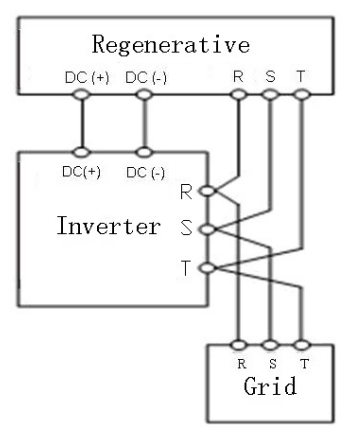

Figure 4.9 Wiring of regenerative unit.

#### **4.5.5 Wiring of Common DC bus**

Common DC bus method is widely used in the paper industry and chemical fiber industry which need multi-motor to coordinate. In these applications, some motors are in driving status while some others are in regenerative braking (generating electricity) status. The regenerated energy is automatically balanced through the common DC bus, which means it can supply to motors in driving status. Therefore the power consumption of whole system will be less compared with the traditional method (one inverter drives one motor).

When two motors are running at the same time (i.e. winding application), one is in driving status and the other is in regenerative status. In this case the DC buses of these two inverters can be connected in parallel so that the regenerated energy can be supplied to motors in driving status whenever it needs. Its detailed wiring is shown in the following figure:

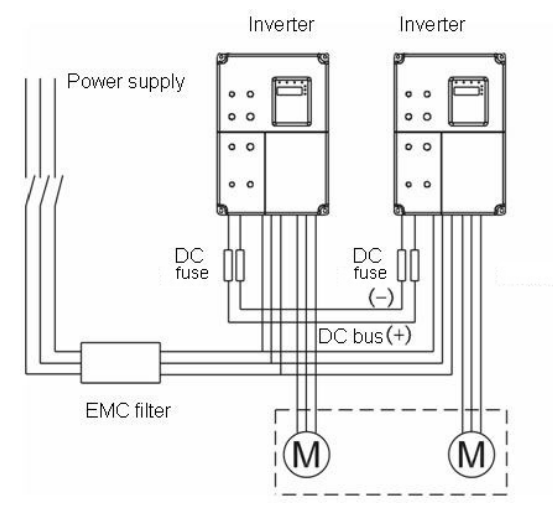

Figure 4.10 Wiring of common DC bus.

**Notice: Two inverters must be the same model when connected with Common DC bus method. Be sure they are powered on at the same time.** 

#### **4.5.6 Ground Wiring (PE)**

In order to ensure safety and prevent electrical shock and fire, terminal PE must be grounded with ground resistance. The ground wire should be big and short, and it is better to use copper wire  $(>=3.5$ mm<sup>2</sup>). When multiple inverters need to be grounded, do

not loop the ground wire.

**4.6 Wiring Control Circuit Terminals** 

#### **4.6.1 Precautions**

- $\bullet$  Use shielded or twisted-pair cables to connect control terminals.
- Connect the ground terminal (PE) with shield wire.
- $\bullet$  The cable connected to the control terminal should leave away from the main circuit and heavy current circuits (including power supply cable, motor cable, relay and contactor connecting cable) at least 20cm and parallel wiring should be avoided. It is suggested to apply perpendicular wiring to prevent inverter malfunction caused by external interference.

## **4.6.2 Control circuit terminals**

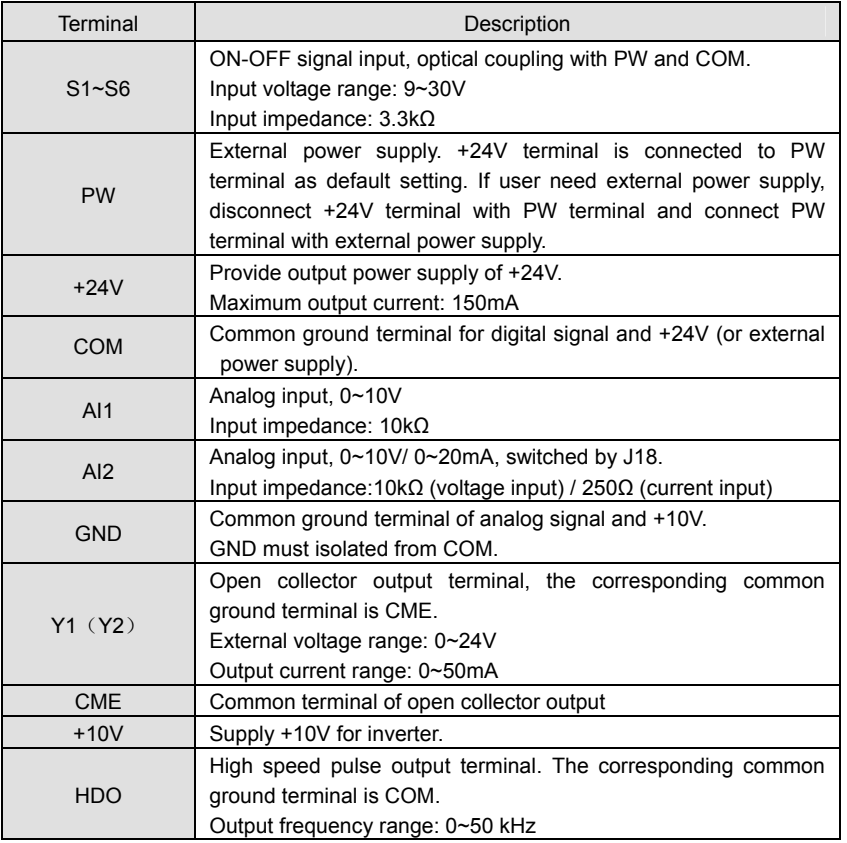

## Wiring

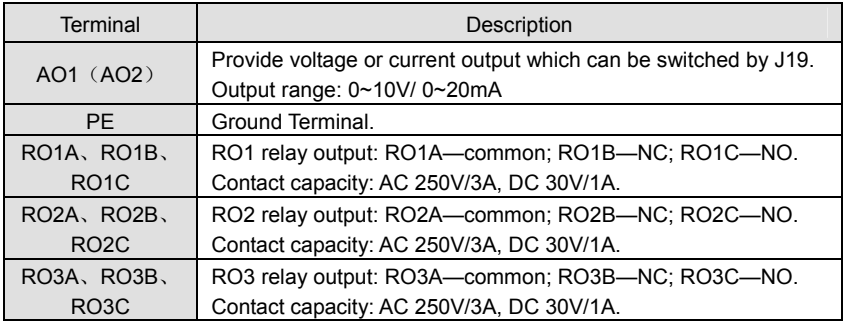

### **4.6.3 Jumper on control board**

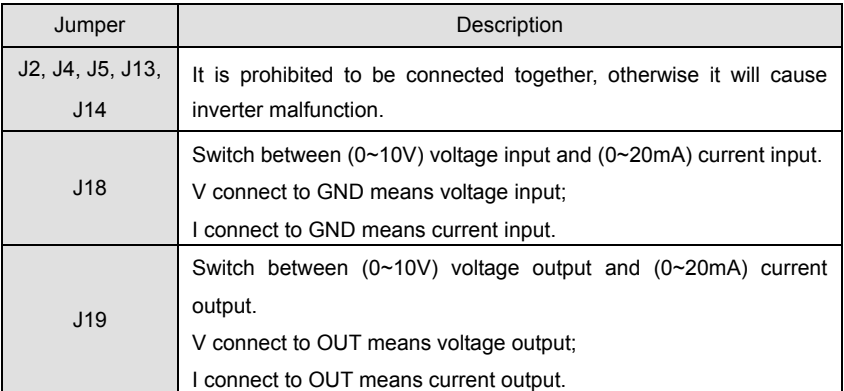

**4.7 Installation Guidline to EMC Compliance** 

#### **4.7.1 General knowledge of EMC**

EMC is the abbreviation of electromagnetic compatibility, which means the device or system has the ability to work normally in the electromagnetic environment and will not generate any electromagnetic interference to other equipments.

EMC includes two subjects: electromagnetic interference and electromagnetic anti-jamming.

According to the transmission mode, Electromagnetic interference can be divided into two categories: conducted interference and radiated interference.

Conducted interference is the interference transmitted by conductor. Therefore, any conductors (such as wire, transmission line, inductor, capacitor and so on) are the transmission channels of the interference.

Radiated interference is the interference transmitted in electromagnetic wave, and the

energy is inverse proportional to the square of distance.

Three necessary conditions or essentials of electromagnetic interference are: interference source, transmission channel and sensitive receiver. For customers, the solution of EMC problem is mainly in transmission channel because of the device attribute of disturbance source and receiver can not be changed.

#### **4.7.2 EMC features of inverter**

Like other electric or electronic devices, inverter is not only an electromagnetic interference source but also an electromagnetic receiver. The operating principle of inverter determines that it can produce certain electromagnetic interference noise. And the same time inverter should be designed with certain anti-jamming ability to ensure the smooth working in certain electromagnetic environment. The following is its EMC features:

- **•** Input current is non-sine wave. The input current includes large amount of high-harmonic waves that can cause electromagnetic interference, decrease the grid power factor and increase the line loss.
- Output voltage is high frequency PMW wave, which can increase the temperature rise and shorten the life of motor. And the leakage current will also increase, which can lead to the leakage protection device malfunction and generate strong electromagnetic interference to influence the reliability of other electric devices.
- As the electromagnetic receiver, too strong interference will damage the inverter and influence the normal using of customers.
- In the system, EMS and EMI of inverter coexist. Decrease the EMI of inverter can increase its EMS ability.

#### **4.7.3 EMC Installation Guideline**

In order to ensure all electric devices in the same system to work smoothly, this section, based on EMC features of inverter, introduces EMC installation process in several aspects of application (noise control, site wiring, grounding, leakage current and power supply filter). The good effective of EMC will depend on the good effective of all of these five aspects.

#### **4.7.3.1 Noise control**

All the connections to the control terminals must use shielded wire. And the shield layer of the wire must ground near the wire entrance of inverter. The ground mode is 360 degree annular connection formed by cable clips. It is strictly prohibitive to connect the

twisted shielding layer to the ground of inverter, which greatly decreases or loses the shielding effect.

Connect inverter and motor with the shielded wire or the separated cable tray. One side of shield layer of shielded wire or metal cover of separated cable tray should connect to ground, and the other side should connect to the motor cover. Installing an EMC filter can reduce the electromagnetic noise greatly.

#### **4.7.3.2 Site wiring**

Power supply wiring: the power should be separated supplied from electrical transformer. Normally it is 5 core wires, three of which are fire wires, one of which is the neutral wire, and one of which is the ground wire. It is strictly prohibitive to use the same line to be both the neutral wire and the ground wire

Device categorization: there are different electric devices contained in one control cabinet, such as inverter, filter, PLC and instrument etc, which have different ability of emitting and withstanding electromagnetic noise. Therefore, it needs to categorize these devices into strong noise device and noise sensitive device. The same kinds of device should be placed in the same area, and the distance between devices of different category should be more than 20cm.

Wire Arrangement inside the control cabinet: there are signal wire (light current) and power cable (strong current) in one cabinet. For the inverter, the power cables are categorized into input cable and output cable. Signal wires can be easily disturbed by power cables to make the equipment malfunction. Therefore when wiring, signal cables and power cables should be arranged in different area. It is strictly prohibitive to arrange them in parallel or interlacement at a close distance (less than 20cm) or tie them together. If the signal wires have to cross the power cables, they should be arranged in 90 angles. Power input and output cables should not either be arranged in interlacement or tied together, especially when installed the EMC filter. Otherwise the distributed capacitances of its input and output power cable can be coupling each other to make the EMC filter out of function.

#### **4.7.3.3 Ground**

Inverter must be ground safely when in operation. Grounding enjoys priority in all EMC methods because it does not only ensure the safety of equipment and persons, but also is the simplest, most effective and lowest cost solution for EMC problems.

Grounding has three categories: special pole grounding, common pole grounding and series-wound grounding. Different control system should use special pole grounding, and different devices in the same control system should use common pole grounding,

and different devices connected by same power cable should use series-wound grounding.

## **4.7.3.2 Leakage Current**

Leakage current includes line-to-line leakage current and over-ground leakage current. Its value depends on distributed capacitances and carrier frequency of inverter. The over-ground leakage current, which is the current passing through the common ground wire, can not only flow into inverter system but also other devices. It also can make leakage current circuit breaker, relay or other devices malfunction. The value of line-to-line leakage current, which means the leakage current passing through distributed capacitors of input output wire, depends on the carrier frequency of inverter, the length and section areas of motor cables. The higher carrier frequency of inverter, the longer of the motor cable and/or the bigger cable section area, the larger leakage current will occur.

#### **Countermeasure:**

Decreasing the carrier frequency can effectively decrease the leakage current. In the case of motor cable is relatively long (longer than 50m), it is necessary to install AC reactor or sinusoidal wave filter at the output side, and when it is even longer, it is necessary to install one reactor at every certain distance.

#### **4.7.3.5 EMC Filter**

EMC filter has a great effect of electromagnetic decoupling, so it is preferred for customer to install it.

For inverter, noise filter has following categories:

- Noise filter installed at the input side of inverter;
- Install noise isolation for other equipment by means of isolation transformer or power filter.

**4.7.4 If user install inverter and EMI filter according to the installation guideline, we believe inverter system comply with following compliance.** 

- EN61000-6-4
- EN61000-6-3
- EN61800-3

## **5. OPERATION**

**5.1 Operating Keypad Description** 

## **5.1.1 Keypad schematic diagram**

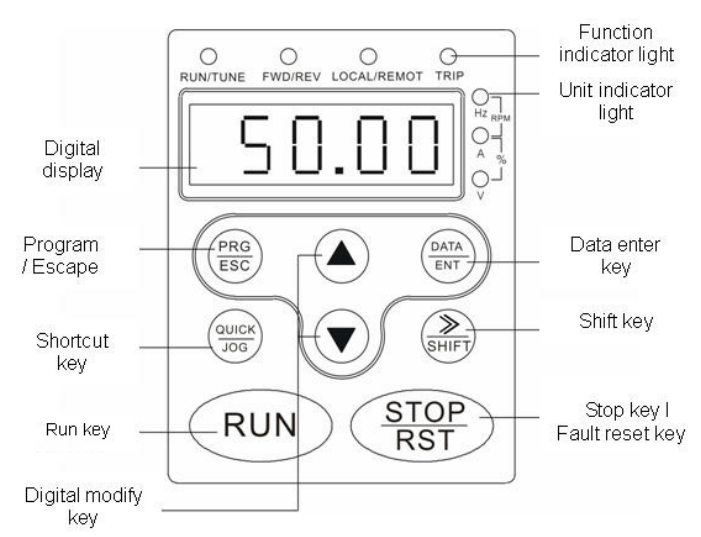

Figure 5.1 Keypad schematic diagram.

### **5.1.2 Button function description**

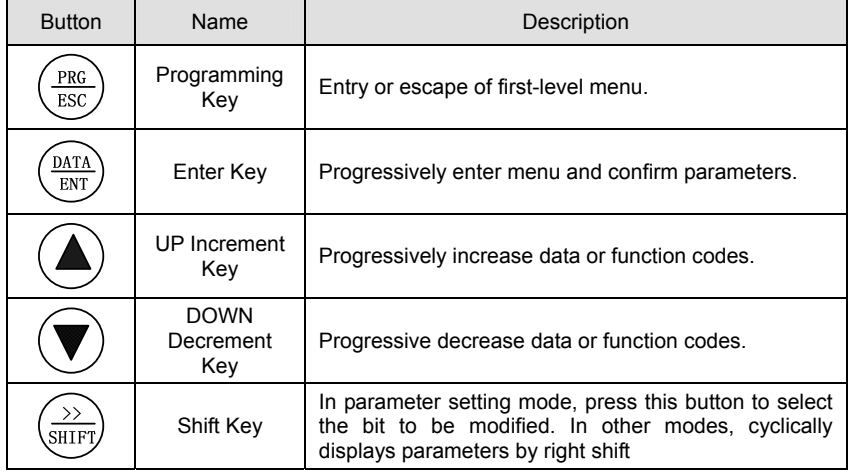

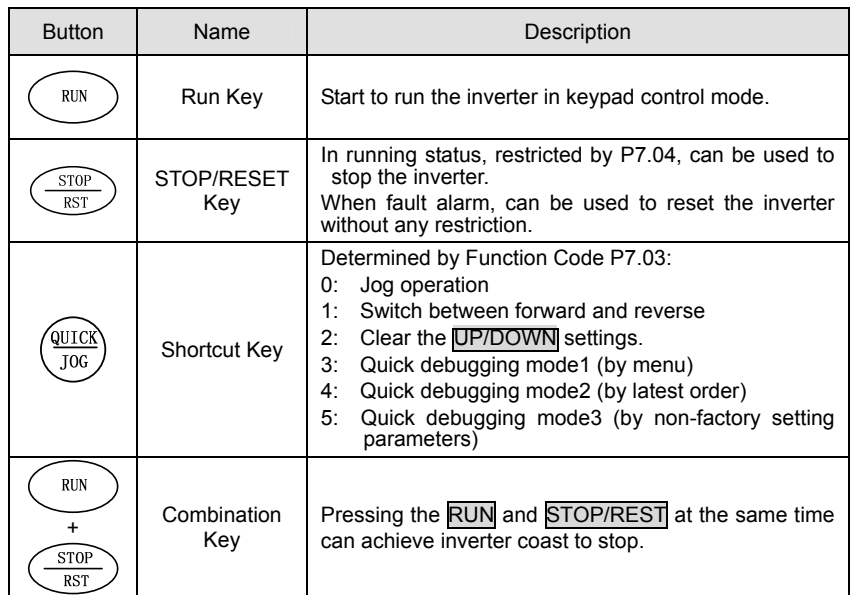

## **5.1.3 Indicator light description**

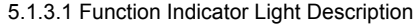

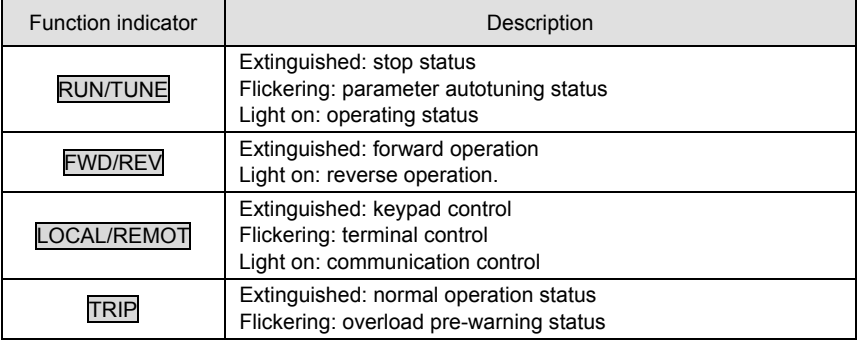

## 5.1.3.2 Unit Indicator Light Description

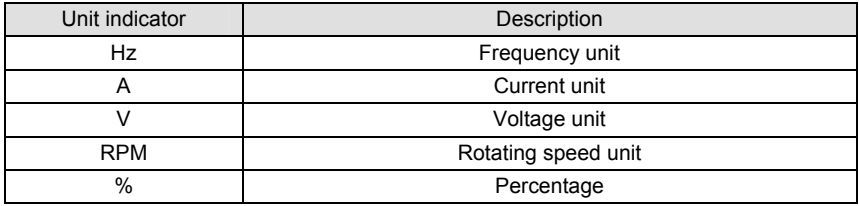

#### 5.1.3.3 Digital Display

Have 5 digit LED , which can display all kinds of monitoring data and alarm codes such as reference frequency, output frequency and so on.

## **5.2 Operation Process**

## **5.2.1 Parameter setting**

Three levels of menu are:

- Function code group (first-level);
- Function code (second-level);
- **•** Function code value (third-level).

Remarks:

Press both the **PRG/ESC** and the **DATA/ENT** can return to the second-class menu from the third-class menu. The difference is: pressing DATA/ENT will save the set parameters into the control panel, and then return to the second-class menu with shifting to the next function code automatically; while pressing PRG/ESC will directly return to the second-class menu without saving the parameters, and keep staying at the current function code.

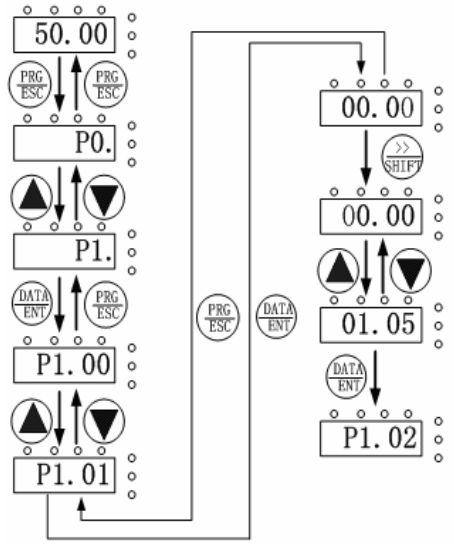

Figure 5.2 Flow chart of parameter setting.

Under the third-class menu, if the parameter has no flickering bit, it means the function code cannot be modified. The possible reasons could be:

• This function code is not modifiable parameter, such as actual detected

parameter, operation records and so on;

• This function code is not modifiable in running status, but modifiable in stop status.

#### **5.2.2 Fault reset**

If the inverter has fault, it will prompt the related fault information. User can use STOP/RST or according terminals determined by P5 Group to reset the fault. After fault reset, the inverter is at stand-by state. If user does not reset the inverter when it is at fault state, the inverter will be at operation protection state, and can not run.

#### **5.2.3 Motor parameter autotune**

If "Sensorless Vector Control" or "Vector Control with PG" mode is chosen, motor nameplate parameters must be input correctly as the autotuning is based on it. The performance of vector control depends on the parameters of motor strongly, so to achieve excellent performance, firstly must obtain the parameter of motor exactly.

The procedure of motor parameter autotuning is as follows:

Firstly, choose keypad command as the run command source (P0.01).

And then input following parameters according to the actual motor parameters:

P2.01: motor rated frequency;

P2.02: motor rated speed;

- P2.03: motor rated voltage;
- P2.04: motor rated current
- P2.05: motor rated power.

## **Notice: the motor should be uncoupled with its load; otherwise, the motor parameters obtained by autotuning may be not correct.**

Set P0.17 to be 1, and for the detail process of motor parameter autotuning, please refer to the description of Function Code P0.17. And then press RUN on the keypad panel, the inverter will automatically calculate following parameter of the motor:

- P2.06: motor stator resistance;
- P2.07: motor rotor resistance;
- P2.08: motor stator and rotor inductance;
- P2.09: motor stator and rotor mutual inductance;
- P2.10: motor current without load;

then motor autotuning is finished.

#### **5.2.4 Password setting**

CHV series inverter offers user's password protection function. When P7.00 is set to be nonzero, it will be the user's password, and After exiting function code edit mode, it will become effective after 1 minute. If pressing the PRG/ESC again to try to access the function code edit mode, "-----"will be displayed, and the operator must input correct
#### Operation

user's password, otherwise will be unable to access it.

If it is necessary to cancel the password protection function, just set P7.00 to be zero.

**Notice: Password is not effective for parameters in shortcut menu.** 

### **5.3 Running State**

#### **5.3.1 Power-on initialization**

Firstly the system initializes during the inverter power-on, and LED displays "8888". After the initialization is completed, the inverter is on stand-by status.

#### **5.3.2 Stand-by**

At stop or running status, parameters of multi-status can be displayed. Whether or not to display this parameter can be chosen through Function Code P7.06 (Running status display selection ) and P7.07 (Stop status display selection) according to binary bits, the detailed description of each bit please refer the function code description of P7.06 and P7.07.

In stop status, there are fourteen parameters which can be chosen to display or not. They are: reference frequency, DC bus voltage, Input-Output terminal status, open collector output status, PID setting, PID feedback, AI1 voltage, AI2 voltage, AI3 voltage/current, AI4 voltage, HDI1 frequency, HDI2 frequency, step number of simple PLC or multi-step speed, length value. Whether or not to display can be determined by setting the corresponding binary bit of P7.07. Press the **>>** /SHIFT to scroll through the parameters in right order . Press  $\overline{\text{DATA/ENT}}$  +  $\overline{\text{QUCK/JOG}}$  to scroll through the parameters in left order.

#### **5.3.3 Operation**

In running status, there are twenty one running parameters which can be chosen to display or not. They are: running frequency, reference frequency, DC bus voltage, output voltage, output current, rotating speed, output power, output torque, PID setting, PID feedback, ON-OFF input status, open collector output status, length value, count value, step number of PLC or multi-step speed, AI1 voltage, AI2 voltage, AI3 voltage/current, AI4 voltage, HDI1 frequency, HDI2 frequency. Whether or not to display can be determined by setting the corresponding binary bit of P7.06. Press the  $\sqrt{\frac{1}{2}$  /SHIFT to scroll through the parameters in right order . Press DATA/ENT + QUICK/JOG to scroll through the parameters in left order.

#### **5.3.4 Fault**

In fault status, inverter will display parameters of STOP status besides parameters of

fault status. Press the 》/SHIFT to scroll through the parameters in right order . Press  $DATA/ENT + QUICKJOG$  to to scroll through the parameters in left order.

# **6. DETAILED FUNCTION DESCRIPTION**

#### **6.1 P0 Group--Basic Function**

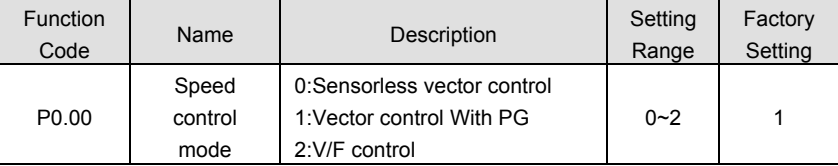

0: Sensorless vector control: It is widely used for the low-end elevator which requires lower accuracy or used for debugging.

1: Vector control with PG: Close-loop vector control, requires the client to add the speed feedback equipment. Therefore it is suitable for the high-grade elevator requiring high speed control accuracy and speedy dynamic response.

2: V/F control: It is suitable for the low-end elevator which requires lower accuracy or used for debugging.

**Notice:** 

- **•** Inverter can drive only one motor when P0.00 is set to be 0 or 1. When P0.00 **is set to be 2, inverter can drive multi motors.**
- The autotuning of motor parameters must be accomplished properly when **P0.00 is set to be 0 or 1.**
- In order to achieve better control characteristic, the parameters of speed **regulator (P3.00~P3.05) must be adjusted according to actual situation when P0.00 is set to be 0 or 1.**

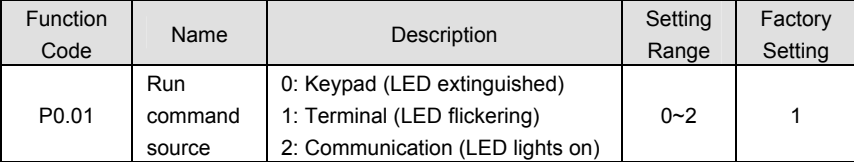

The control commands of inverter include: start, stop, up, down, fault reset and so on. 0: Keypad (LED extinguished);

Both RUN and STOP/RST key are used for running command control. If Multifunction key QUICK/JOG is set as FWD/REV switching function (P7.03 is set to be 1), it will be used to change the rotating orientation. **In running status, pressing RUN and STOP/RST in the same time will cause the inverter coast to stop.** 

1: Terminal (LED flickering)

The operation, including up, down etc. can be controlled by multifunctional input terminals.

2: Communication (LED lights on)

The operation of inverter can be controlled by host through communication.

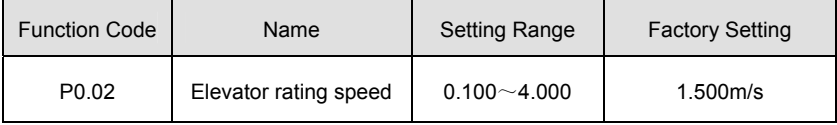

P0.02 is the rating speed on the elevator nameplate, the setting value should be less than the elevator rating speed. The relationship of the inverter's output frequence and the elevator's running line speed is linear. The expression is as follow:

$$
f = \frac{60ikf_N}{3.14Dn_N}v
$$

Thereinto, **f** represents output frequency of elevator, **v** represents running line speed of elevator, **D** represents diameter of tractor (P2.01), **i** represents ratio ofdeceleration (P2.02), **k** represents ratio of hanging (P2.03),  $f_N$  repesents rating frequency of motor (P2.05),  $n_{N}$  represents rating rotate speed of motor (P2.06).

**Notice: The speed of elevator is limited by P0.02, and the maximum output frequency of inverter is limited by P0.04, so the maximum running line speed of elevator is limited by both P0.02 and P0.04.** 

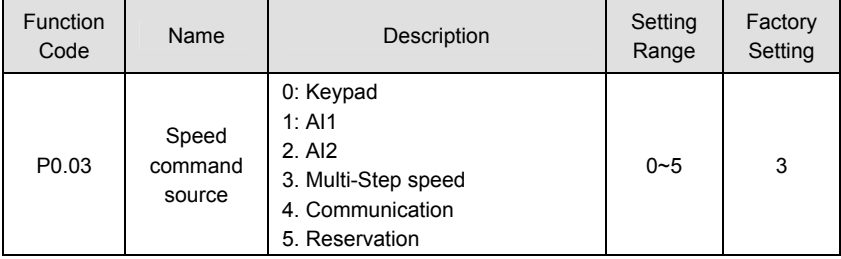

0: Keypad: Please refer to description of P0.05.

1: AI1

2: AI2

The reference speed is set by analog input. Al1 is 0~10V voltage input terminal, while AI2 is  $0 \sim 10$ V voltage input or  $0(4) \sim 20$  mA current input.

3: Multi-steps speed

33 The reference frequency is determined by P1 group and P5 group. The selection of

steps is determined by combination of multi-step speed terminals. **Notice:** 

- $\bullet$  Multi-step speed mode will enjoy priority in setting reference frequency if **P0.03 is not set to be 3. In this case, only step 1 to step 7 are available.**
- **•** If P0.03 is set to be 3, step 0 to step 7 can be realized.
- **Jog has highest priority.**
- 4: Communication

The reference frequency is set through RS485. For details, please refer to operation manual of communication card.

5: Reservation

**Notice:** 

- **•** When P0.03 is set to be 1 or 2, the process of speed-up and speed-down is **decided by exterior controller, and P1.08~P1.13 are invalid.**
- Speed command and analog weighing signal input can't select the same **analog input channel.**

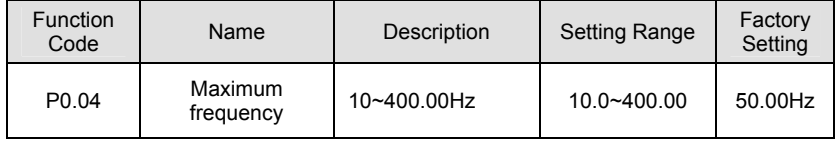

**Notice:** 

- **The frequency reference should not exceed maximum frequency.**
- **•** Actual acceleration time and deceleration time are determined by maximum **frequency.**

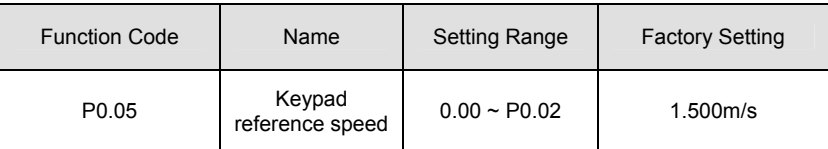

When P0.03 is set to be 0, this parameter is the initial value of inverter reference speed.

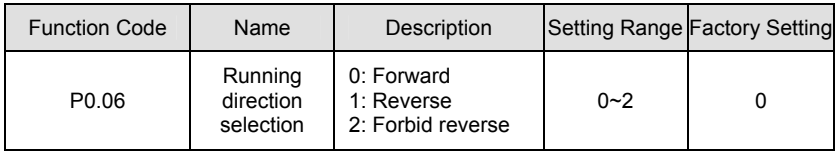

**Notice:** 

- **•** The rotation direction of motor is corresponding to the wiring of motor.
- When the factory setting is restored (P0.09 is set to be 1), the rotation

**direction of motor may be changed. Please be cautious to use.** 

If P0.06 is set to 2, user can not change rotation direction of motor by **QUICK/JOG or terminal.** 

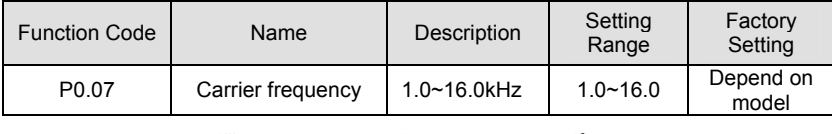

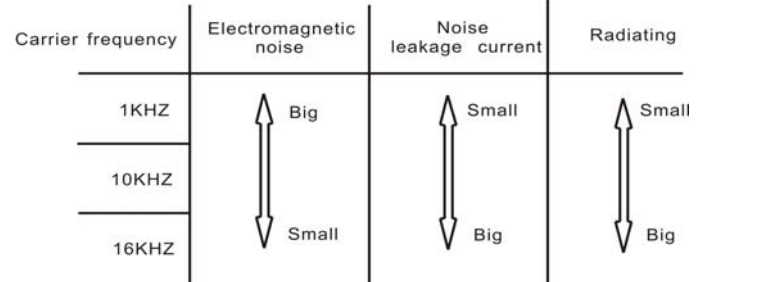

Figure 6.1 Effect of carrier frequency.

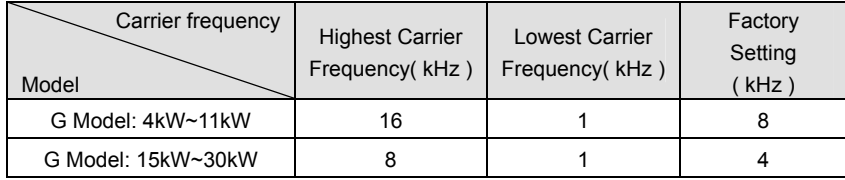

Carrier frequency will affect the noise of motor and the EMI of inverter.

If the carrier frequency is increased, it will cause better current wave, less harmonic current and lower noise of motor.

Notice:

- **•** The factory setting is optimal in most cases. Modification of this parameter **is not recommended.**
- If the carrier frequency exceeds the factory setting, the inverter must be **derated because the higher carrier frequency will cause more switching loss, higher temperature rise of inverter and stronger electromagnetic interference.**
- **•** If the carrier frequency is lower than the factory setting, it is possible to **cause less output torque of motor and more harmonic current.**

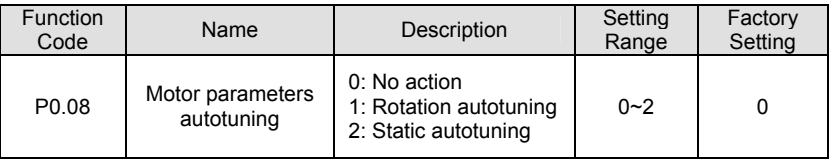

0: No action: Forbidding autotuning.

1: Rotation autotuning:

- Do not connect any load to the motor when performing autotuning and ensure the motor is in static status.
- Input the nameplate parameters of motor (P2.04~P2.08) correctly before performing autotuning. Otherwise the parameters detected by autotuning will be incorrect; it may influence the performance of inverter.
- The operation process is as follow:

a. Set P0.08 to be 1 then press the DATA/ENT, LED will display "-TUN-" and flickers. During "-TUN-" is flickering, press the PRG/ESC to exit autotuning.

b. Press the RUN to start the autotuning. LED will display "TUN-0".

c. After a few seconds the motor will start to run. LED will display "TUN-1" and "RUN/TUNE" light will flicker.

d. After a few minutes, LED will display "-END-". That means the autotuning is finished and return to the stop status.

e. During the autotuning, press the STOP/RST will stop the autotuning.

**Notice: Only keypad can control the autotuning. P0.08 will restore to 0 automatically when the autotuning is finished or cancelled.** 

2: Static autotuning:

- If it is difficult to disconnect the load, static autotuning is recommended.
- The operation process is the same as rotation autotuning except step c.

**Notice: The mutual inductance and current without load will not be detected by static autotuning, if needed user should input suitable value according to experience.** 

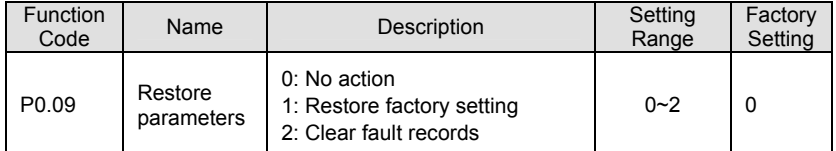

0: No action

1: Inverter restores all parameters to factory setting except P2 group.

2: Inverter clear all fault records.

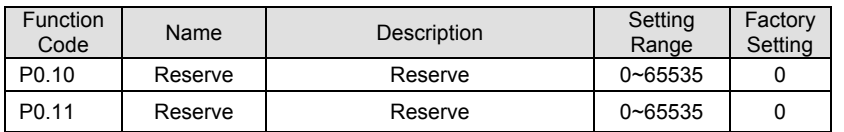

# **6.2 P1 Group--Speed curve**

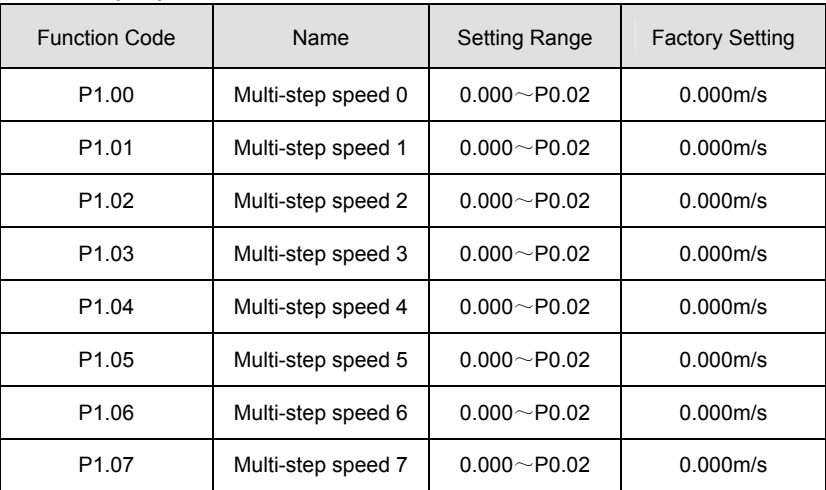

Multi-step speed is defined by P1.00~P1.07. The 8-step speed will be come ture by combination of 3 multi-step speed terminals. The detailed description is as follow:

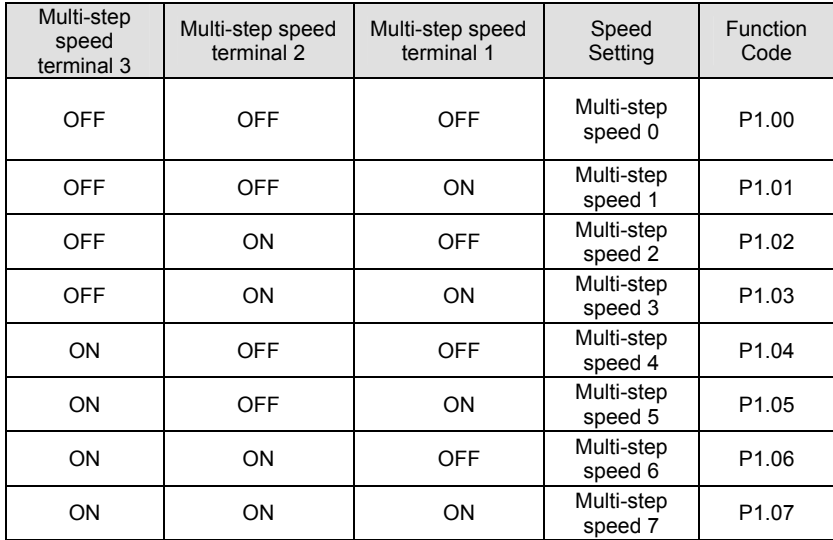

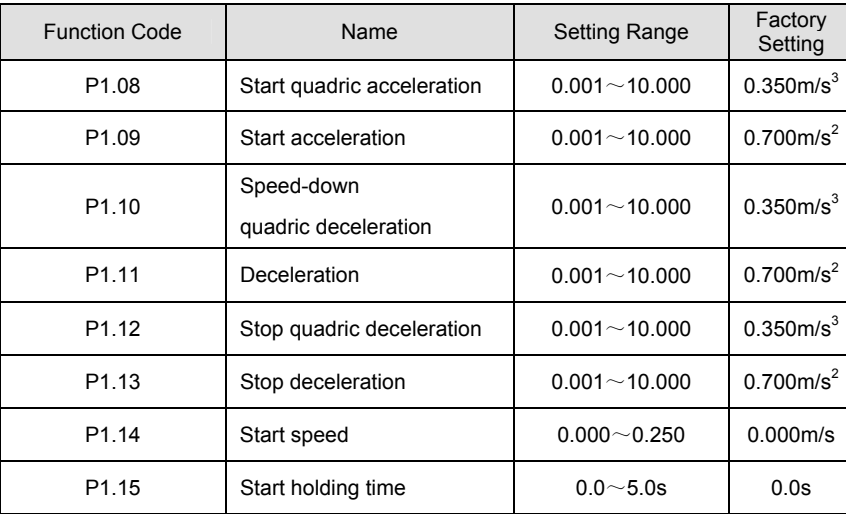

The sharp of S-curve was decided by P1.08~P1.13, the quality of S-curve can direct effect the comfort of elevator's start and stop. The parameters of S-curve were comprised of Start quadric acceleration(P1.08), Start acceleration(P1.09), Speed-down quadric deceleration(P1.10), Deceleration(P1.11), Stop quadric deceleration(P1.12), Stop deceleration(P1.13), Start speed(P1.14) and Start holding time(P1.15). The correspondence of these parameters and S-curve is as follow:

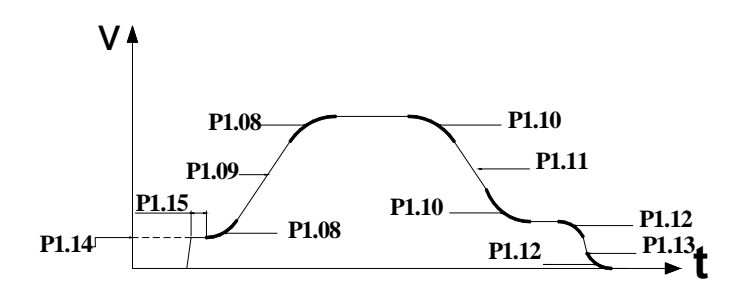

Figure 6.2 S - curve running diagram.

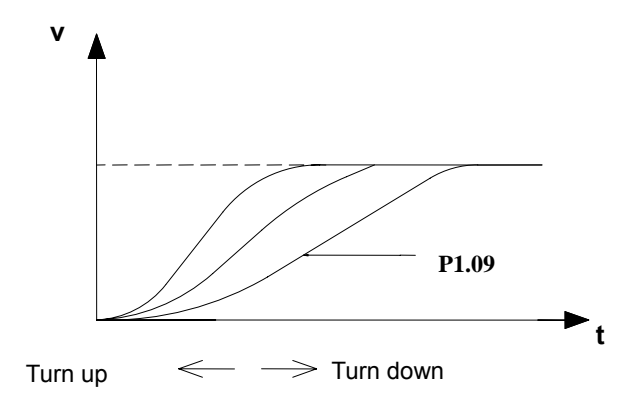

Figure 6.3 S - curve setting sketch map description.

The above diagram is the sketch map of setting S-curve of accelerated portion, the S-curve steepen as the parameter was increase, and the S-curve slacken as the parameter was decrease. The principle of setting S-curve in on decelerated, stop portion and accelerated portion are the same.

P1.14 is the initial speed at the inverter starting. At the time of inverter running, if the setting speed is less than start speed, the output frequency is 0. Only when the setting speed is greater than or equal to start speed, the inverter will start running from 0, and according to S-curve. If you set a right value, you can get over breakout friction at starting, and decrease shock.

P1.15 is the time of running at starting speed in the process of starting.

**NOTICE: P1.08, P1.10 and P1.12 are main parameters of S-curve, and these parameter can influence the passengers' comfort when accelerating, decelerating and stopping respectively, so you should carefully set the parameters.** 

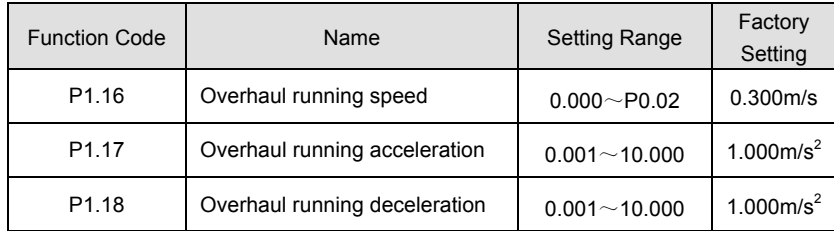

Setting overhaul running speed, acceleration and deceleration. The overhaul curve is as follow:

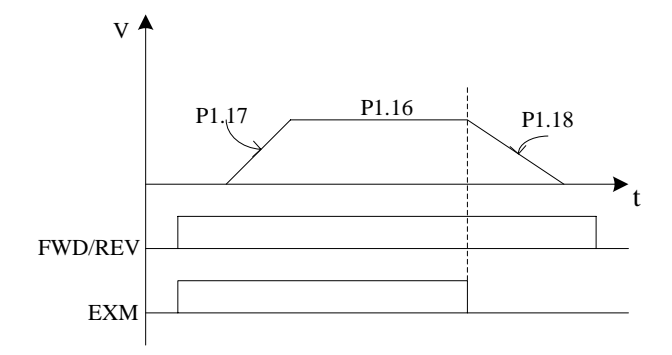

Figure 6.4 Overhaul runing curve.

For detailed curve and sequence chart, you can refer to chapter 8.2.2.

**Notice: The priority of speed selection is that: force decelerate > emergenye run > overhaul run > multi-step speed run > keypad setting, analog quantity setting or communication setting.** 

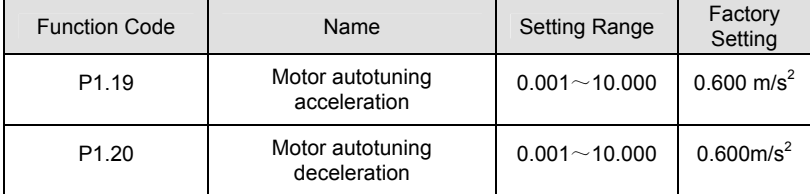

Setting acceleration and deceleration of motor's parameter autotuning.

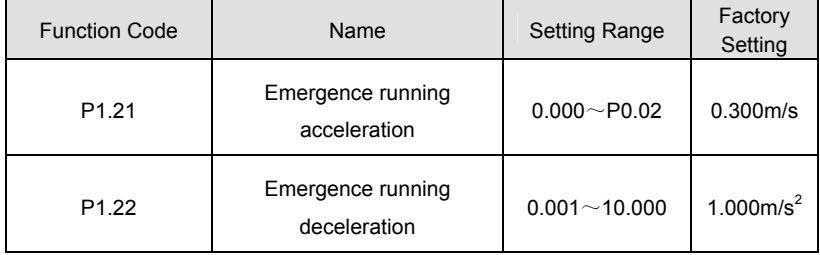

Setting speed, acceleration and deceleration of emergency running.

1. The description of emergency running is as follow: at the time of power-off, the control system let the power of accumulator switch on (+) and (-) terminals with bypass switch. Inverter receives the command of emergency running speed and running direction from controller, and elevator will stop to the closer flat bed automatically.

2. The wiring of emergency running:

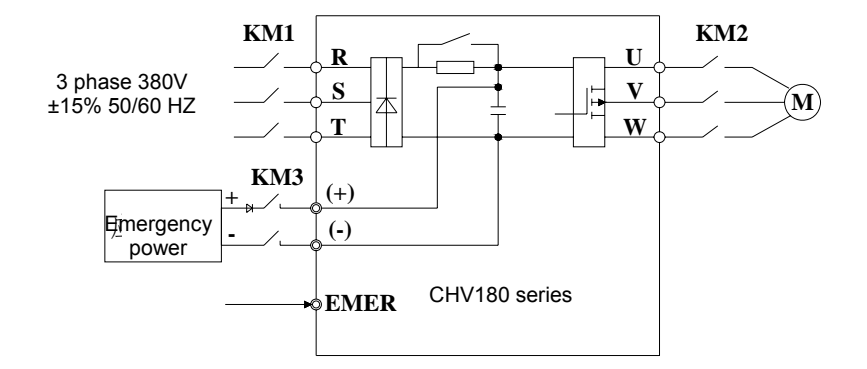

Figure 6.5 The wiring of emergency running.

3. The curve and sequence chart of emergency running:

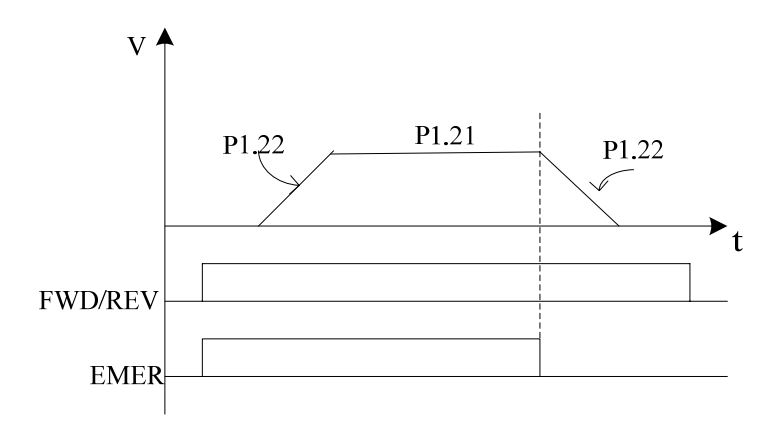

Figure 6.6 The emergency running curve.

For detailed emergency running, you can refer to chapter 8.2.3.

**Notice: if you use the emergency running, you need screen the priotecting function of inverter, and P9.00=0** 

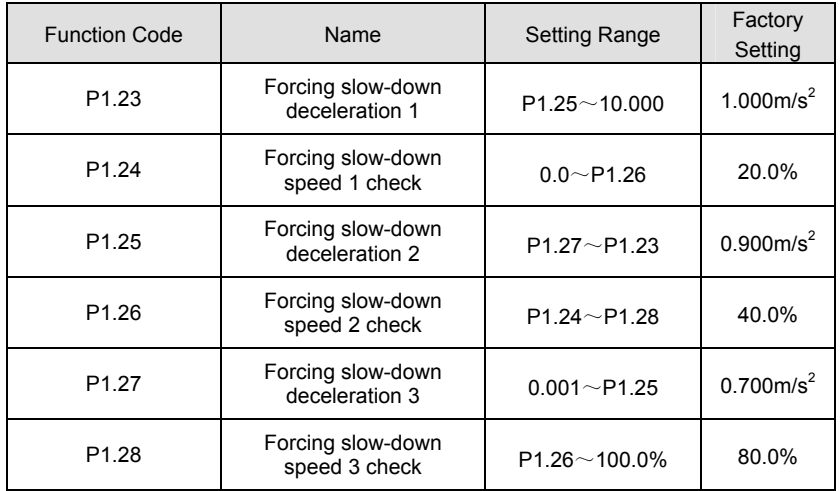

The above parameters will be effect, after it selects forcing slow-down switch input, the effect of forcing slow-down is that preventing elevator break top or bottom in the process of up or down running. During the elevator running with low speed, there is only one group of forcing slow-down switch. But during the elevator running with high speed, there are two to three groups of forcing slow-down switch. The installation sketch map is like figure 6.7:

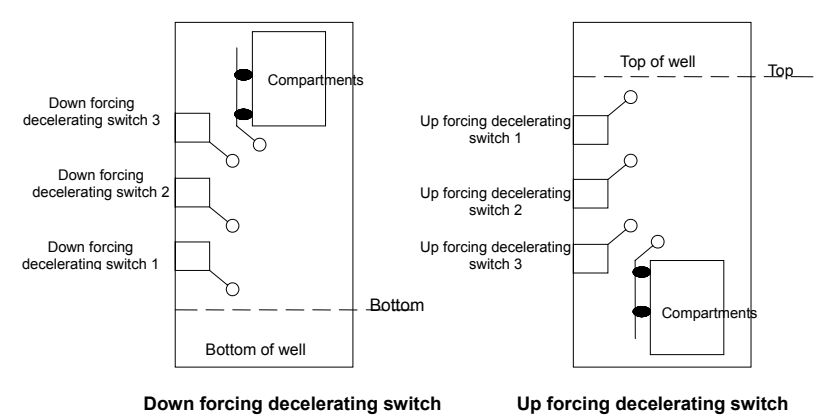

For example, during the elevator up runing, elevator meet the forcing slow-down switch 3, when the elevator is close to top, up forcing slow-down switch 3 will act, if the checked running speed is more than P1.28XP0.02 at this time, elevator will decelerate with P1.27,

Figure 6.7 Installation sketch of forcing slow-down switch.

42

down to P1.28XP0.02, and elevator decelerate with S-curve. The detailed curve is as follow:

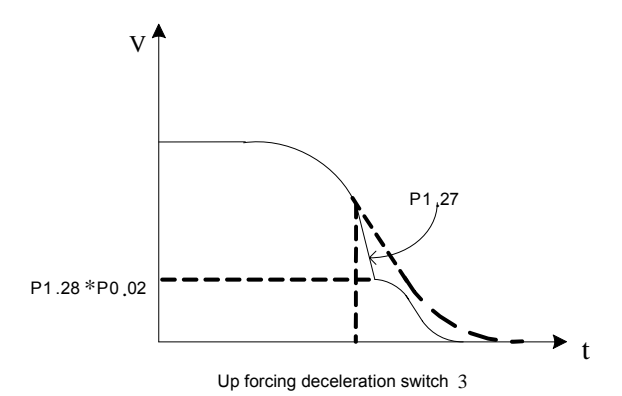

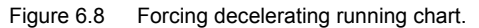

Forcing slow-down running conditions:

- 1. Need feedback terminals of forcing slow-down switch acting.
- 2. During up running, meeting up forcing switch, or down running, meeting down forcing switch.
- 3. Current running speed is more than the corrsponding check speed of forcing slow-down switch, if it is less than that, the inverter will run with atempo.

After forcing decelerating action, the speed will be reduced to P1.24, P1.26, P1.28 with P1.23, P1.25, P1.27.

# **Notice: The priority of forcing slow-down is the highest, the priority is like this: forcing slow-down 1 > forcing slow-down 2 > forcing slow-down 3.**

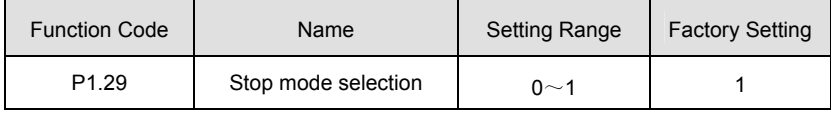

0: Deceleration to stop

When the stop command takes effect, the inverter decreases the output frequency according to stop deceleration and stop quadric deceleration till stop.

1: Coast to stop

When the stop command takes effect, the inverter blocks the output immediately. The motor coasts to stop by its mechanical inertia.

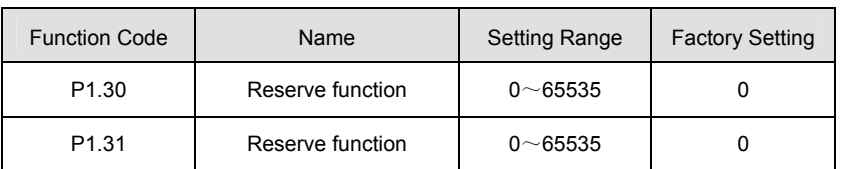

#### **6.3 P2 Group--Motor Parameters**

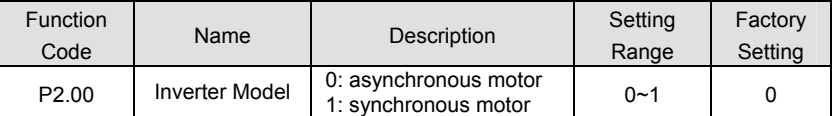

0: asynchronous motor

1: synchronous motor

### **Notice: Select right model of motor before performing parameters autotuning.**

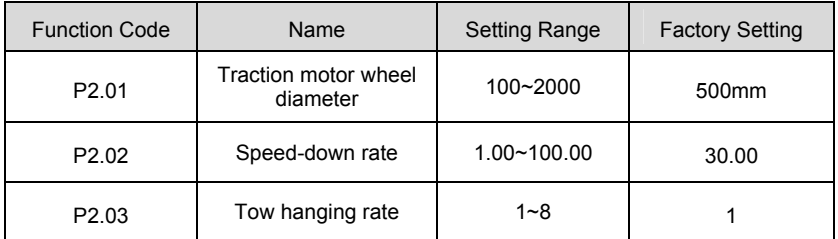

P2.01、P2.02、P2.03 are parameters of the elevator traction motor, no other than select these parameters correctly, the inviter showing running-speed can be right parallelism with elevator's factual speed. Frondose connection refers to P0.02.

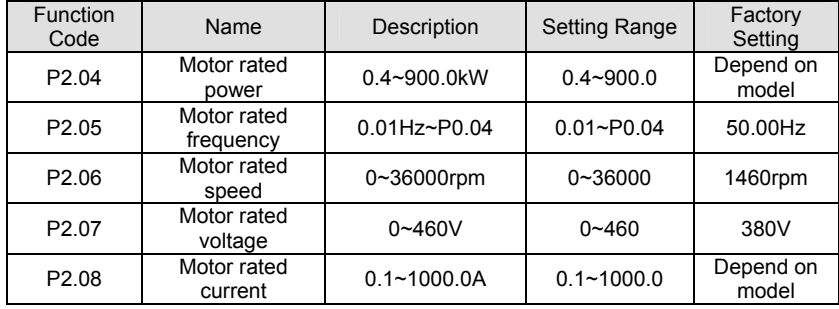

# **Notice:**

- **•** In order to achieve superior performance, please set these parameters **according to motor nameplate, then perform autotuning.**
- 44 **•** The power rating of inverter should match the motor. If the bias is too **big, the control performances of inverter will be deteriorated distinctly.**

### z **Reset P2.05 can initialize P2.06~P2.10 automatically.**

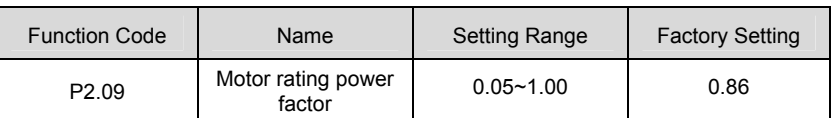

When the inverter cannot perform autotuning, may optimize motor control performance by set the motor rating power factor.

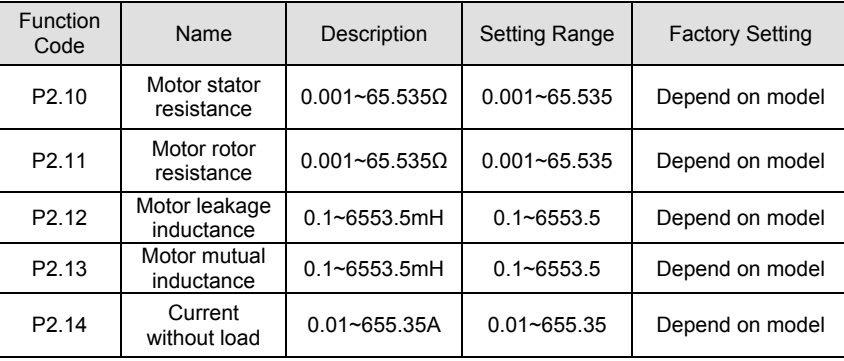

After autotuning, the value of P2.10~P2.14 will be automatically updated.

**Notice: Do not change these parameters; otherwise it may deteriorate the control performance of inverter.** 

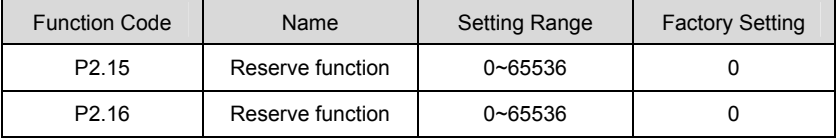

### **6.4 P3 Group--Vector Control**

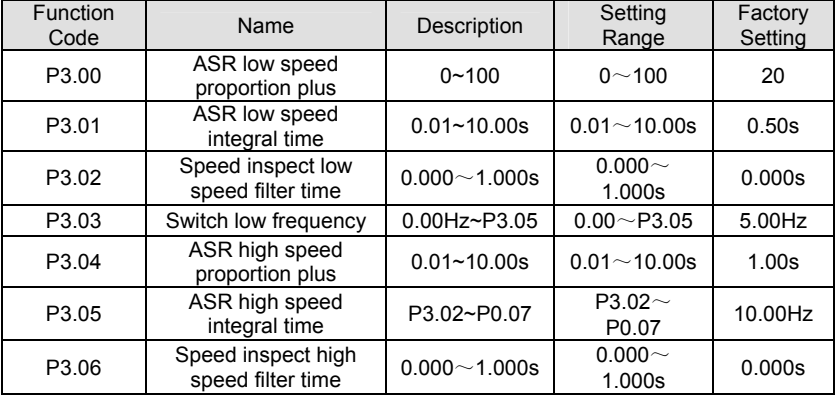

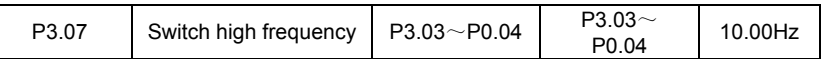

P3.00~P3.05 are only valid for vector control and torque control and invalid for V/F control. Through P3.00~P3.05, user can set the proportional gain  $K_p$  and integral time  $K_i$ of speed regulator (ASR), so as to change the speed response characteristic.

P3.00 and P3.01 only take effect when output frequency is less than P3.02. P3.03 and P3.04 only take effect when output frequency is greater than P3.05. When output frequency is between P3.02 and P3.05,  $K_p$  and  $K_l$  are proportional to the bias between P3.02 and P3.05. For details, please refer to following figure.

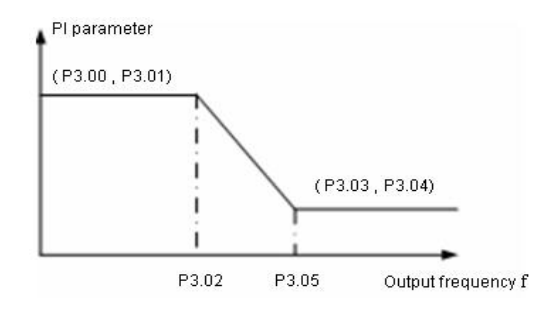

Figure 6.9 PI parameter diagram.

The system's dynamic response can be faster if the proportion gain  $K_p$  is increased; However, if  $K_p$  is too large, the system tends to oscillate.

The system dynamic response can be faster if the integral time  $K_i$  is decreased; However, if  $K_i$  is too small, the system becomes overshoot and tends to oscillate. P3.00 and P3.01 are corresponding to  $K_p$  and  $K_i$  at low frequency, while P3.03 and P3.04 are corresponding to  $K_p$  and  $K_i$  at high frequency. Please adjust these parameters according to actual situation. The adjustment procedure is as follow:

1. Increase the proportional gain  $(K_p)$  as far as possible without creating oscillation.

2. Reduce the integral time  $(K_i)$  as far as possible without creating oscillation.

For more details about fine adjustment, please refer to description of P9 group.

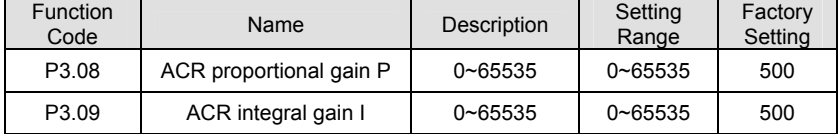

The bigger the proportional gain P, the faster the response, but oscillation may easily occur. If only proportional gain P is applied in regulation, the bias cannot be eliminated.

In order to eliminate the bias, apply the integral gain I to achieve PI regulator.

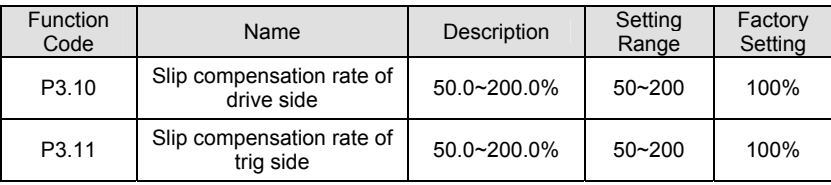

The parameter is used to adjust the slip frequency of vector control and improve the precision of speed control. Properly adjusting this parameter can effectively restrain the static speed bias.

CHV180 series inverter abet to set electromotion state and regenerate brake state separately, P3.10 is the same with electromotion state, P3.11 is the same with regenerate feeback state.

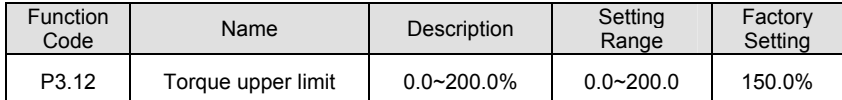

100.0% corresponds inverter's rating current.

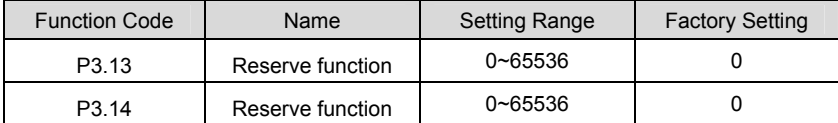

#### **6.5 P4 Group -- Encoder parameter**

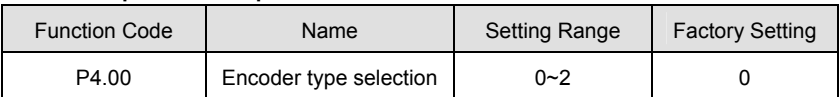

When selecting the type of encoder, asynchronous motor and synchronous motor need different PG card, please refer to chapter 7.3 and 7.4 for wiring of encoder.

0: Increment encoder

1: SIN/COS encoder

2: UVM encoder

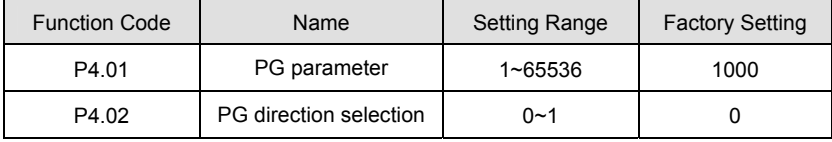

Setting the number of encoder pulse per cycle.

**Notice: When P0.00 is set to be 1, P3.10 must be set correctly according to the encoder parameter, otherwise the motor will run abnormally. If the motor still run abnormally when P3.10 has been set correctly, please change the PG direction (P3.11).** 

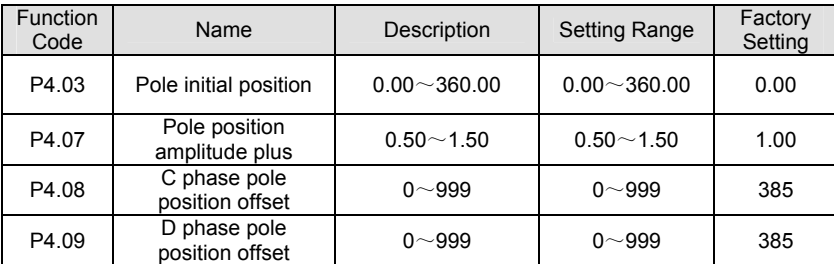

After autotuning, the above parameters will be updated, and please don't adjust these parameters facilely bu user.

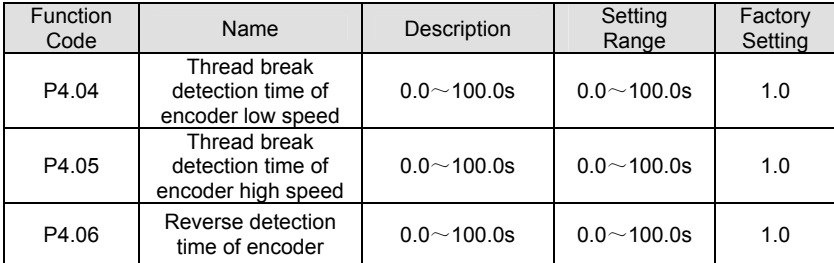

Thread break detection time of encoder is defined by P4.04 and P4.05, when the time of encoder thread break is more than setting time of encoder thread break, the inverter will show fault of encoder thread break (PCE), P4.04 corresponds to low speed, and P4.05 corresponds to high speed.

Reverse detection time of encoder is defined by P4.06, when the time of reverse time of encoder is more than corresponding thread break deteaction time, the system will show fault of encoder reverse encoder (PCDE).

**Notice: Setting the above parameters will influence delicacy of encoder fault protection, please adjust these parameters carefully.** 

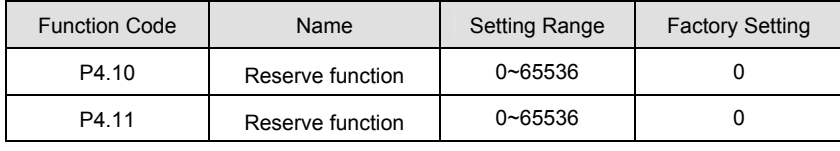

**6.6 P5 Group--Input Terminals** 

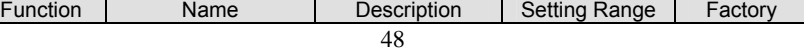

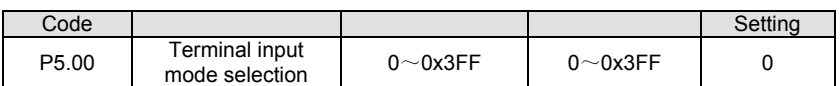

ON-OFF signal input terminals choose constant on or off. As corresponding bit is 1, the input is off. This parameter is 16 conversion setting. ON-OFF signal corresponding bit is as follows:

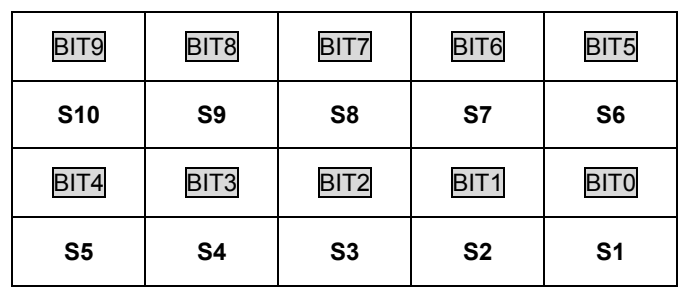

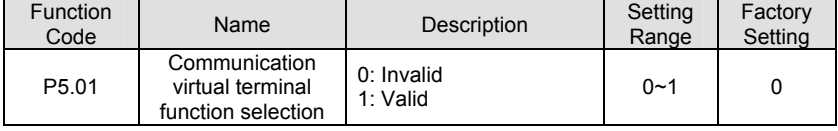

0: ON-OFF signal is input through external input terminals.

1: ON-OFF signal is set through serial communication by host device.

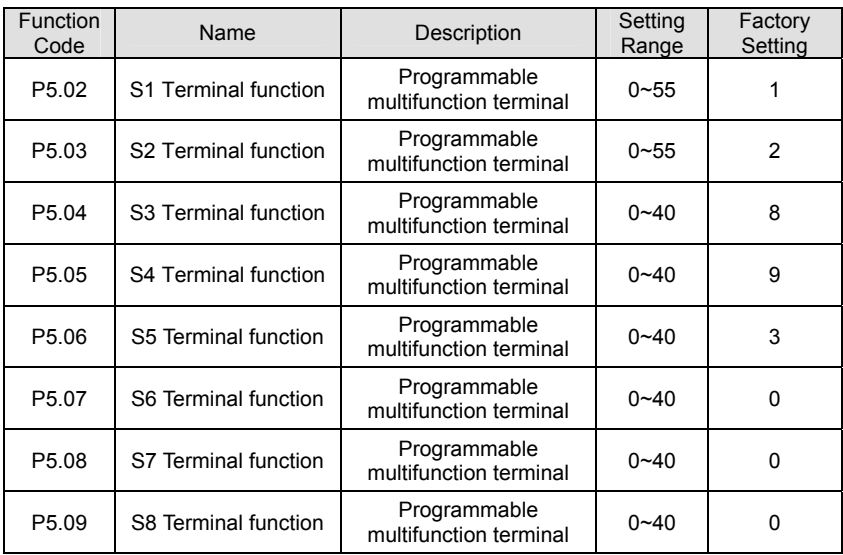

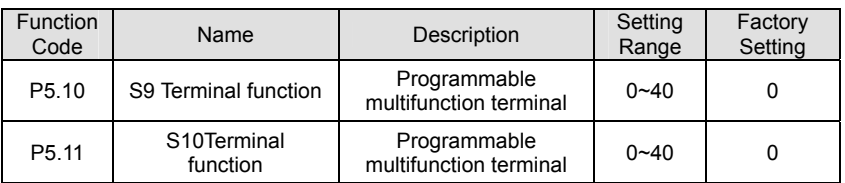

This parameter is used for setting digital mulfunction terminals' corresponding function.

1: Up running (FWD)

2: Down running (REV)

When the running command is terminal control, the elevator's up and down commands are controlled by the terminal.

3: Examine running (EXM)

This terminal is used for selecting elevator come into EXM state, this signal works with up and down running signal, and can control elevator carry out EXM work.

4: Emergency running (EMER)

This terminal is used for selecting elevator come into EMER state, this signal works with up and down running signal, and can control elevator carry out EXM work.

5: Coast to stop (FSTP)

Inverter blockades output, motor's stopping process is not controlled by inverter. This mode has the same meaning as described in P1.29.

6: Fault reset

Exterior fault reset function, is used for far distance failure reset, and has the same function as STOP/RST key on keyboard.

7: External fault input (EF)

After this signal is available, inverter reports exterior fault (EF) and stop.

8 $\sim$ 10: Multi-speed terminals 1 $\sim$ 3

The combination of the three terminals can achieve the speed set in 8 steps.

#### **Notice : Terminal 1 is for low-speed, terminal 3 is for high-speed**.

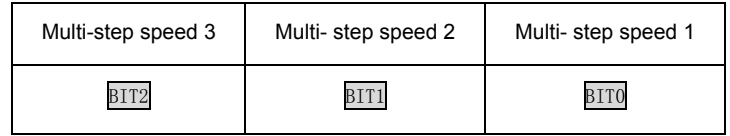

11 $\sim$ 13: Uplink forcing deceleration 1~3

Uplink forcing signal, is use for preventing the elevator clash to the top. Please refer to P1.23 ~ P1.28 for the description of specific function.

<sup>0:</sup> No function

14 ~ 16: Downlink forcing deceleration 1~3

Downlink forcing signal, is use for preventing the elevator clash to the bottom. Please refer to P1.23 ~ P1.28 for the description of specific function.

17: Contactor feedback signal (TB)

P8.04 selects contactor control to be available, if contactor feedback signal is wrong, inverter will report contactor feedback fault (TbE).

18: Brake feedback signal (FB)

P8.04 selects brake control to be available, if brake feedback signal is wrong, inverter will report brake feedback fault (TbE).

19: Inverter enable (ENA)

When a multi-functional terminal is set to be inverter enabled, the inverter can run, only after the ENA signal is available, otherwise the inverter does not respond to running command. If not choose this function, inverter default can be effective.

 $20~10$ : Reservation

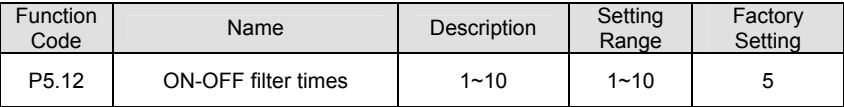

This parameter is used to set filter strength of terminals (S1~S8). When interference is heavy, user should increase this value to prevent malfunction.

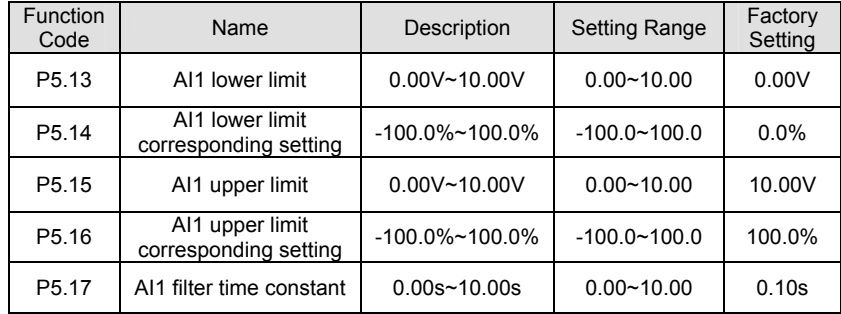

These parameters determine the relationship between analog input voltage and the corresponding setting value. When the analog input voltage exceeds the range between lower limit and upper limit, it will be regarded as the upper limit or lower limit.

The analog input AI1 can only provide voltage input, and the range is 0V~10V.

For different applications, the corresponding value of 100.0% analog setting is different. For details, please refer to description of each application.

**Notice: AI1 lower limit must be less or equal to AI1 upper limit.** 

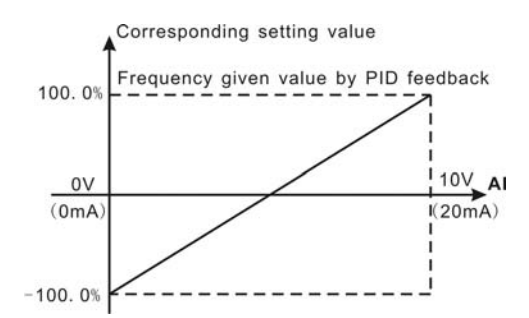

Figure 6.10 Relationship between AI and corresponding setting.

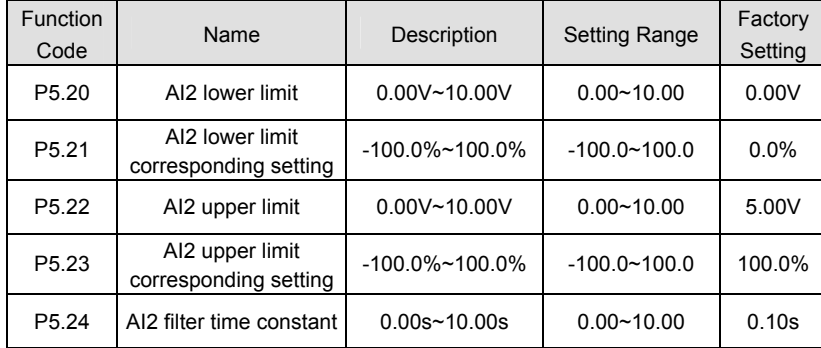

Please refer to description of AI1.

**Notice: When AI2 is set as 0~20mA current input, the corresponding voltage range is 0~5V.** 

**6.7 P6 Group -- Output Terminals** 

| Function<br>Code | Name                    | Description                                            | Setting<br>range | Factory<br>Setting |
|------------------|-------------------------|--------------------------------------------------------|------------------|--------------------|
| P6.00            | <b>HDO</b><br>selection | 0: High-speed pulse output<br>1: Open collector output | $0 - 1$          |                    |

0: High-speed pulse output: The maximum pulse frequency is 50.0 kHz. Please refer to description of P6.09.

1: ON-OFF output: Please refer to description of P6.03.

# **Notice: The output of HDO terminal is multi-function ON-OFF output.**

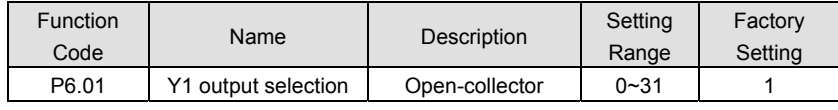

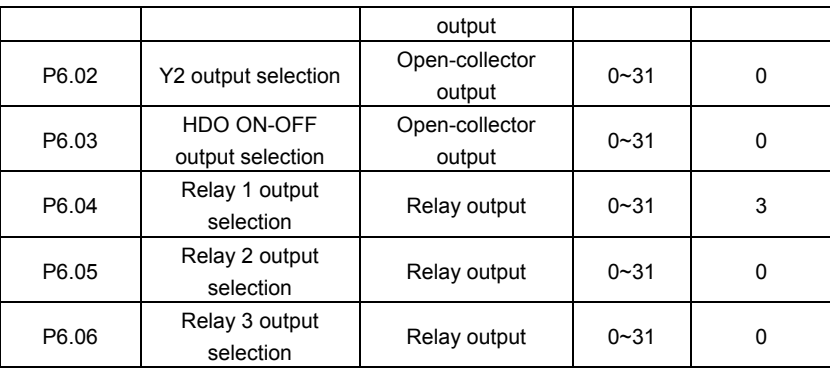

OC/Relay output functions are indicated in the following table:

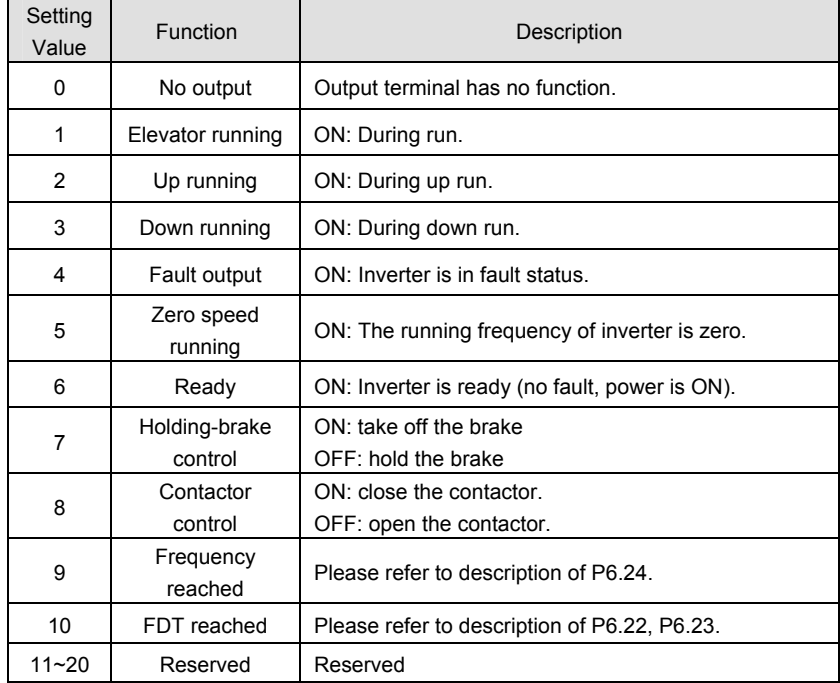

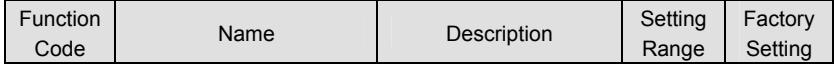

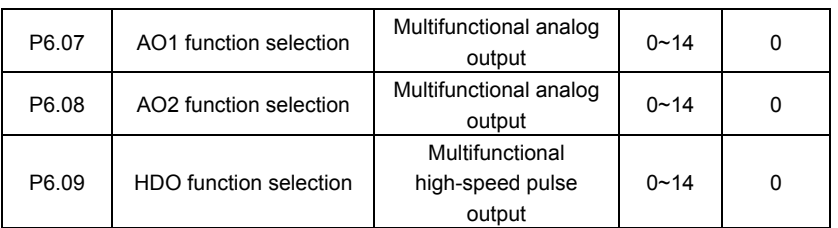

AO/HDO output functions are indicated in the following table:

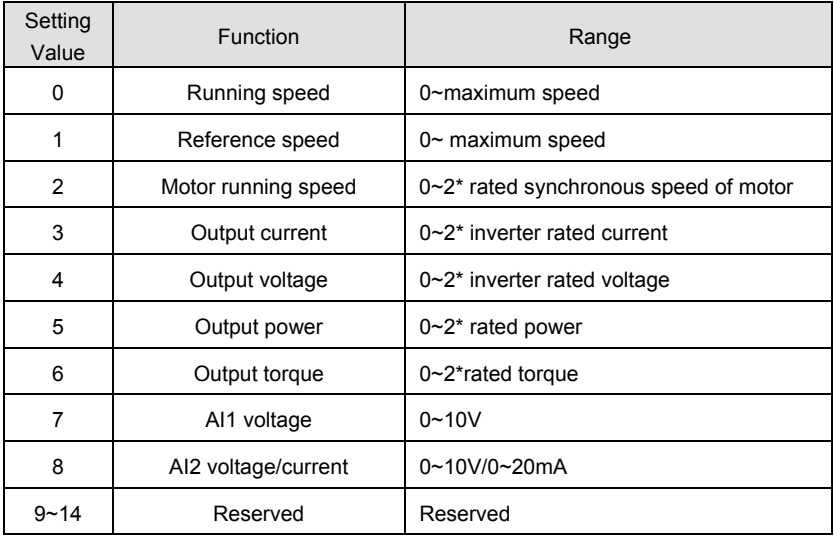

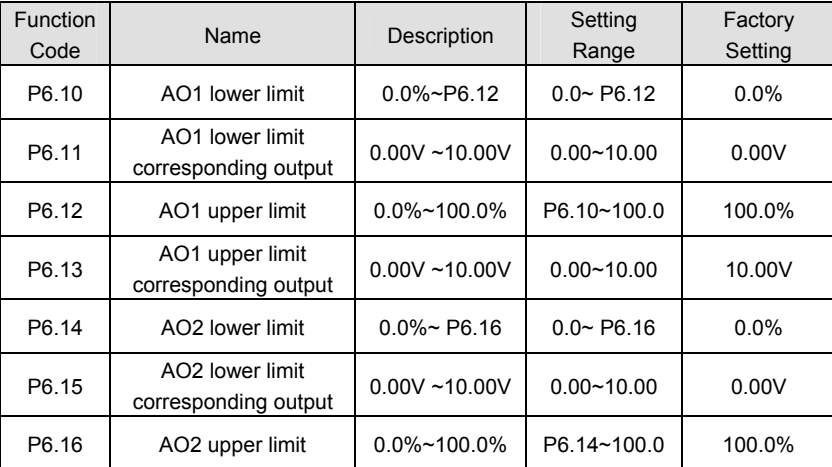

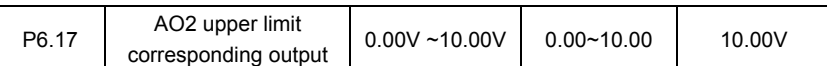

These parameters determine the relationship between analog output voltage/current and the corresponding output value. When the analog output value exceeds the range between lower limit and upper limit, it will output the upper limit or lower limit.

When AO is current output, 1mA is corresponding to 0.5V.

For different applications, the corresponding value of 100.0% analog output is different. For details, please refer to description of each application.

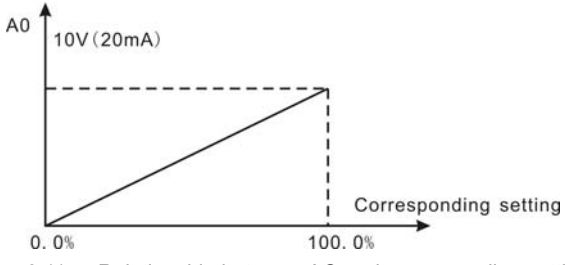

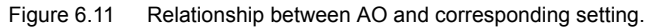

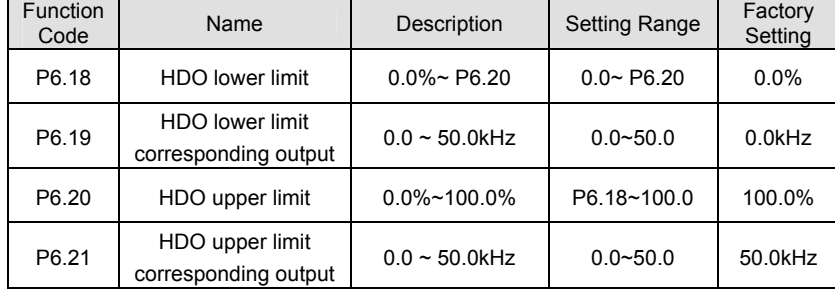

The description of P6.18~P6.21 is similar to AO.

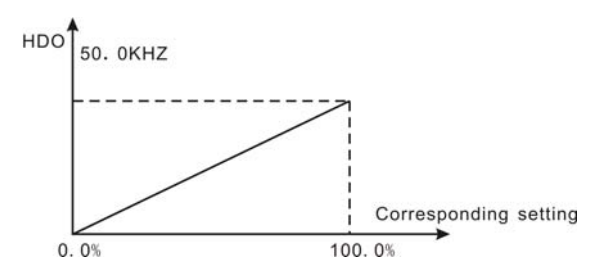

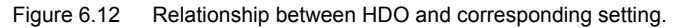

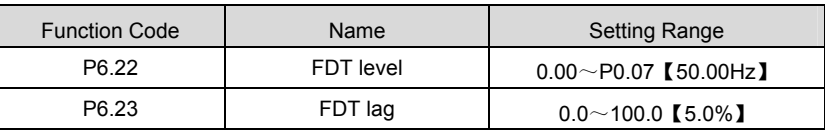

When the output frequency reaches a certain preset frequency (FDT level), output terminal will output an ON-OFF signal until output frequency drops below a certain frequency of FDT level (FDT level - FDT lag), as shown in following figure.

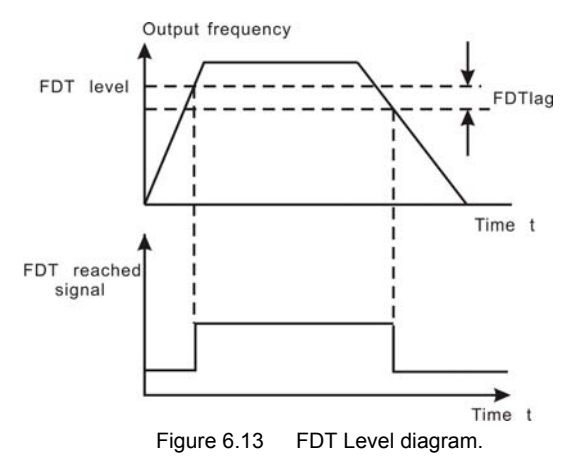

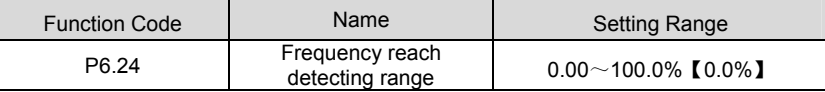

When output frequency is within the detecting range of reference frequency, an ON-OFF

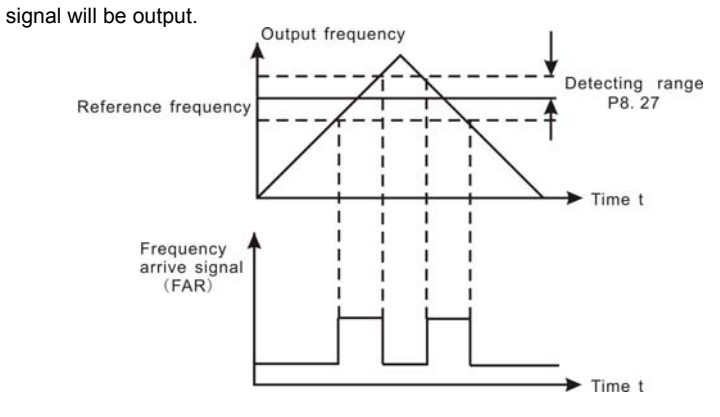

Figure 6.14 Frequency arriving detection diagram.

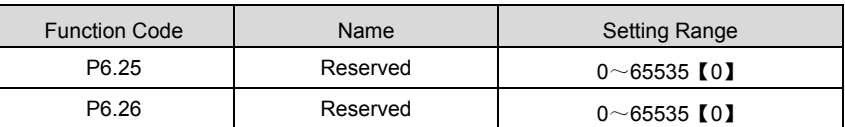

**6.8 P7 Group --Display Interface** 

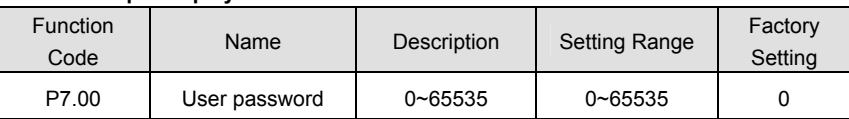

The password protection function will be valid when set to be any nonzero data. When P7.00 is set to be 00000, user's password set before will be cleared and the password protection function will be disabled.

After the password has been set and becomes valid, the user can not access menu if the user's password is not correct. Only when a correct user's password is input, the user can see and modify the parameters. Please keep user's password in mind.

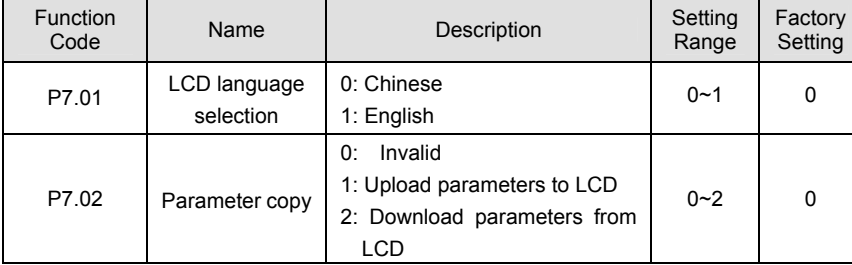

P7.02 will take effect when LCD keypad is used.

1: All value of parameters will be uploaded from inverter to LCD.

2: All value of parameters will be downloaded from LCD to inverter.

**Notice: When upload or download operation completes, P7.02 will be set to 0 automatically.** 

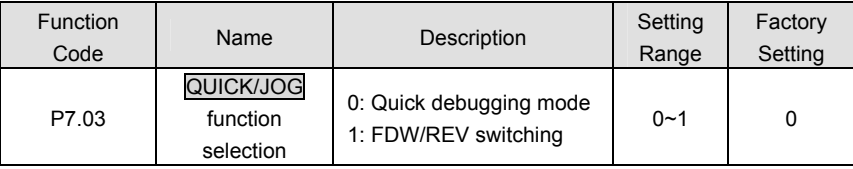

QUICK/JOG is a multifunctional key, whose function can be defined by the value of P7.03.

0: Quick debugging mode: Please refer to description of Chapter 5.

1: FWD/REV switching: Press QUICK/JOG, the running direction of inverter will reverse.

It is only valid if P0.01 is set to be 0.

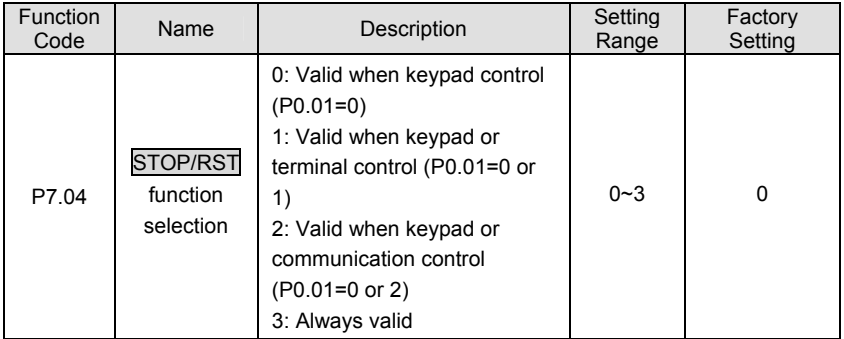

**Notice:** 

**•** The value of P7.04 only determines the STOP function of STOP/RST.

# **•** The RESET function of **STOP/RST** is always valid.

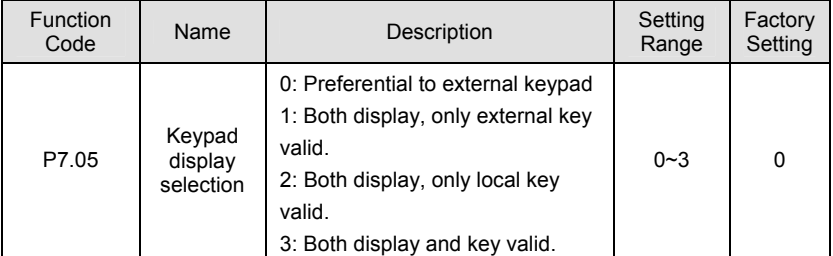

0: When external keypad exists, local keypad will be invalid.

1: Local and external keypad display simultaneously, only the key of external keypad is valid.

2: Local and external keypad display simultaneously, only the key of local keypad is valid.

3: Local and external keypad display simultaneously, both keys of local and external keypad are valid. **This function should be used cautiously, otherwise it may cause malfunction.** 

**Notice:** 

- When P7.05 is set to be 1, local keypad is valid if external keypad is not **connected.**
- When LCD keypad is connected, P7.05 must be set to be 0.

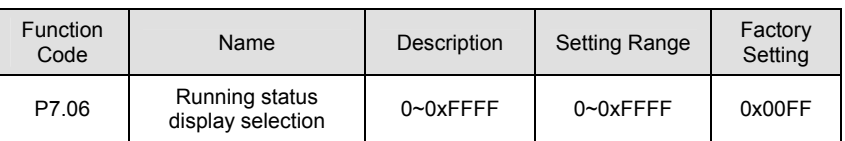

P7.06 defines the parameters that can be displayed by LED in running status. If Bit is 0,

the parameter will not be displayed; If Bit is 1, the parameter will be displayed. Press  $\sqrt{ }$ 

/SHIFT to scroll through these parameters in right order . Press DATA/ENT +

QUICK/JOG to scroll through these parameters in left order.

The display content corresponding to each bit of P7.06 is described in the following:

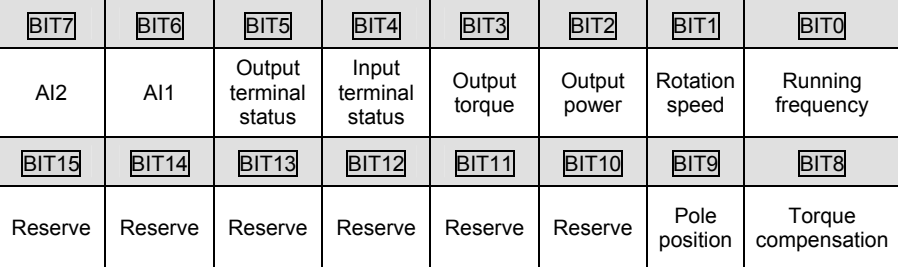

**Notice: I/O terminal status is displayed in decimal.** For details, please refer to

description of P7.19 and P7.20.

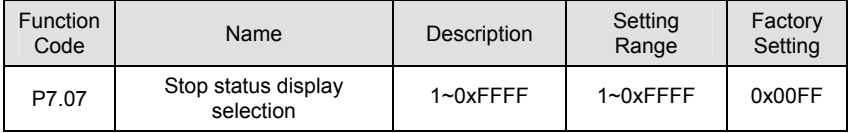

P7.07 determines the display parameters in stop status. The setting method is similar with P7.06.

The display content corresponding to each bit of P7.07 is described in the following table:

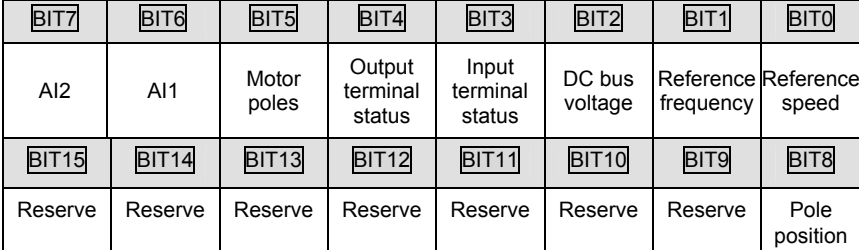

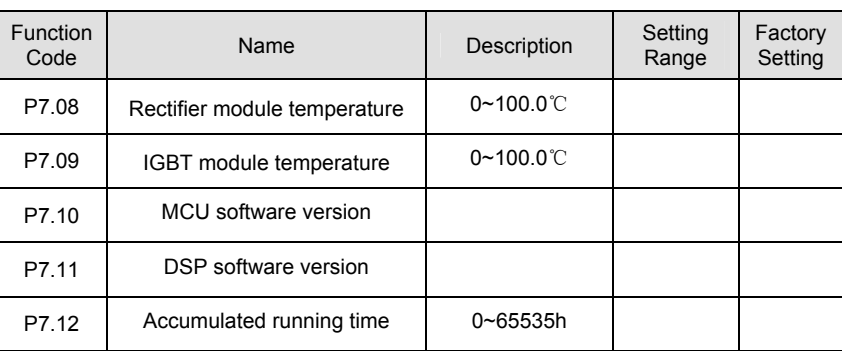

Rectifier module temperature: Indicates the temperature of rectifier module. Overheat protection point of different inverter may be different.

IGBT module temperature: Indicates the temperature of IGBT module. Overheat protection point of different inverter may be different.

MCU Software version: Indicates current software version of MCU.

DSP Software version: Indicates current software version of DSP

Accumulated running time: Displays accumulated running time of inverter.

### **Notice: Above parameters are read only.**

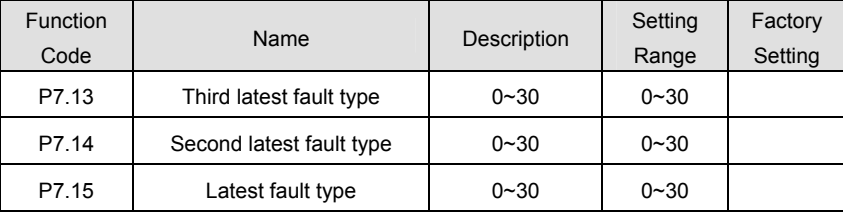

These parameters record three recent fault types. For details, please refer to description of chapter 7.

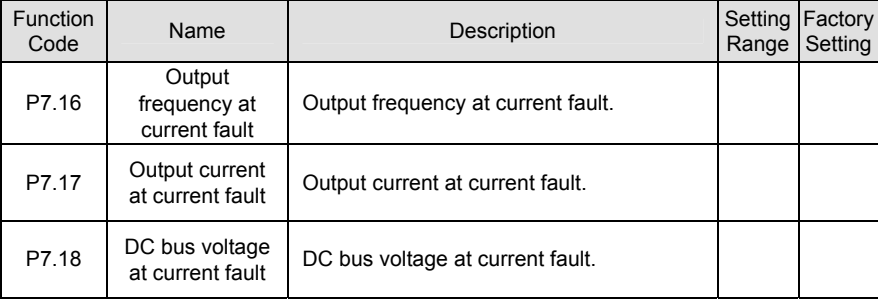

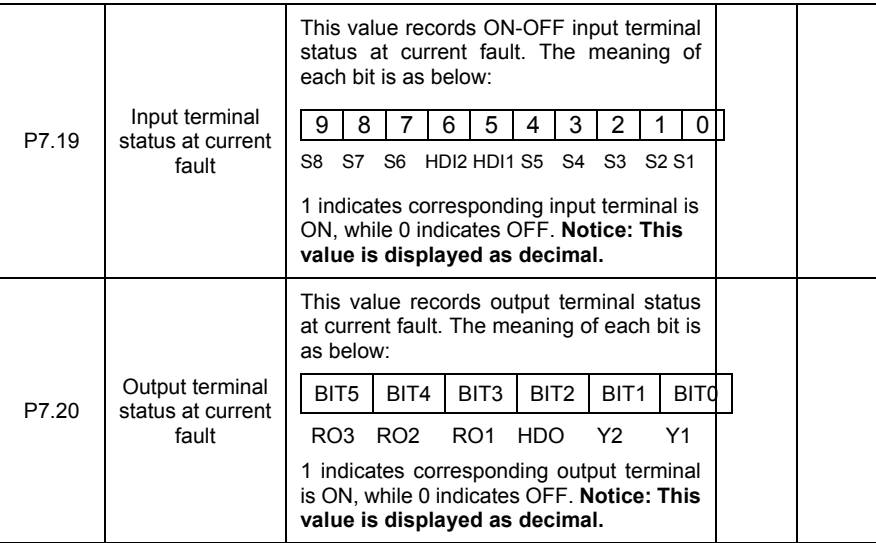

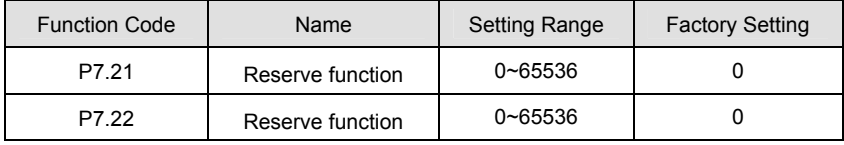

# **6.9 P8 Group --Enhanced Function**

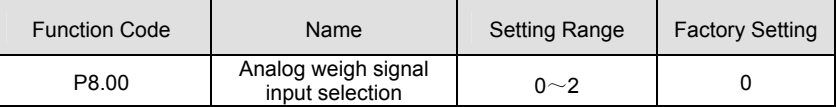

0: No function

1: AI1

2: AI2

This parameter can improve comfort of elevator.

# **NOTICE: This analog signal and speed command selection (P0.03) can't use the**

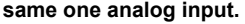

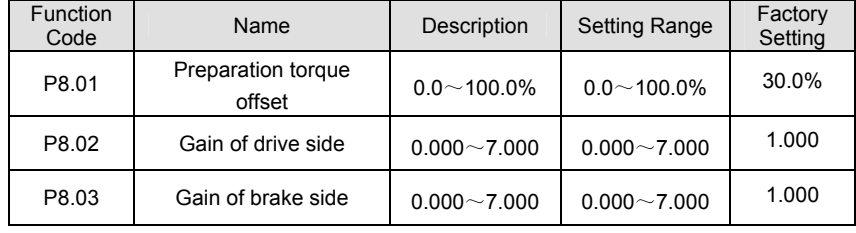

When elevator running, the start comfort is be improved by preparation torque compensating difference value of car and counterpoise. Only when P8.00 isn't set to 0, preparation torque compensation will be available. The detailed way and size are as follow:

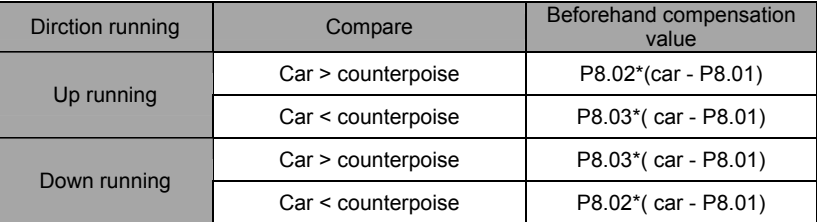

P8.01= (comterpoise weight-car weight) / rated load weight of elevator.

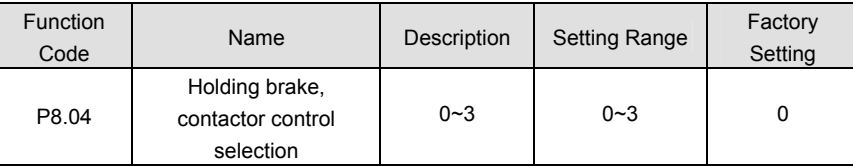

0: Holding brake and contactor are controlled by exterior controller, not inverter.

1: Holding brake is controlled by inverter, and contactor is controlled by exterior controller.

2: Holding brake is controlled by exterior controller, and contactor is controlled by inverter.

3: Both holding brake and contactor is controlled by inverter.

# **Notice:**

**After holding brake and relay contactor is available, the corresponding time and fault of brake and contactor will be available.** 

### **Holding brake and contactor controlling are available in terminal control only.**

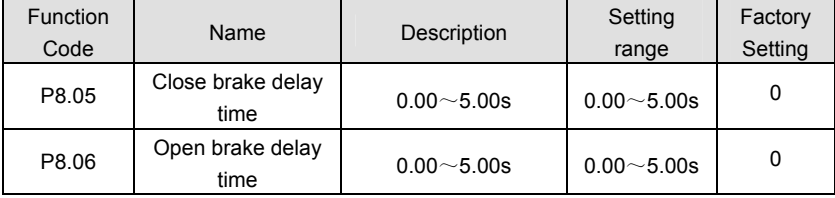

Close brake delay time is from 0 speed running to output close brake command. This paremeter can enhance stop comfort.

Open brake delay time is from 0 speed running to output Open brake command. This parameter let inverter prevent starting concussion, before open brake.

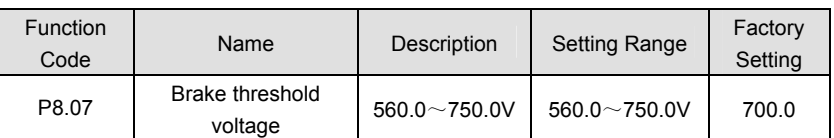

When the DC bus voltage is greater than the value of P8.07, the inverter will start dynamic braking.

**Notice:** 

- **•** Factory setting is 380V if rated voltage of inverter is 220V.
- **•** Factory setting is 700V if rated voltage of inverter is 380V.
- The value of P8.07 is corresponding to the DC bus voltage at rated input **voltage.**

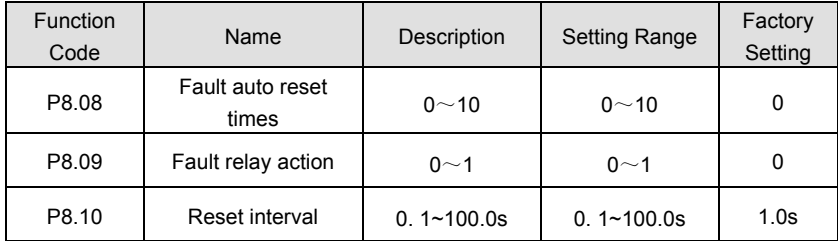

Auto reset function can reset the fault in preset times and interval. When P8.08 is set to be 0, it means "auto reset" is disabled and the protective device will be activated in case of fault.

P8.09 defines if fault relay active or not during auto reset. If continuous production without interruption is needed, please set P8.09=0.

### **Notice:**

- **•** The fault such as OUT 1, OUT 2, OUT 3, OH1 and OH2 cannot be reset **automatically.**
- If fault has not occurred for ten minutes after the fault is reset, inverter will **automatically clear the previous times of auto reset.**

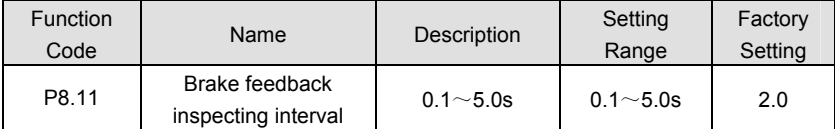

After selecting brake control, the fault time of elevator brake action is more than P8.11, inverter will report brake feedback fault (FAE).

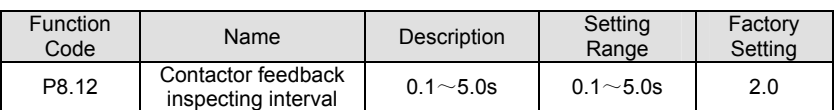

After selecting contactor control, the fault time of elevator relay action is more than P8.12, inverter will report contactor feedback fault (TbE).

#### **6.10 P9 Group -- Protection Parameters**

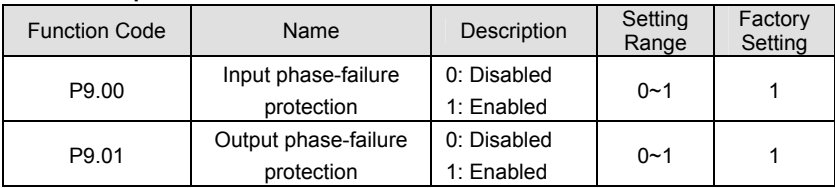

**Notice: Please be cautious to set these parameters as disabled. Otherwise it may cause inverter and motor overheat even damaged.** 

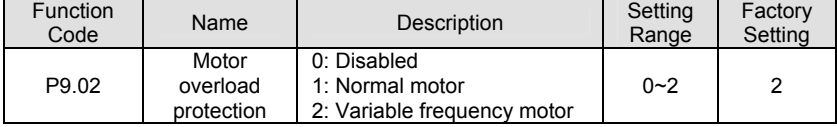

1: For normal motor, the lower the speed, the poorer the cooling effect. Based on this reason, if output frequency is lower than 30Hz, inverter will reduce the motor overload protection threshold to prevent normal motor from overheat.

2: As the cooling effect of variable frequency motor has nothing to do with running speed, it is not required to adjust the motor overload protection threshold.

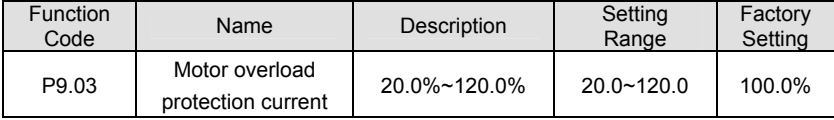

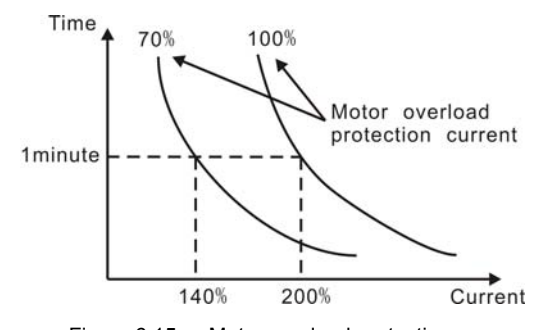

Figure 6.15 Motor overload protection curve.

The value can be determined by the following formula:

Motor overload protection current = (motor rated current / inverter rated current) \* 100% **Notice:** 

- **•** This parameter is normally used when rated power of inverter is greater than **rated power of motor.**
- **•** Motor overload protection time: 60s with 200% of rated current. For details, **please refer to above figure.**

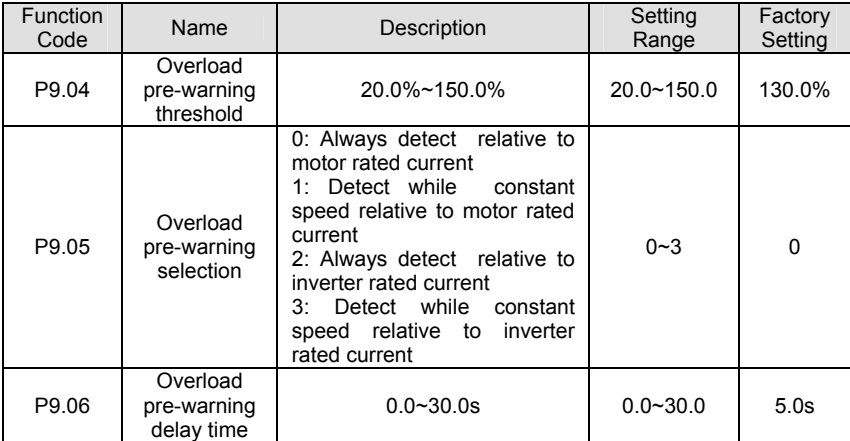

The value of PB.05 determines the pre-warning category, such as motor overload (OL1) or inverter overload (OL2).

PB.04 determines the current threshold of pre-warning actionn, it is a percentage of the rated current. When output current of inverter exceeds the value of PB.04 and last the duration determined by PB.06, inverter will output a pre-warning signal. Please refer to following diagram:

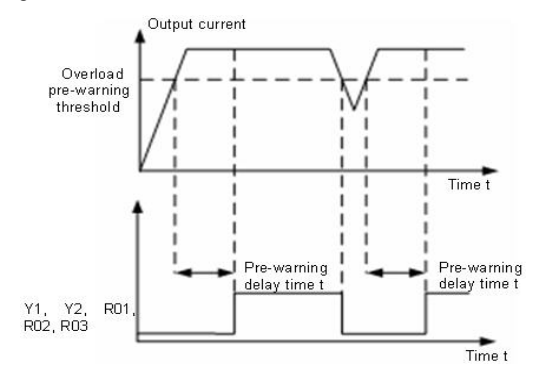

Figure 6.16 Overload pre-warning schematic diagram.

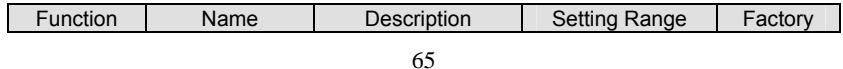
## Detailed Function Description

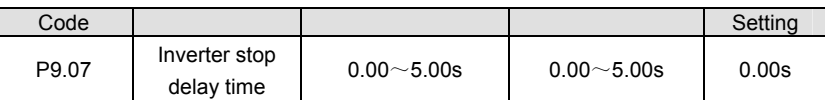

When inverter controls brake, after close brake command is output, the stop command is given by exterior controller, at this time inverter will stop after the time of P9.07, it will protect elevator slide.

#### **Notice: This function is only available in terminal control.**

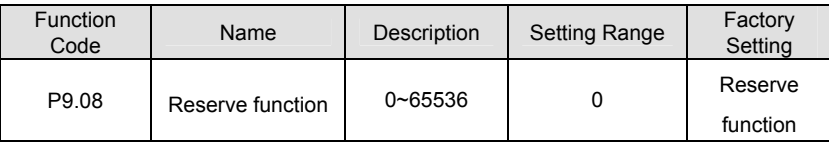

#### **6.11 PA Group --Serial Communication**

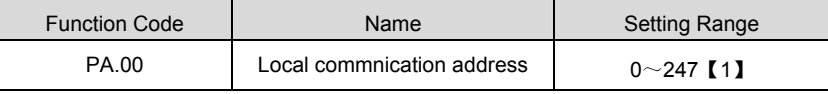

When the master is writing the frame, if the communication address of the slave is set to be 0 (that is the broadcast communication address), all slaves on the MODBUS bus will receive the frame, but the slaves will not make any response. Note that the slave address should not be set to be 0.

The local communication address is a unique address in the communication network. This is the basis for point-to-point communications between the upper computer and the inverter.

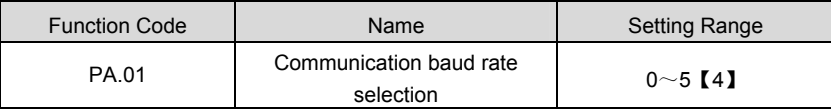

0: 1200BPS

1: 2400BPS

2: 4800BPS

3: 9600BPS

4: 19200BPS

5: 38400BPS

This parameter is used to set the data transmission rate between the upper computer and the inverter.

**Notice: The baud rate setting of the upper computer should be the same as that of the inverter. Otherwise, communications cannot be implemented. The higher the baud rate, the faster the communication speed is.** 

### Detailed Function Description

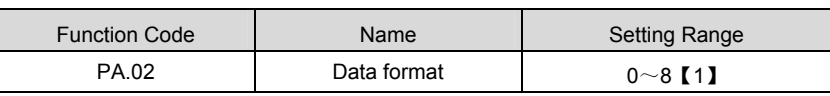

The data format setting of the upper computer should be the same as that of the inverter. Otherwise, communications cannot be implemented.

0: No parity (8,N,2) for RTU

1: Even parity (8,E,1) for RTU

- 2: Odd parity (8,O,1) for RTU
- 3: No parity (8,N,2) for ASCII
- 4: Even parity (8,E,1) for ASCII
- 5: Odd parity (8,O,1) for ASCII
- 6: No parity (7,N,2) for ASCII
- 7: Even parity (7,E,1) for ASCII
- 8: Odd parity (7,O,1) for ASCII

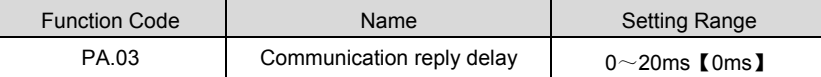

Reply delay: refers to the interval time between the end of data receiving of the inverter and the reply data sending of the upper computer. If the reply delay time is less than the system processing time, take the system processing time as reply delay reference. If the reply delay is longer than the system processing time, after data processing, the system has to wait until the reply delay time is reached before sending data to the upper computer.

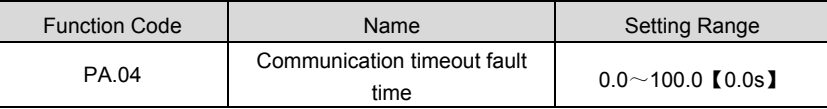

If the functional code is set to 0.0s, the communication delay time parameter is disabled. When the functional code is set to be a valid value, if the interval between the current communication and the next communication exceeds the communication delay time, the system will send a communication fault error (Err18).

Normally, it is set to be "disabled". If this parameter is set in a consecutive communication system, communication status can be monitored.

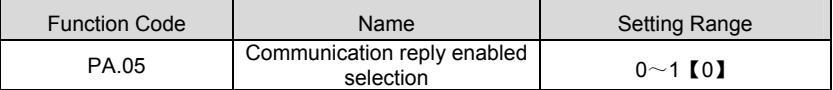

0: communication reply enabled

## Detailed Function Description

## 1: communication reply disabled

Selecting whether replying or not to master command.

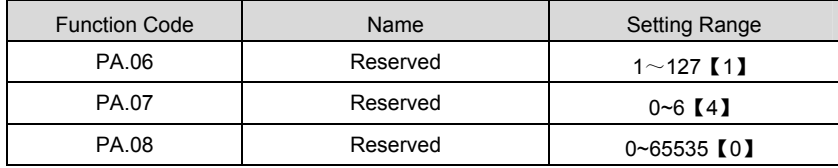

CAN comnunication is reserved.

#### **6.12 PB Group -- Distance Control**

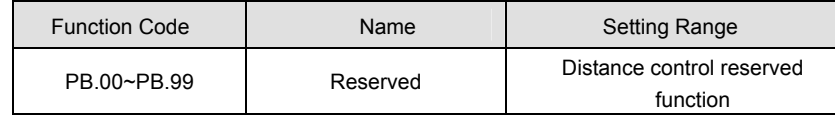

68

#### **6.13 PE Group –Factory Setting**

This group is the factory-set parameter group. It is prohibited for user to access.

# **7. DESCRIPTION OF CHV 180'S EXTENSION CARD**

## **7.1 Description of communication card**

## **7.1.1 Model**

The model of CHV180's communication card is PN000TXWX, and it is compatible with CHV's extension card. This card provides two modes for communicating, which are RS232 and RS485.

**7.2 Installation** 

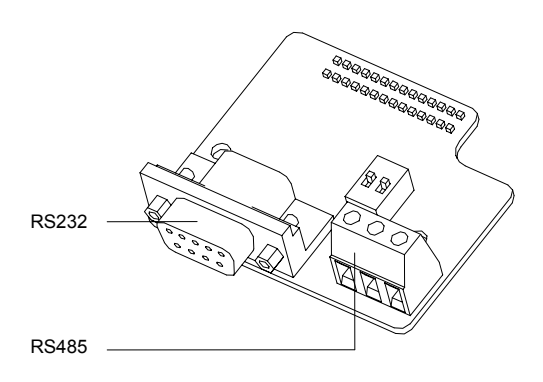

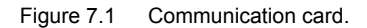

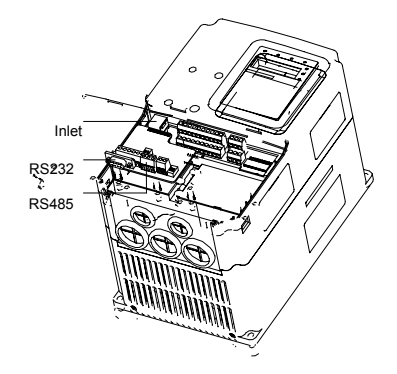

Figure 7.2 Installation of communication card.

**7.1.3 Application of communication card** 

If need to use CHV 180 inverters and upper computer (PLC, industrial PC), the user must choose this communication card. It provides two physical communication modes (RS232 and RS485). The electric parameters can meet the related international standards completely and can implement smooth communications between CHV inverter and upper computer system. Please choose the corresponding physical channel according to the actual applications.

#### **7.1.4 Wiring Terminals**

The communication card has two groups of wiring terminals, as shown in Figure 7.3.

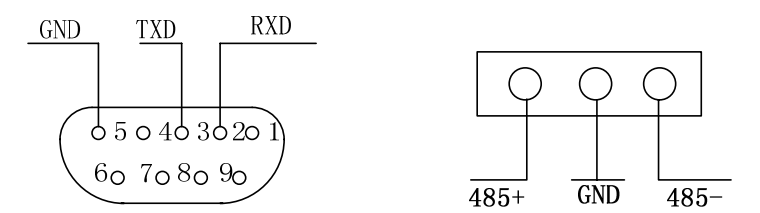

Figure 7.3 D9: Bus-connector wiring terminal Figure 7.4 RS485 wiring terminal

#### **7.1.5 Precautions of Wiring**

- Please install this card after the inverter is completely powered off.
- **•** Please make perfect connection between the communication card and the extension slot of control card.
- $\bullet$  Use screws to fix the communication card.
- $\bullet$  To prevent communication signals from external disturbance, please choose twisted pairs as communication line, and try to avoid parallel wiring with the drive power.
- It is better to choose the shielded cable as RS232 communication line.

#### **7.2 Description of I/O extension card**

## **7.2.1 Description of I/O extension card terminal and jumper**

#### (1) Terminals

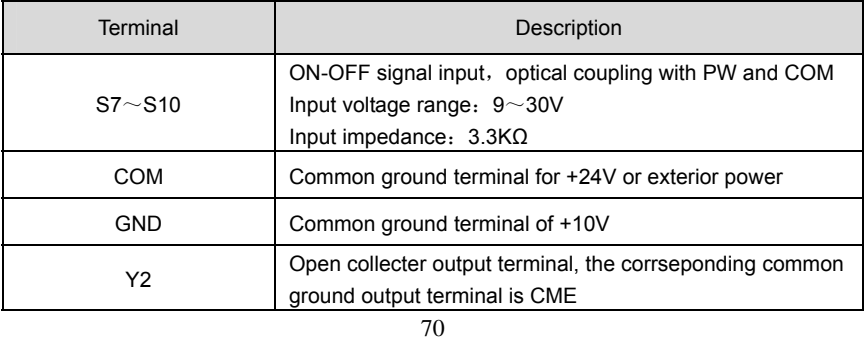

## Descripition of CHV180's Extension Card

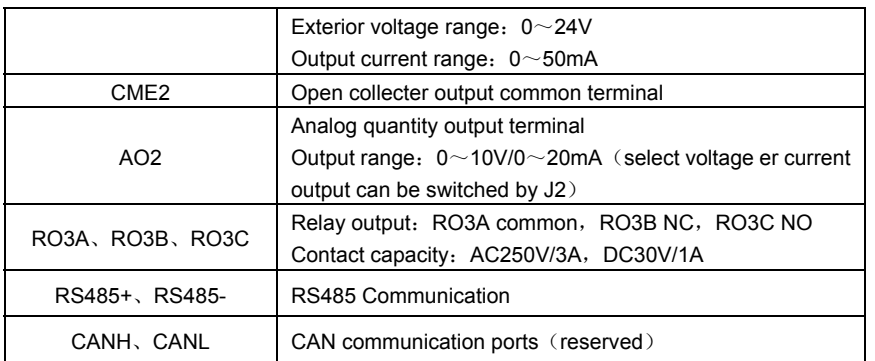

## **Notice: GND must isolate from COM.**

(2) Jumper

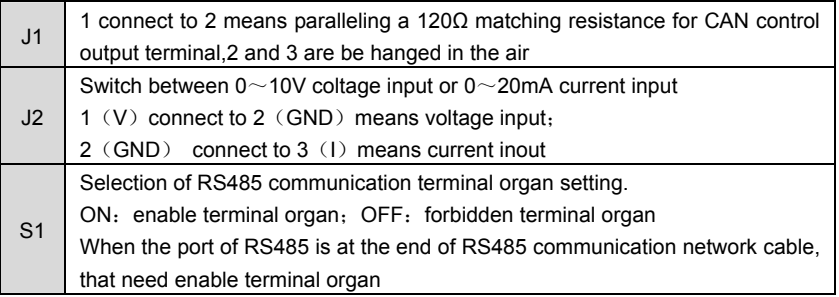

## **7.2.2 Description of dimension and terminal compositor**

(1) Dimension of I/O extension card and sketch map for CHV180

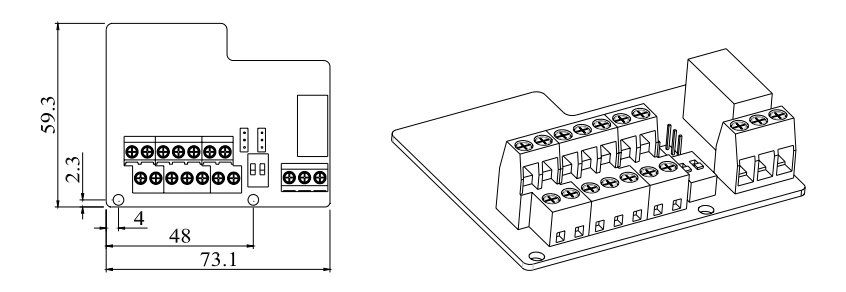

Figure 7.5 Dimension of I/O extension card.

(2) Sketch map of terminal compositor

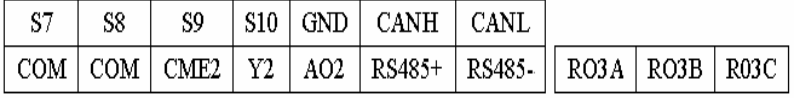

**7.2.3 Installation of I/O extension card for CHV180** 

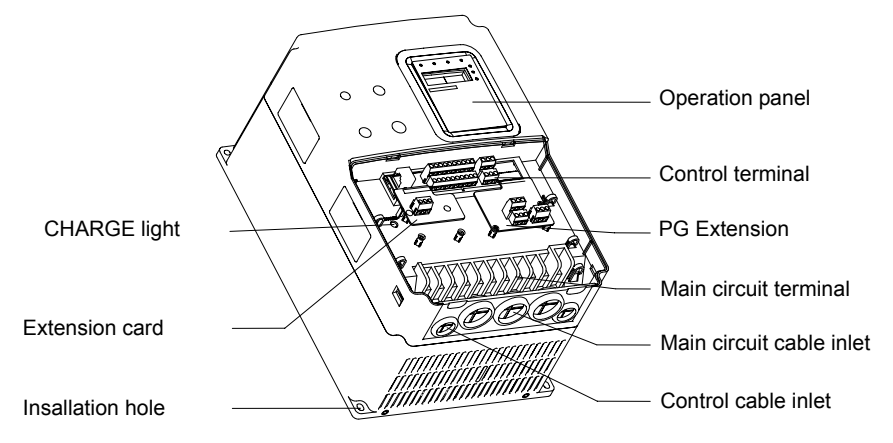

Figure 7.6 Installation of of I/O extension card and PG card.

## **7.3 Description of asynchronous motor PG card**

## **7.3.1 Model and specifications**

The model of PG card for CHV180 inverters is PN000PGWX. The technical features are as follow:

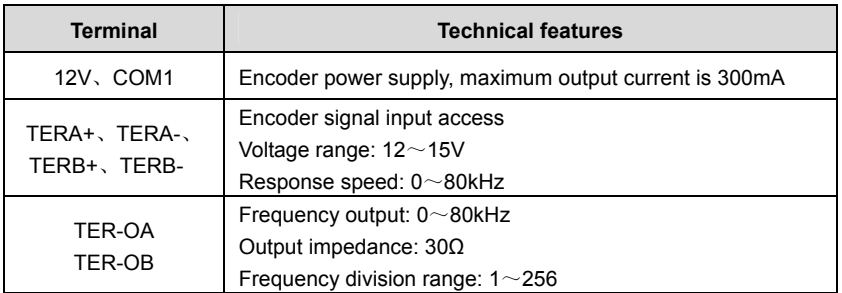

7.3.1.2 Dimensions and Installation

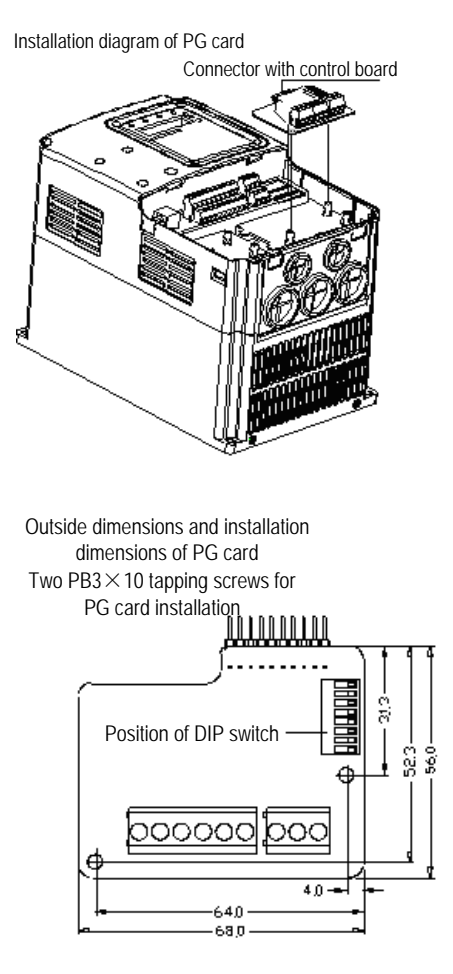

Figure 7.7 Installation and Dimensions of PG Card.

**NOTICE: The contact pin of PG card is inserted into the below connector with control board CN9.** 

## **7.3.2 Operating Instructions of asynchronous motor PG card**

#### **7.3.2.1 Functions**

If the user requires PG vector control, need to select PG card. The function of the PG card includes processing circuits for two channels of orthogonal coder signals, capable of receiving signals from differential output, open-circuit collector output and push-pull output encoders, Coder power supply (+12V output, adjustable through the

potentiometer on the PG card). In addition, it can output in frequency-division the inputted encoder signals (output are two channels of orthogonal signals). The user can make selection according to actual situations.

7.3.2.2 Description of Terminals and DIP Switch

The PG card has nine wiring terminals, as shown in Figure 7.7.

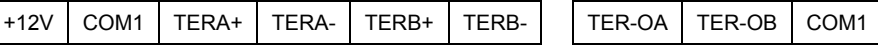

Figure 7.8 User Wiring Terminals of PG Card.

Where, +12V and COM1 are working voltage output for the coder; TERA+, TERA-, TERB+, and TERB- are signal input terminals for the coder; TER-OA, TER-OB, and COM1 are output terminals for frequency-division signals; PE is the wiring terminal for shielding cable (PE inside the PG card is not connected to the ground, and the user can connect it to the ground during use).

The frequency division factor is determined by the DIP switch on the card. The DIP switch consists of 8 bits. When the binary digits are displayed by DIP switch pluses 1, the relative value is frequency division factor. The bit marked as "1" on the DIP switch is the lower binary bit, while "8" is the higher binary bit. When the DIP switch is switched to ON, the bit is valid, indicating "1"; otherwise, it indicates "0".

Decimal Digit Binary Digit Frequency Division Factor 0 000000000 1 1 00000001 2 2 00000010 3 … … … … … … … … … … … … … … … … … m … m+1 255 111111111 256

Frequency division factors are shown in the table below:

## **7.3.2.3 Wiring Diagram**

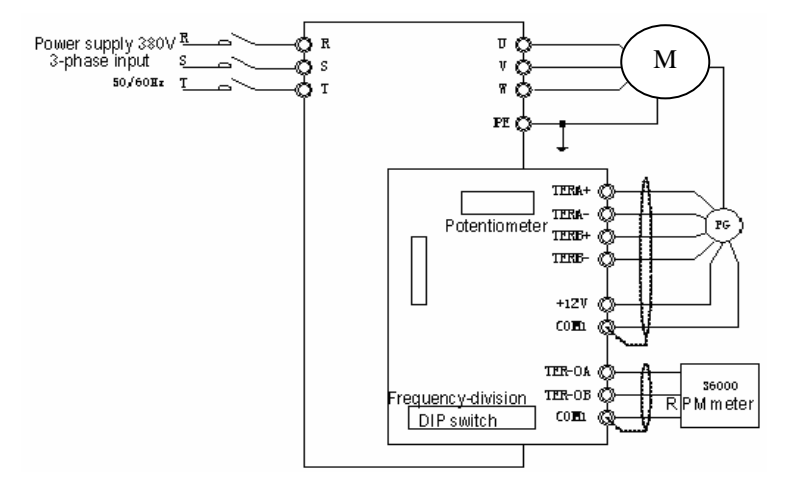

Figure 7.9 PG Card Wiring Diagram.

**7.3.2.4 Precautions on Wiring** 

- **•** The signal line of PG card should be separated from the power line. **Parallel wiring is forbidden.**
- **•** To prevent coder signals from disturbance, please select a shielded **cable as the signal line of PG card.**
- $\bullet$  The shielding layer of shielded cable of PG card should be **grounded (such as terminal PE of the inverter), and furthermore, only one end is grounded, to prevent signal from disturbance.**
- **•** If the frequency-division output of PG card is connected to user **power supply, the voltage should be less than 24V; otherwise, the PG card may be damaged.**

**7.3.3 Application Connection** 

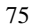

## Descripition of CHV180's Extension Card

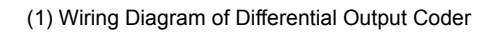

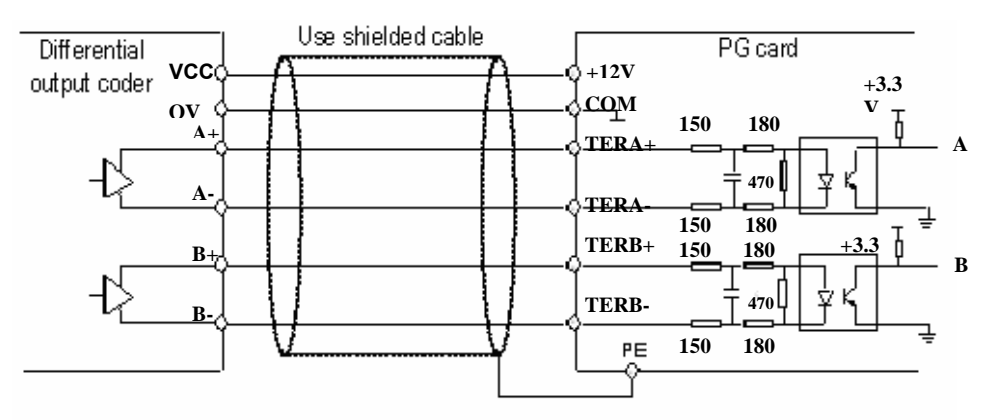

Figure 7.10 Wiring Diagram of Differential Output Coder.

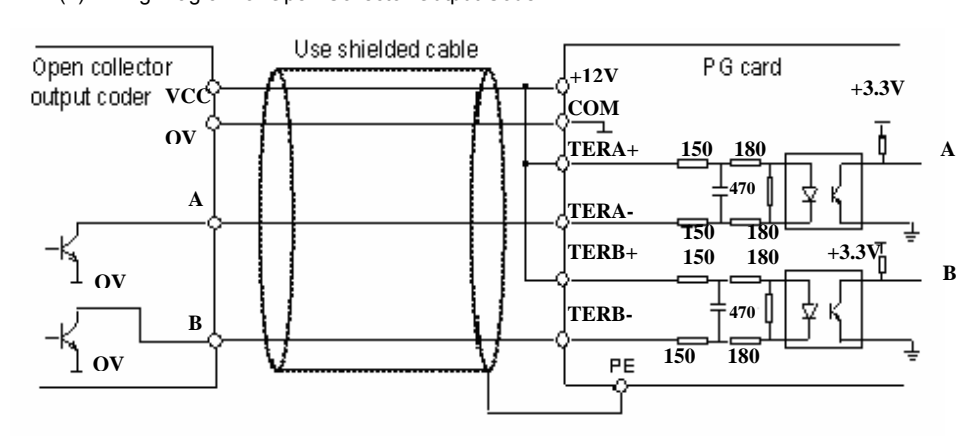

(2) Wiring Diagram of Open Collector Output Coder

Figure 7.11 Wiring Diagram of Open Collector Output Coder.

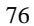

(3) Wiring Diagram of Push-pull Output Coder

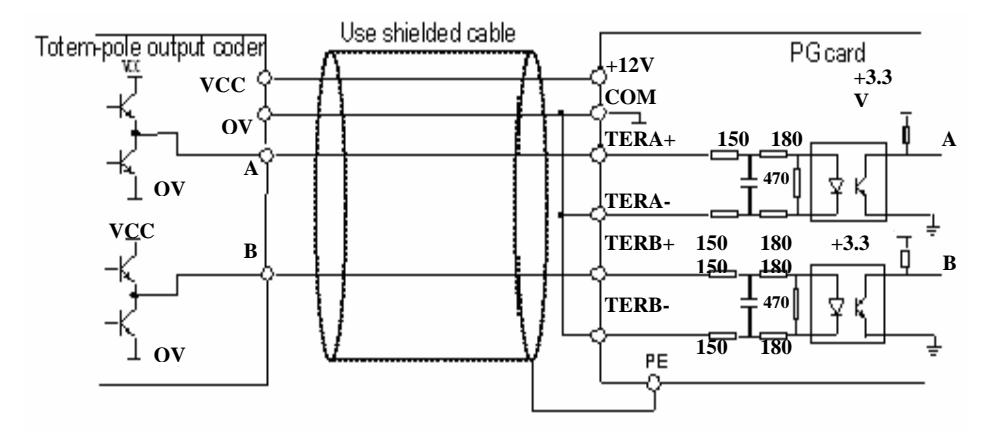

Figure 7.12 Wiring Diagram of Push-pull Output Coder.

(4) Wiring Diagram of PG Card Frequency-division Output

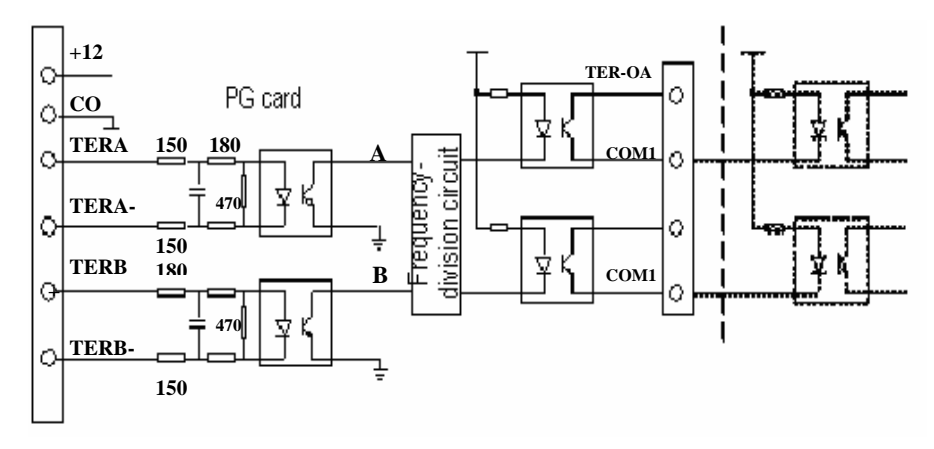

Figure 7.13 Wiring Diagram of PG Card Frequency-division Output.

#### **7.4 Description of synchronous motor PG card**

#### **7.4.1 Model and specifications**

The model of PG card for CHV180 inverters is ASY-2010-T. The technical features are as follow:

## Descripition of CHV180's Extension Card

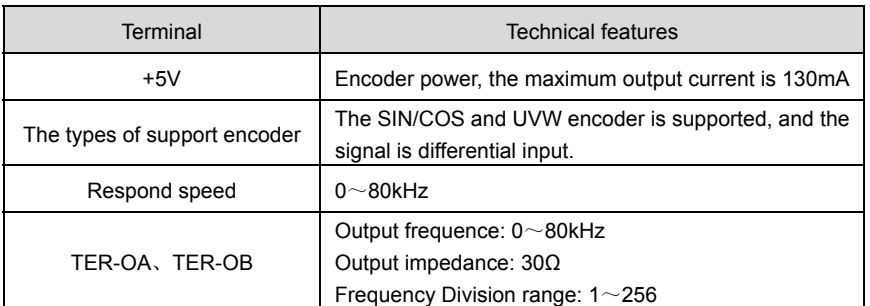

#### **7.4.2 Dimensions and Installation**

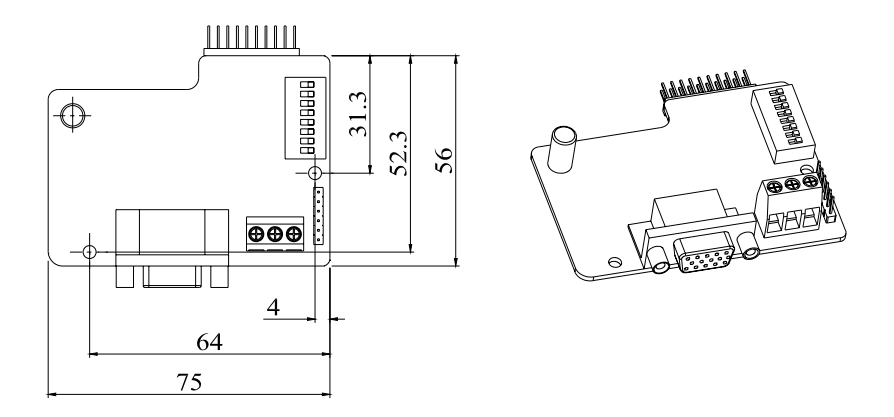

Figure 7.14 Dimension and installation of synchronous motor PG card.

**Notice: The position and method of synchronous motor PG card are the same as the asynchronous motor PG card, but the contact pin has two lines, the contact pin of asynchronous motor PG card is only one line.** 

The PG card of asynchronous motor is the same as all of CHV series inverters, but the PG card of synchronous motor is only used to CHV180 inverter. When user is using the synchronous tractor, they must select the PG card of synchronous motor. The PG card is compatible with SIN/COS and UVW encoder, the output power supply is +5V, and the precision is ±5%. At the same time, it can go to frequence division output to input signal of encoder. The user can select it according to the practical situation.

### **7.4.3 Description of Terminals and DIP Switch**

The PG card has one signal wire port and there user wire ports. As shown in Figure 7.15:

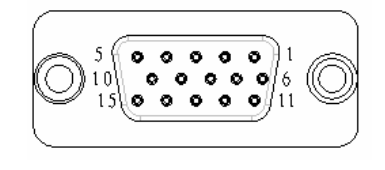

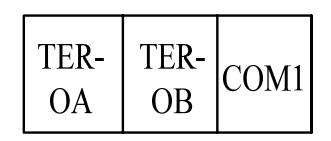

DB15 Frequency division output

Figure 7.15 The PG card wire port and wire terminals.

TER-OA、TER-OB、COM1 are the signal frequence division output terminals.

**NOTICE : The PG card has not PE terminal , user must connect the card to earth.** 

DB15 is the port of the encoder input signal. The order of the ports signal is as follow:

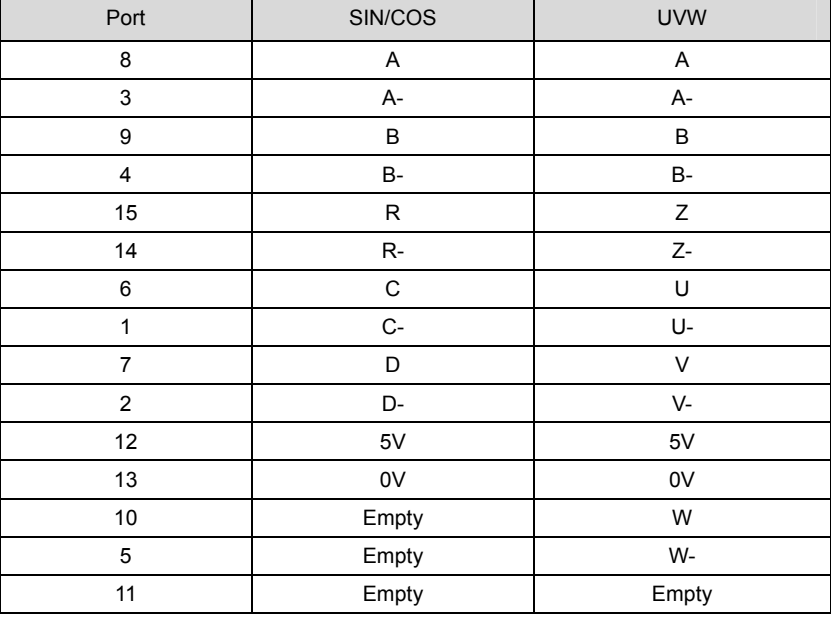

When user apply the PG card, you only need to let the corresponding connecting wire with UVW encoder signal array and the PG card signal array insert to DB15.

The frequency division factor is determined by the DIP switch on the card. The DIP switch consists of 8 bits. When the binary digits are displayed by DIP switch pluses 1, the relative value is frequency division factor. The bit marked as "1" on the DIP switch is the lower binary bit, while "8" is the higher binary bit. When the DIP switch is switched to ON, the bit is valid, indicating "1"; otherwise, it indicates "0".

Frequency division factors are shown in the table below:

| <b>Decimal Digit</b> | <b>Binary Digit</b> | <b>Frequency Division Factor</b> |
|----------------------|---------------------|----------------------------------|
| 0                    | 00000000            |                                  |
|                      | 00000001            | 2                                |
| ົ                    | 00000010            | 3                                |
| $\cdots$             | $\cdots$            | $\cdot$                          |
| m                    | $\cdots$            | $m+1$                            |
| 255                  | 11111111            | 256                              |

Descripition of CHV180's Extension Card

# **8. DESCRIPTION OF DEBUGGING ELEVATOR**

#### **8.1 Runing and adjusting parameter**

After adjusting application parameters, you must check all parameters according to function requirement, especially the parameters that is interrelated to wiring of inverter periphery, such as operation mode, control mode, setting of Programmable input/output and selecting of feedback quantity, you must check these paramters, and then go to debug system runing. Debug runing is composed of Motor parameters autotuning, overhaul runing, S-curve of good runing adjusting, comfort of elevator on-off adjusting and precision of elevator flat bed adjusting.

#### **8.1.1 Motor parameters autotuning**

Before beginning to debug elevator, we suggest that user should go to autotune for tractor parameters. During autotuning, do not connect any load to the motor at first, and adjust P0.17 to be 1, then go to motor parameters autotuning according to the description of P0.08.

**Notice: It is different to the motor parameters autotuning of synchronous motor and asynchronous motor.** 

#### **8.1.2 Overhaul runing**

Overhaul runing is used to judge whether the elevator is good runing.

During overhaul runing, we should pay attention to actual runing direction of elevator in accordance with ordering direction, if them are discordant, we can change the wiring between the output terminal (U,V,W), or adjust P0.06 to be 1.

**Notice: we suggest that user should adjust P0.06 to change elevator runing**  direction for synchronous motor.

#### **8.1.3 S-curve adjusting**

Before good runing, we should judge whther the control logic is right, and wiring is right. If these are right, we can go to adjust S-curve. We can adjust S-curve according to the description of P1.08~P1.15.

#### **8.1.4 Comfort of elevator on-off adjusting**

We set the next parameters to change the comfort of elevator starting: P1.14 (starting speed), P1.15 (hold time of starting speed), P1.08 (starting quadric acceleration), P1.09 (starting acceleration), P3.00 and P3.01 (PI parameter of low speed), P8.06 (contracting brake open delay time). If you have used a weighing equipment of analog quantity, you

need to adjust Precompensation of Starting moment, the adjusting way is talked on the description of themselves.

We set the next parameters to change the comfort of elevator stopping: P1.12 (stopping quadric decceleration), P1.13 (stopping decceleration), P3.00 and P3.01 (PI parameter of low speed), P8.06 (contracting brake close delay time).

#### **8.1.5 Accuracy of Elevator flat floor adjusting**

When the error of flat floor on every floor is not same, you will adjust the position of flashboard on every floor to keep the same errors on every floor. After the error is same, we can adjust creeping speed of elevator and P1.12 (stopping decceleration time).

#### **8.2 Elevator runing mode**

There are two ways for CHV180, Multi-step Speed and analog quantity speed. In fact, the Multi-step Speed is the main way.

#### **8.2.1 Multi-step Speed mode**

Multi-step Speed mode is that the output frequency can be changed by multi-step terminals. As in the next project of elevator control: contracting brake and contrator are controled by inverter, examining contracting brake, feedback signal of contractor and examine command are controled by terminal (EXM). Run speed is setted by MS1~MS3, and setted by analog quantity of weighing equipment.

Wiring diagram is as follows:

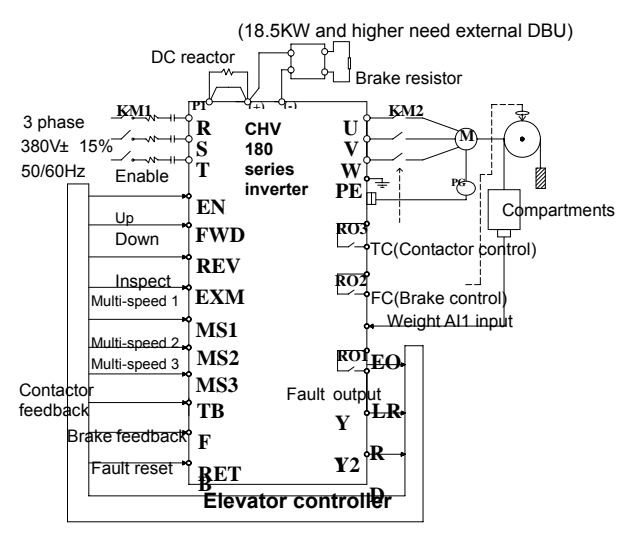

Figure 8.1 Wiring principle for Multi-step speed control.

Sequence chart of running is as follows:

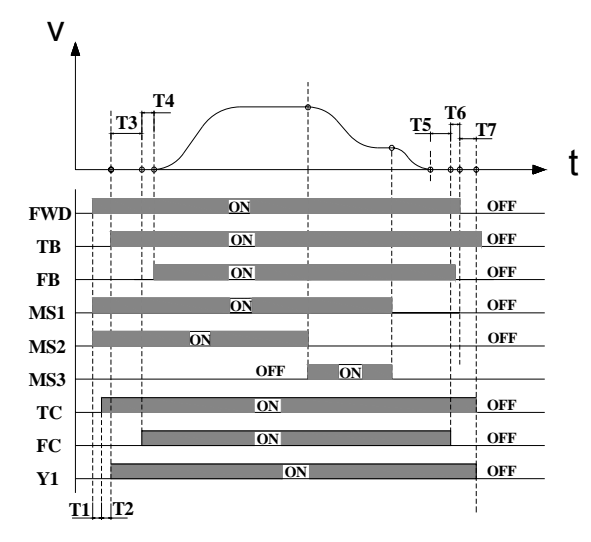

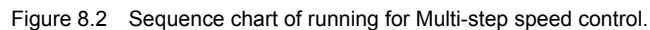

In this chart, the meanings of T1~T7 are as follows:

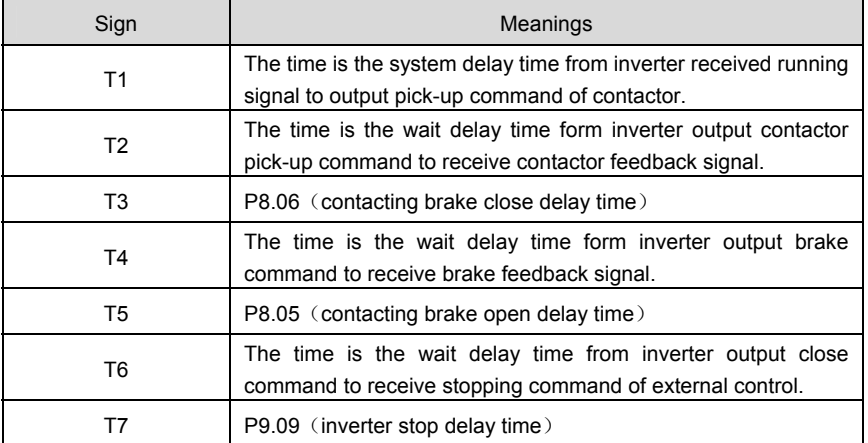

The description of sequence chart:

- 1. After inverter receive the running command (FWD) and running speed command (MS1~MS3), delay the time of T1, the inverter output contactor pick-up command (TC).
- 2. After the time of T2, after the inverter check the pick-up signal of contactor (TB), the

inverter is running at 0 speed, at the same time the inverter running signal (Y1) output. After the time of T3, the inverter output contactor brake close signal (FC).

- 3. After the time of T4, the inverter checked the feedback signal of brake, after affirming brake is open, the inverter is accelerated running with S-curve.
- 4. After the controller cut off the speed command (MS1~MS3), the inverter is decelerated stopping with S-curve. After the speed runs to 0, and the time of T5, the inverter output the command of brake open (FC), and can cut off running command.
- 5. After the time of T6, and it receives the stop command, and after the time of T7, the inverter is stop, at the same time the inverter output cutting contactor command(TC) and stop signal of elevator. At this time, one operation cycle is over.

Detailed functions of multi-step speed mode are as follows:

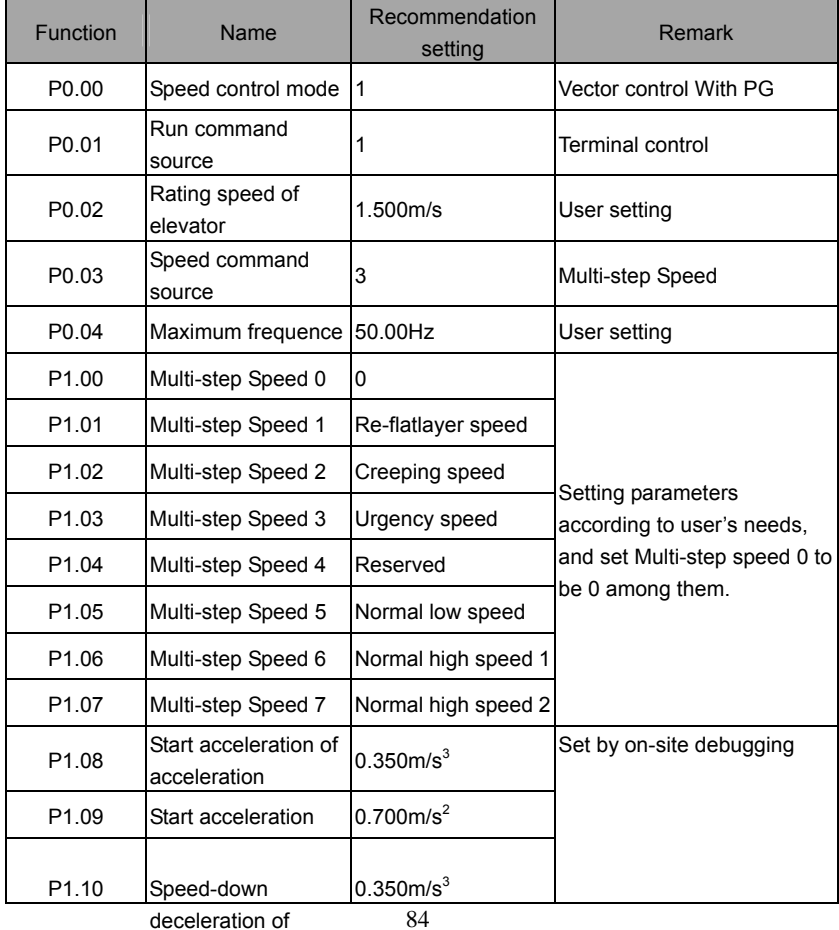

|                   | deceleration                         |                             |                              |
|-------------------|--------------------------------------|-----------------------------|------------------------------|
| P <sub>1.11</sub> | Deceleration                         | 0.700m/s <sup>2</sup>       |                              |
| P <sub>1.12</sub> | Stop deceleration of<br>deceleration | 0.350 m/s <sup>3</sup>      |                              |
| P1.13             | Stop deceleration                    | 0.700 m/s <sup>2</sup>      |                              |
| P1.14             | Start speed                          | 0.000m/s                    |                              |
| P <sub>1.15</sub> | Start speed holding<br>time          | 0.0s                        |                              |
| P1.16             | Overhaul run speed                   | 0.300m/s                    |                              |
| P <sub>1.17</sub> | Overhaul run<br>acceleration         | 1.000 $m/s^2$               |                              |
| P1.18             | Overhaul run<br>deceleration         | 1.000 $m/s^2$               |                              |
| P <sub>2.00</sub> | Motor type source                    | Affirm the type of<br>motor |                              |
| P <sub>2.01</sub> | <b>Tractive roller</b><br>diameter   | Tractor nameplate           |                              |
| P <sub>2.02</sub> | Reduction ratio                      | Tractor nameplate           |                              |
| P <sub>2.03</sub> | Suspension ratio                     | Tractor nameplate           |                              |
| P <sub>2.04</sub> | Motor rated power                    | Tractor nameplate           | Set by tractor nameplate     |
| P <sub>2.05</sub> | Motor rated<br>frequence             | Tractor nameplate           |                              |
| P <sub>2.06</sub> | Motor rated speed                    | Tractor nameplate           |                              |
| P <sub>2.07</sub> | Motor rated voltage                  | Tractor nameplate           |                              |
| P2.08             | Motor rated current                  | Tractor nameplate           |                              |
| P <sub>3</sub>    | Vector control                       | Recommendation<br>setting   | Set by running effect        |
| P4.00             | Encoder type source                  | Affirm the type of          |                              |
| P4.01             | Number of pulse of<br>encoder        | encoder                     | Set by encoder               |
| P4.02             | Encoder direction                    | 0                           | Set by result of debugging   |
| P5.02             | S1 terminal function                 | 1                           | Up run (FWD)                 |
| P <sub>5.03</sub> | S2 terminal function                 | 2                           | Down run (REV)               |
| P5.04             | S3 terminal function                 | 8                           | Multi-step Speed reference 1 |

Descripition of Debugging Elevator

Descripition of Debugging Elevator

|                   |                                          |              | (MS1)                                           |  |
|-------------------|------------------------------------------|--------------|-------------------------------------------------|--|
| P <sub>5.05</sub> | S4 terminal function                     | 9            | Multi-step Speed reference 2<br>(MS2)           |  |
| P5.06             | S5 terminal function                     | 3            | Overhaul run (EXM)                              |  |
| P <sub>5.07</sub> | S6 terminal function                     | 19           | Inverter enable (ENA)                           |  |
| P5.08             | S7 terminal function                     | 10           | Multi-step Speed reference 3<br>(MS3)           |  |
| P5.09             | S8 terminal function                     | 17           | Contractor feedback 0 (TB)                      |  |
| P5.10             | S9 terminal function                     | 18           | Contracting brake feedback<br>(FB)              |  |
| P5.11             | S <sub>10</sub> terminal<br>function     | 6            | Fault reset (RET)                               |  |
| P6.01             | Y1 output selection                      | $\mathbf{1}$ | Elevator running (LR)                           |  |
| P6.02             | Y2 output selection                      | 6            | Run is all set (RD)                             |  |
| P6.04             | Relay 1 output                           | 4            | Fault output (EO)                               |  |
| P6.05             | Relay 2 output                           | 7            | Contracting brake control<br>(FC)               |  |
| P6.06             | Relay 3 output                           | 8            | Relay control (TC)                              |  |
| P8.00             | Analog weigh signal<br>input selection   | 1            | Input channel of analog<br>weigh is Al1         |  |
| P8.01             | Beforehand torque<br>excursion           | 30%          | Set by counterpoise and                         |  |
| P8.02             | Drive side plus                          | 1.000        | relatively weight of litter                     |  |
| P8.03             | Trig side plus                           | 1.000        |                                                 |  |
| P8.04             | Brake and contactor<br>control selection | 3            | Inverter control contracting<br>brake and relay |  |
| P8.05             | Brake close delay<br>time                | 0.0s         |                                                 |  |
| P8.06             | Brake open delay<br>time                 | 0.0s         |                                                 |  |
| P8.11             | Brake feedback<br>check time             | 2.0          |                                                 |  |
| P8.12             | Relay feedback<br>check time             | 2.0          | Set by on-site debugging                        |  |
| P9.07             | Delay time of<br>stopping                | 0.0          |                                                 |  |

**NTICE: If the inverter is running with Multi-step Speed, the Multi-step Speed 0 must be set to be 0.** 

#### **8.2.2 Analog quantity speed mode**

Analog quantity speed mode is that speed is set by analog quantity, and the inverter only runs with analog quantity signal, and the run curve of elevator is decided by analog quantity variation curve generated by external controller. The tractor is only drived by inverter, and the comfort has nothing to do with inverter. The channel of analog quantity can select AI1 or AI2.

The wiring diagram of analog quantity speed mode is as follow:

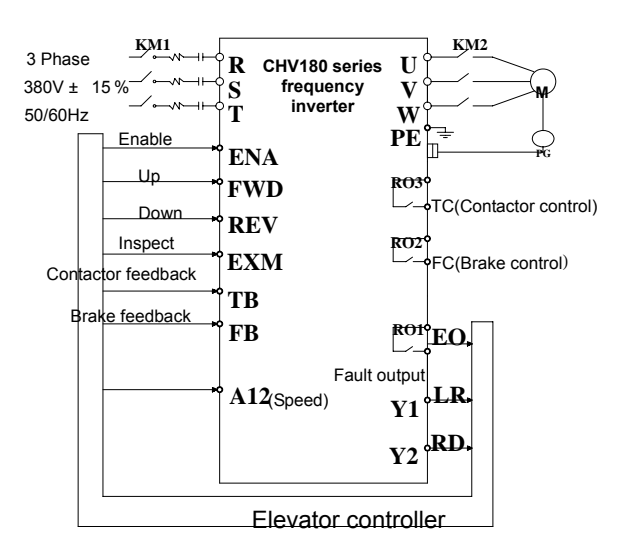

Figure 8.3 Wiring diagram of analog quantity mode.

#### **The time sequence:**

The time sequence is the same as Multi-step Speed's on the whole. For detailed description, please refer to Figure 8.2.

| <b>Function</b>   | Name                        | Recommendation<br>setting | Remark                 |
|-------------------|-----------------------------|---------------------------|------------------------|
| P0.00             | Speed control mode          |                           | Vector control with PG |
| P <sub>0.01</sub> | Run command source          |                           | Terminal control       |
| P0.02             | Rating speed of<br>elevator | 1.500m/s                  | User setting           |

87

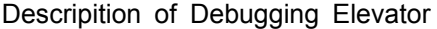

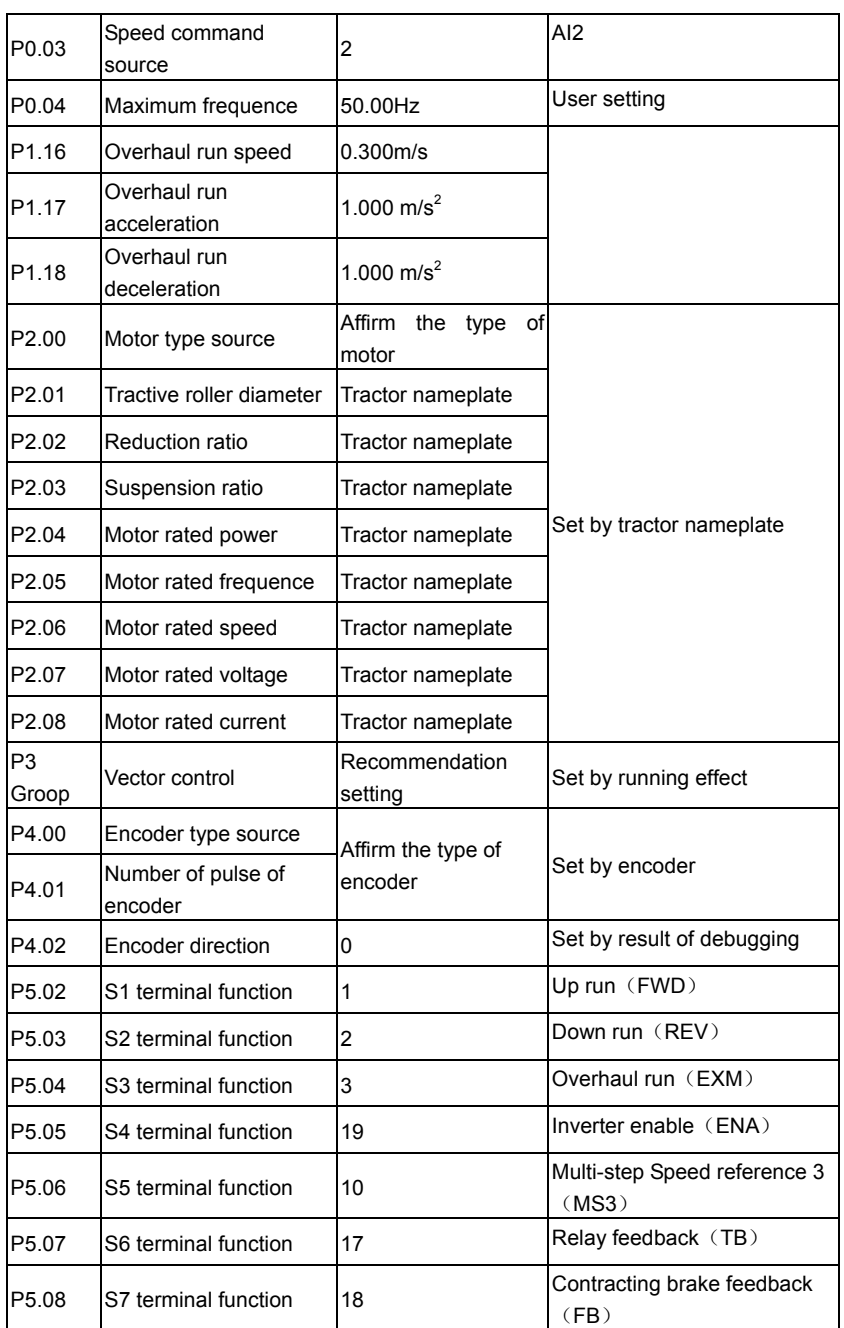

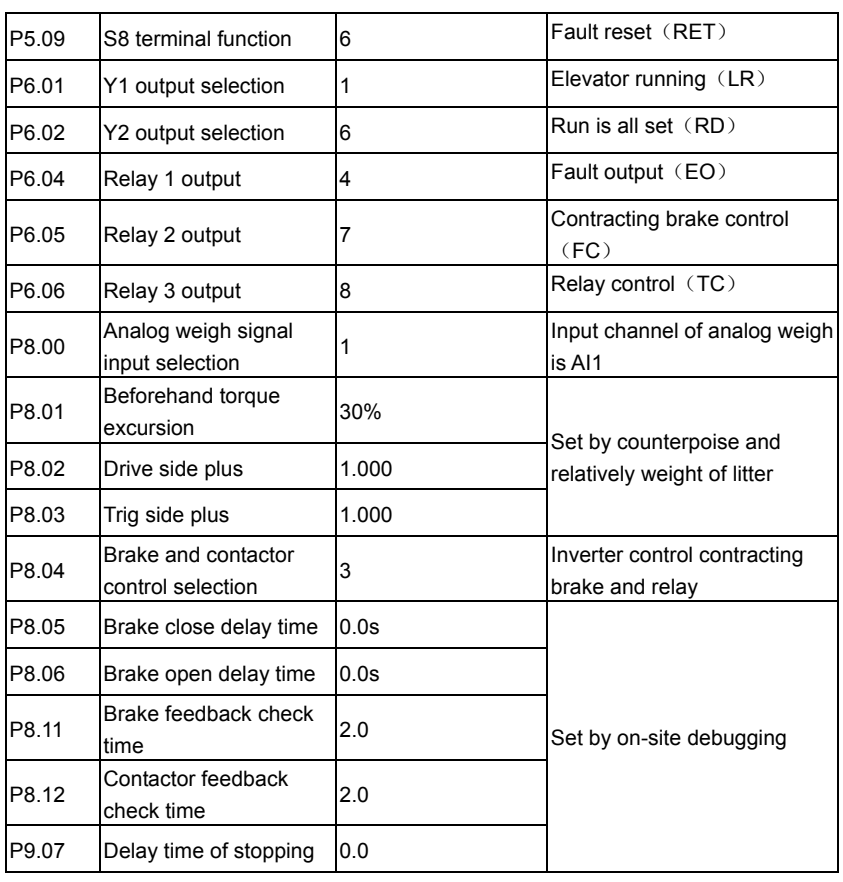

## **NOTICE:**

**When the speed is set by analog quantity, the S-curve of inner inverter is inavail. The run curve of elevator is generated by external controller. Setting the pararmeter P5.17 or P5.22, analog quantity filter time, will be influence the sensitivity of analog quantity input.** 

**If the change rate of analog quantity is too large, the run frequence of inverter will be break, and it will let inverter be over-current or over-valtage.** 

## **8.2.3 Overhaul running**

The wiring diagram of overhaul run mode is as follow:

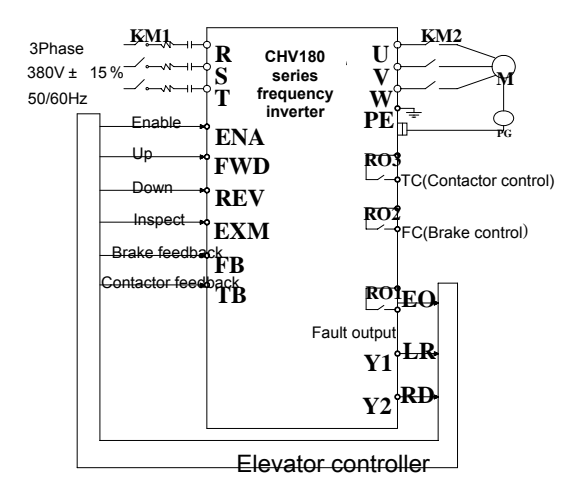

Figure 8.4 Wiring diagram of overhaul run mode.

Sequence chart of overhaul running is as follows:

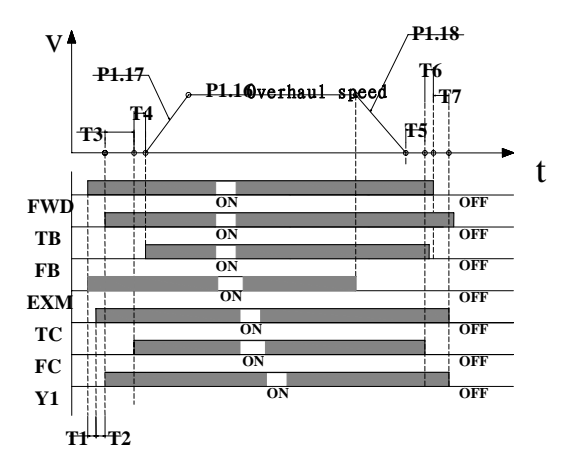

Figure 8.5 Sequence chart of overhaul running.

In this chart, the meanings of T1~T7 are as follows:

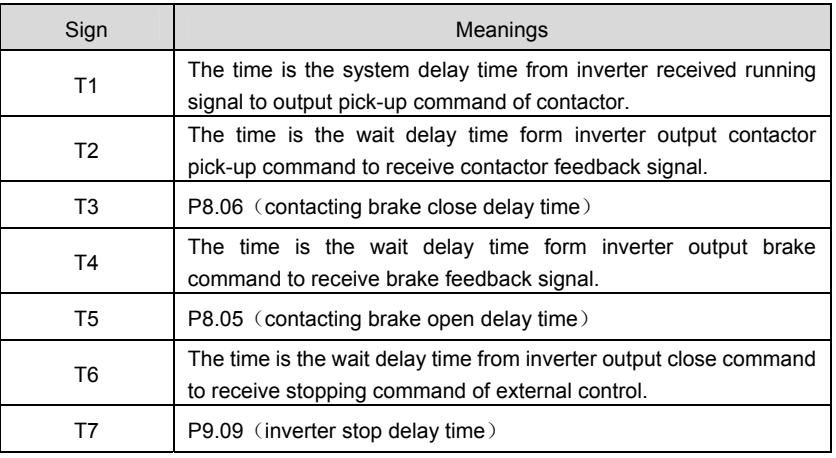

1. After inverter receive the running command (FWD) and overhaul command (EXM), delay the time of T1 (4ms), the inverter output contactor pick-up command (TC).

- 2. After the time of T2, after the inverter check the pick-up signal of contactor (TB), the inverter is running at 0 speed, at the same time the inverter running signal (Y1) output. After the time of T3, the inverter output brake close signal (FC).
- 3. After the time of T4, the inverter checked the feedback signal of brake, after affirming brake is all open, the inverter is accelerated running with overhaul run acceleration (P1.17).
- 4. After the controller cut off the overhaul command (EXM), the inverter is decelerated stopping with overhaul run deceleration (P1.18). After the speed runs to 0, and the time of T5, the inverter output the command of contracting brake open (FC), and can cut off running command.
- 5. After the time of T6, and it receive the stop command, and after the time of T7, the inverter is stop, at the same time the inverter output cutting of contactor command (TC) and stop signal of elevator (Y1). At this time, one operation cycle is over.

## **8.2.4Emergency running**

The wiring diagram of emergency run is as follows:

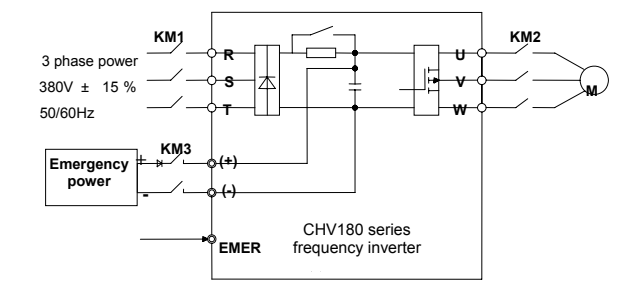

Figure 8.6 Wiring diagram of emergency run.

Definition of terminal is as follow:

| <b>Terminal sign</b> | <b>Meanings</b>                      |  |
|----------------------|--------------------------------------|--|
| <b>EMER</b>          | Emergency run                        |  |
| <b>FWD</b>           | Up running elevator                  |  |
| <b>RFV</b>           | Down running elevator                |  |
| $(+), (-)$           | Bus voltage terminal of inverter     |  |
| KM                   | Control contactor of main power      |  |
| KM <sub>3</sub>      | Control contactor of emergency power |  |

Sequence chart of emergency run is as follows:

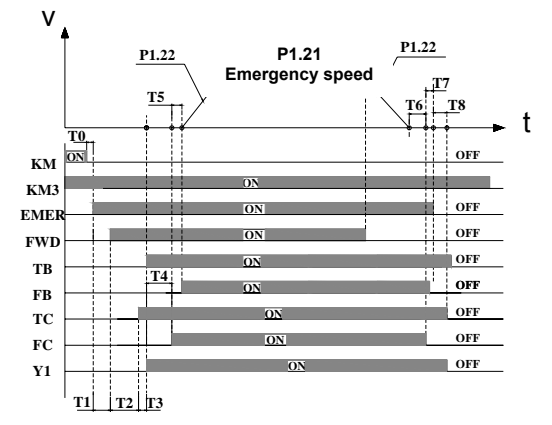

Figure 8.7 Sequence chart of emergency run.

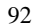

In this chart, the meanings of T0~T8 are as follows:

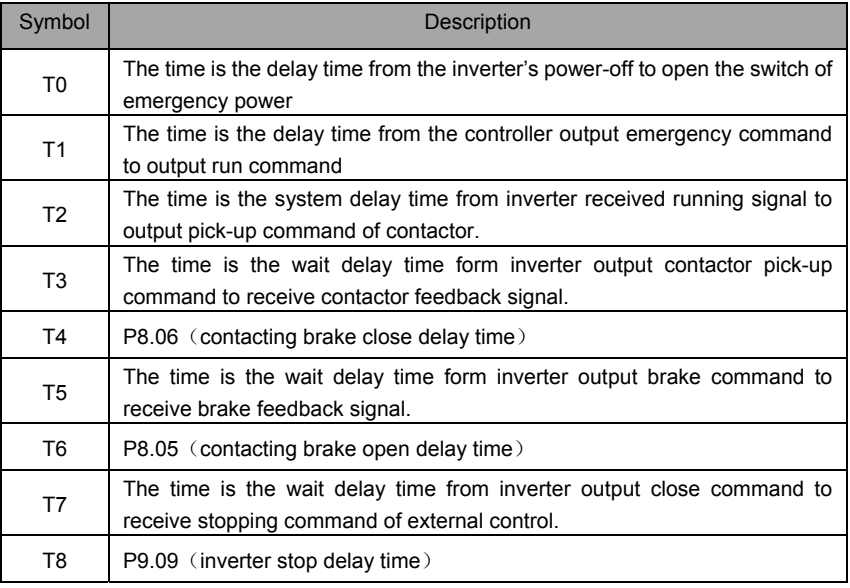

- 1. When the main power is power-off, the controller cut off main power relay (KM1), after the time of T0, the control switch of emergency power will be closed, and output emergency command, after the time of T1, the inverter receives running command from controller, then after the system time of T2, the inverter output closed command of contactor.
- 2. After the time of T3, the inverter detect closed signal (TB) of contactor, then the inverter start to run with zero speed, at the same time output running signal (Y1). After the time of T4, the inverter output brake closed signal (FC).
- 3. After the time of T5, the inverter detect brake feedback signal(FB), after affirming the brake open, the inverter accelerate to emergency speed (P1.21) with emergency acceleration (P1.22), then run with constant rate.
- 4. When elevator run to flat bed, the controller will cut off emergency command (EMER), and the inverter begin to decelerate to stop with emergency deceleration (P1.22), after the time of T6, the inverter output brake open command (FC), and the controller cut off running command.
- 5. After the time of T7, the inverter receive stop command, and then repass the time of T8, the inverter stop, and ouput open command (TC) of contactor and stop signal (Y1) of elevator. At this time, one operation cycle is over.

# **9. TROUBLE SHOOTING**

## **9.1 Fault and trouble shooting**

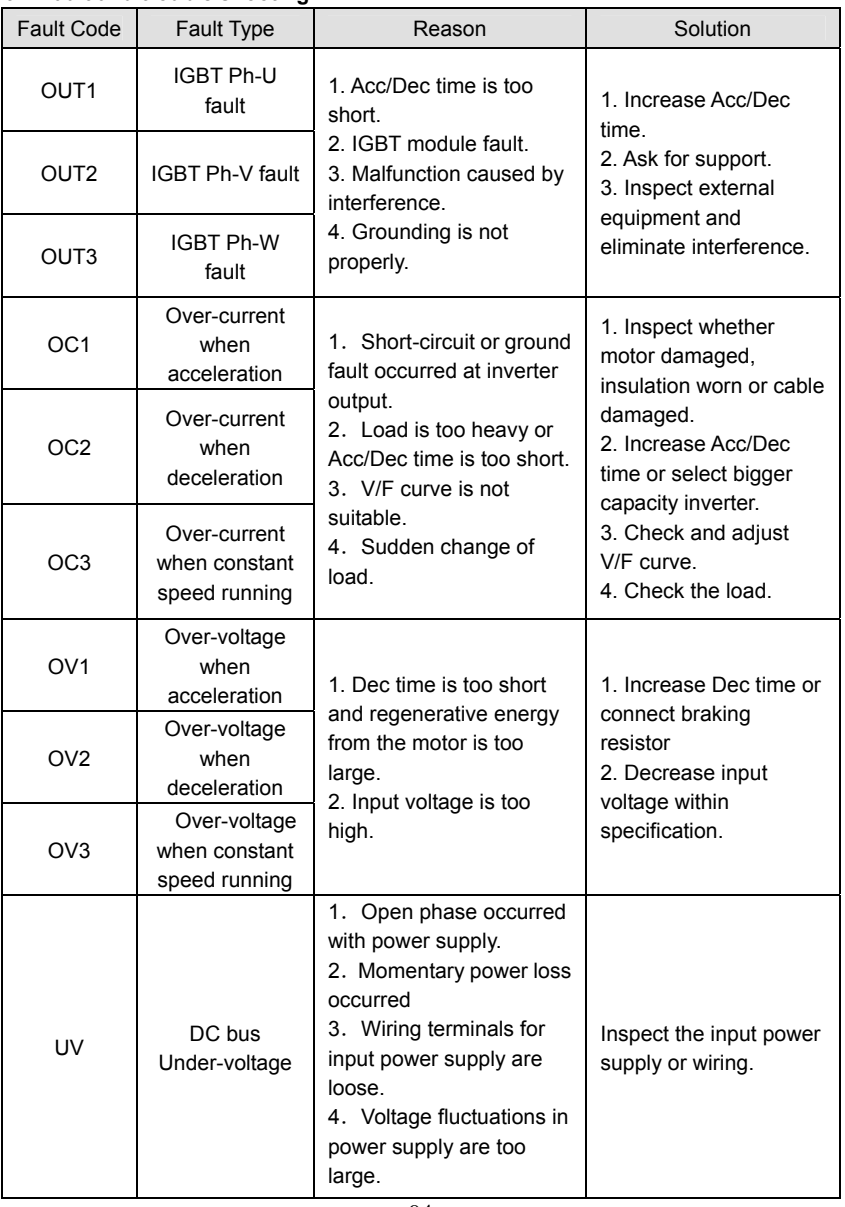

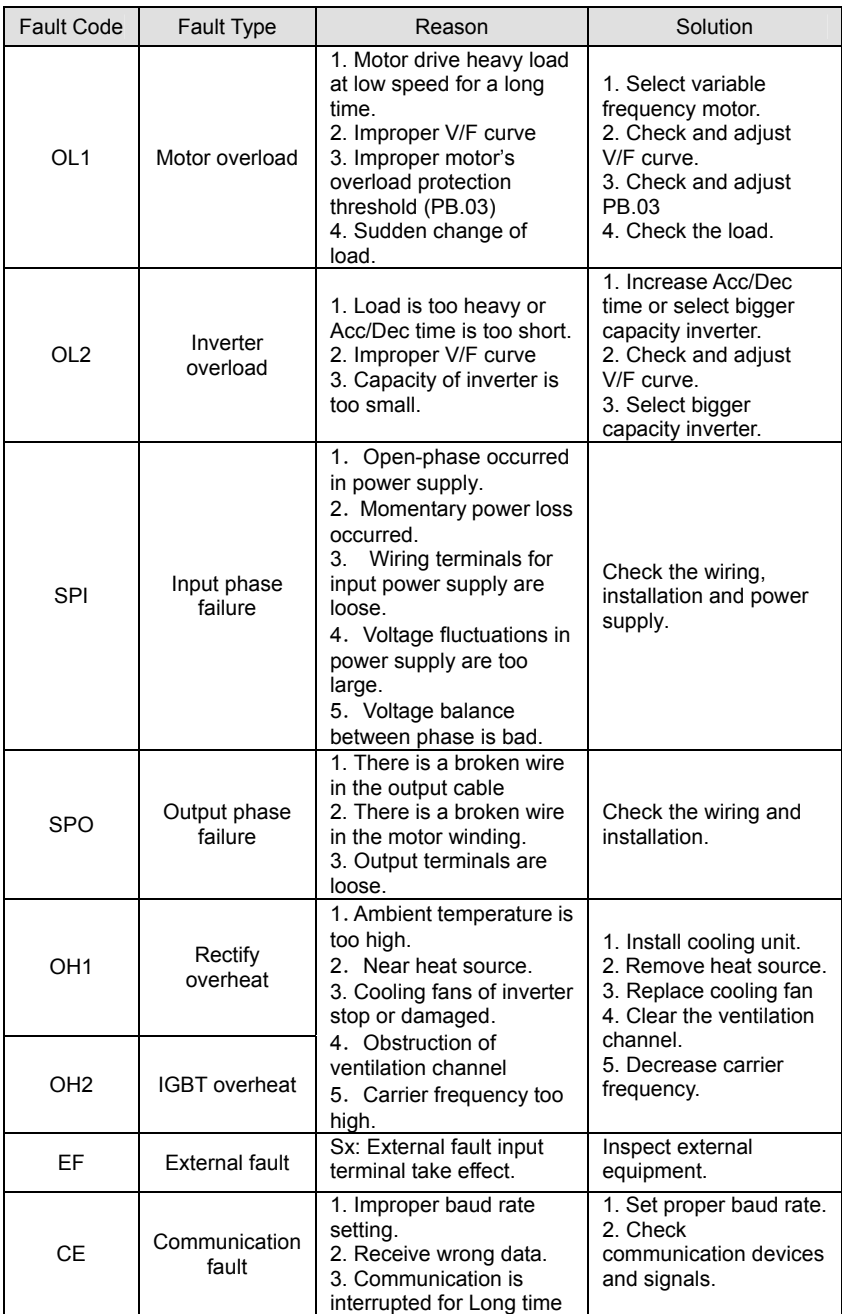

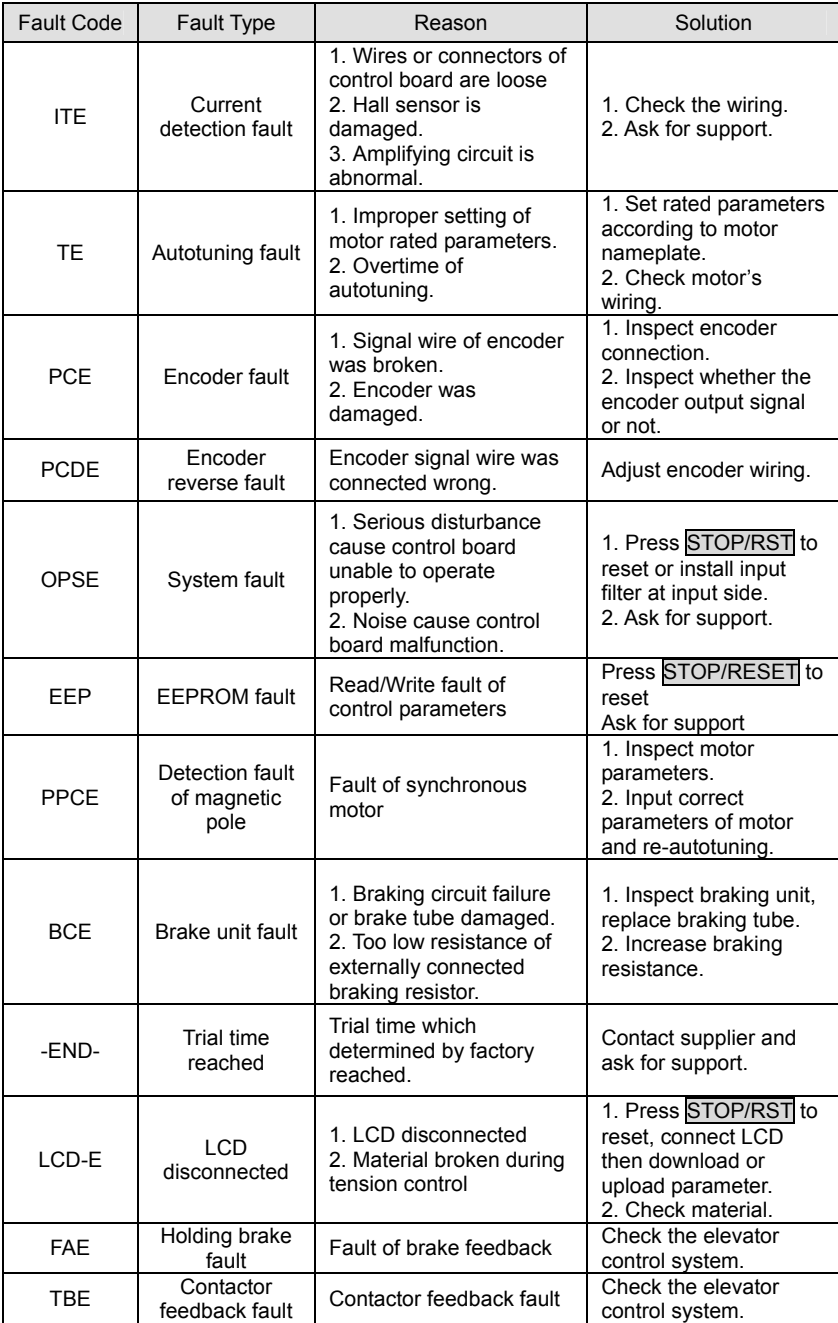

#### **9.2 Common Faults and Solutions**

Inverter may have following faults or malfunctions during operation, please refer to the following solutions.

#### **No display after power on:**

- Inspect whether the voltage of power supply is the same as the inverter rated voltage or not with multi-meter. If the power supply has problem, inspect and solve it.
- Inspect whether the three-phase rectify bridge is in good condition or not. If the rectification bridge is burst out, ask for support.
- Check the CHARGE light. If the light is off, the fault is mainly in the rectify bridge or the buffer resistor. If the light is on, the fault may be lies in the switching power supply. Please ask for support.

#### **Power supply air switch trips off when power on:**

- Inspect whether the input power supply is grounded or short circuit. Please solve the problem.
- Inspect whether the rectify bridge has been burnt or not. If it is damaged, ask for support.

#### **Motor doesn't move after inverter running:**

- Inspect if there is balanced three-phase output among U, V, W. If yes, then motor could be damaged, or mechanically locked. Please solve it.
- If the output is unbalanced or lost, the inverter drive board or the output module may be damaged, ask for support..

#### **Inverter displays normally when power on, but switch at the input side trips when running:**

- Inspect whether the output side of inverter is short circuit. If yes, ask for support.
- $\bullet$  Inspect whether ground fault exists. If yes, solve it.
- **•** If trip happens occasionally and the distance between motor and inverter is too far, it is recommended to install output AC reactor.

## **10. MAINTENANCE**

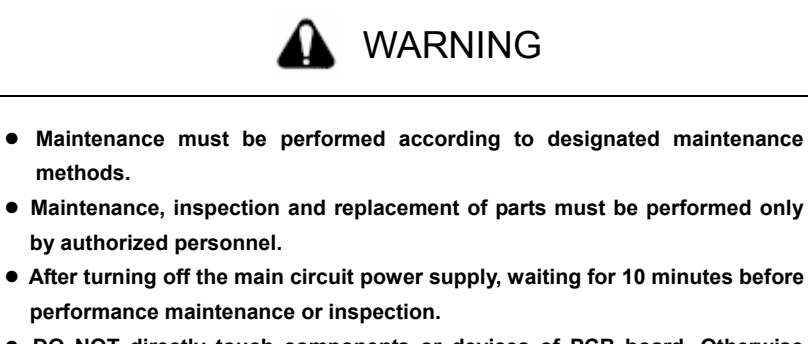

- **DO NOT directly touch components or devices of PCB board. Otherwise inverter can be damaged by electrostatic.**
- **After maintenance, all screws must be tightened.**

#### **10.1 Daily Maintenance**

In order to prevent the fault of inverter to make it operate smoothly in high-performance for a long time, user must inspect the inverter periodically (within half year). The following table indicates the inspection content.

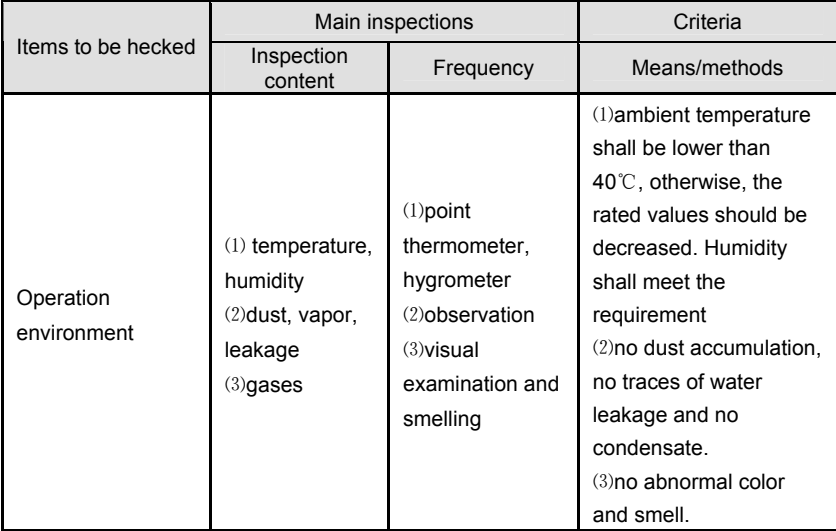

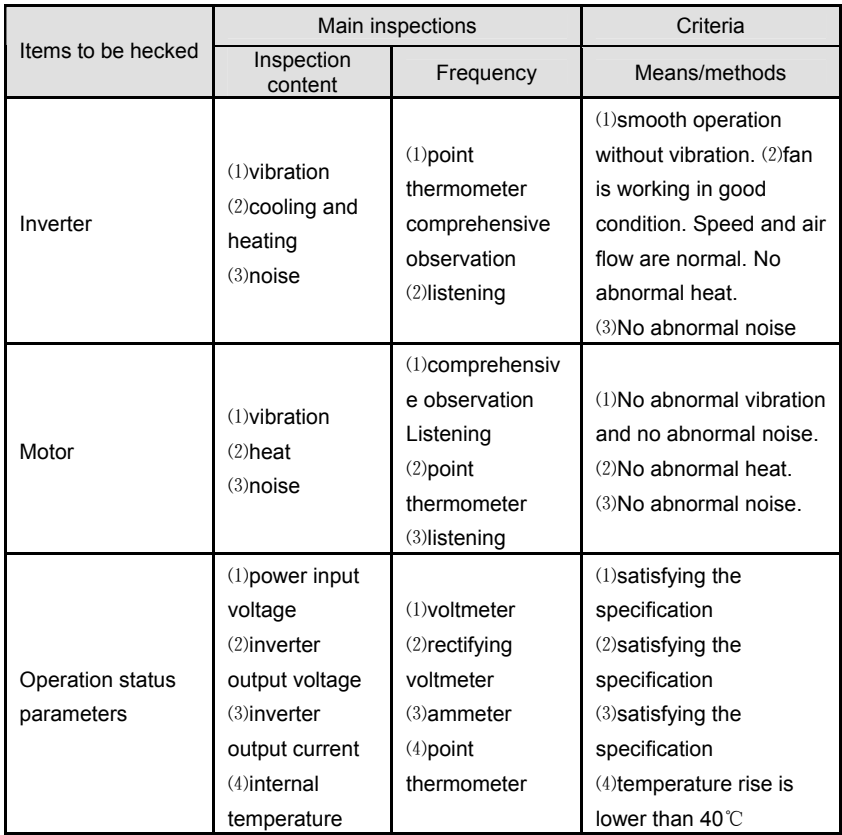

#### **10.2 Periodic Maintenance**

Customer should check the drive every 3 months or 6 months according to the actual environment

1. Check whether the screws of control terminals are loose. If so, tighten them with a screwdriver;

2. Check whether the main circuit terminals are properly connected; whether the mains cables are over heated;

3. Check whether the power cables and control cables are damaged, check especially for any wear on the cable tube;

4. Check whether the insulating tapes around the cable lugs are stripped;

5. Clean the dust on PCBs and air ducts with a vacuum cleaner;

6. For drives that have been stored for a long time, it must be powered on every 2 years. When supplying AC power to the drive, use a voltage regulator to raise the input voltage to rated input voltage gradually. The drive should be powered for 5 hours without load.

7. Before performing insulation tests, all main circuit input/output terminals should be short-circuited with conductors. Then proceed insulation test to the ground. Insulation test of single main circuit terminal to ground is forbidden; otherwise the drive might be damaged. Please use a 500V Mega-Ohm-Meter.

8. Before the insulation test of the motor, disconnect the motor from the drive to avoid damaging it.

#### **10.3 Replacement of wearing parts**

Fans and electrolytic capacitors are wearing part, please make periodic replacement to ensure long term, safety and failure-free operation. The replacement periods are as follows:

◆Fan: Must be replaced when using up to 20,000 hours;

◆Electrolytic Capacitor: Must be replaced when using up to 30,000~40, 000 hours.

## **11. COMMUNICATION PROTOCOL**

#### **11.1 Interfaces**

RS485: asynchronous, half-duplex.

Default: 8-E-1, 19200bps. See Group PC parameter settings.

#### **11.2 Communication Modes**

(1) The protocol is Modbus protocol. Besides the common register Read/Write operation, it is supplemented with commands of parameters management. (2) The drive is a slave in the network. It communicates in 'point to point' master-slave mode. It will not respond to the command sent by the master via broadcast address. (3) In the case of multi-drive communication or long-distance transmission, connecting a 100~120Ω resistor in parallel with the master signal line will help to enhance the immunity to interference.

#### **11.3 Protocol Format**

Modbus protocol supports both RTU and ASCII mode. The frame format is illustrated as follows:

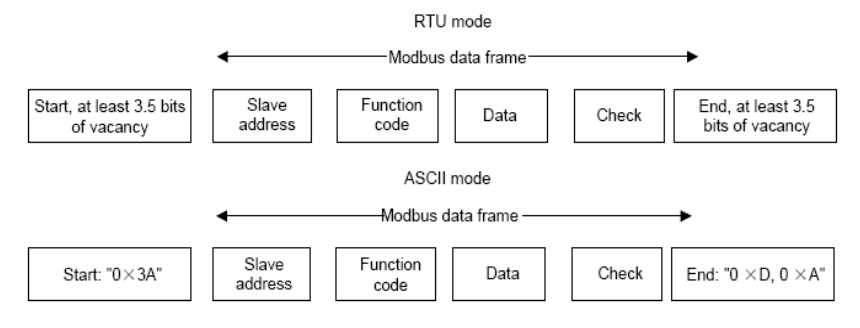

Modbus adopts "Big Endian" representation for data frame. This means that when a numerical quantity larger than a byte is transmitted, the most significant byte is sent first. **RTU mode** 

In RTU mode, the Modbus minimum idle time between frames should be no less than 3.5 bytes. The checksum adopts CRC-16 method. All data except checksum itself sent will be counted into the calculation. Please refer to section: CRC Check for more information. Note that at least 3.5 bytes of Modbus idle time should be kept and the start and end idle time need not be summed up to it.

The table below shows the data frame of reading parameter 002 from slave node address 1.
### Communication Protocol

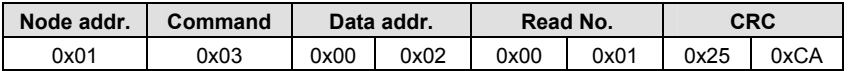

The table below shows the reply frame from slave node address 1

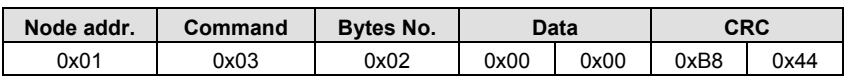

### **ASCII mode**

In ASCII mode, the frame head is "0x3A", and default frame tail is "0x0D" or "0x0A". The frame tail can also be configured by users. Except frame head and tail, other bytes will be sent as two ASCII characters, first sending higher nibble and then lower nibble. The data have 7/8 bits. "A"~"F" corresponds to the ASCII code of respective capital letter. LRC check is used. LRC is calculated by adding all the successive bytes of the message except the head and tail, discarding any carriers, and then two's complementing the result.

Example of Modbus data frame in ASCII mode:

The command frame of writing 0x0003 into address "0x1000" of slave node address 1 is shown in the table below:

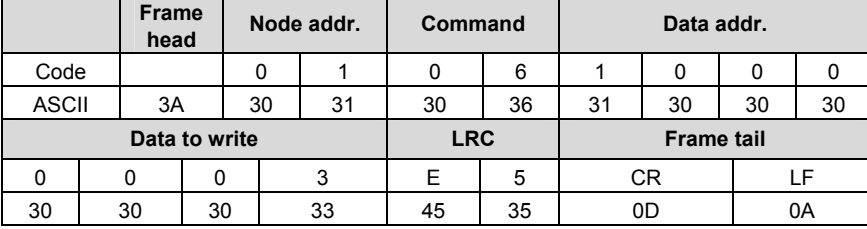

LRC checksum = the complement of  $(01+06+10+00+0x00+0x03) = 0xE5$ 

### **11.4 Protocol function**

Different respond delay can be set through drive's parameters to adapt to different needs. For RTU mode, the respond delay should be no less than 3.5 bytes interval, and for ASCII mode, no less than 1ms.

The main function of Modbus is to read and write parameters. The Modbus protocol supports the following commands:

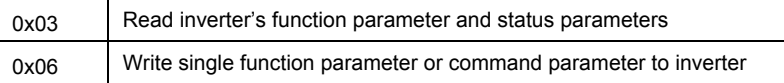

All drive's function parameters, control and status parameters are mapped to Modbus R/W data address.

The data addresses of each function parameters please refer the sixth column of chapter 9.

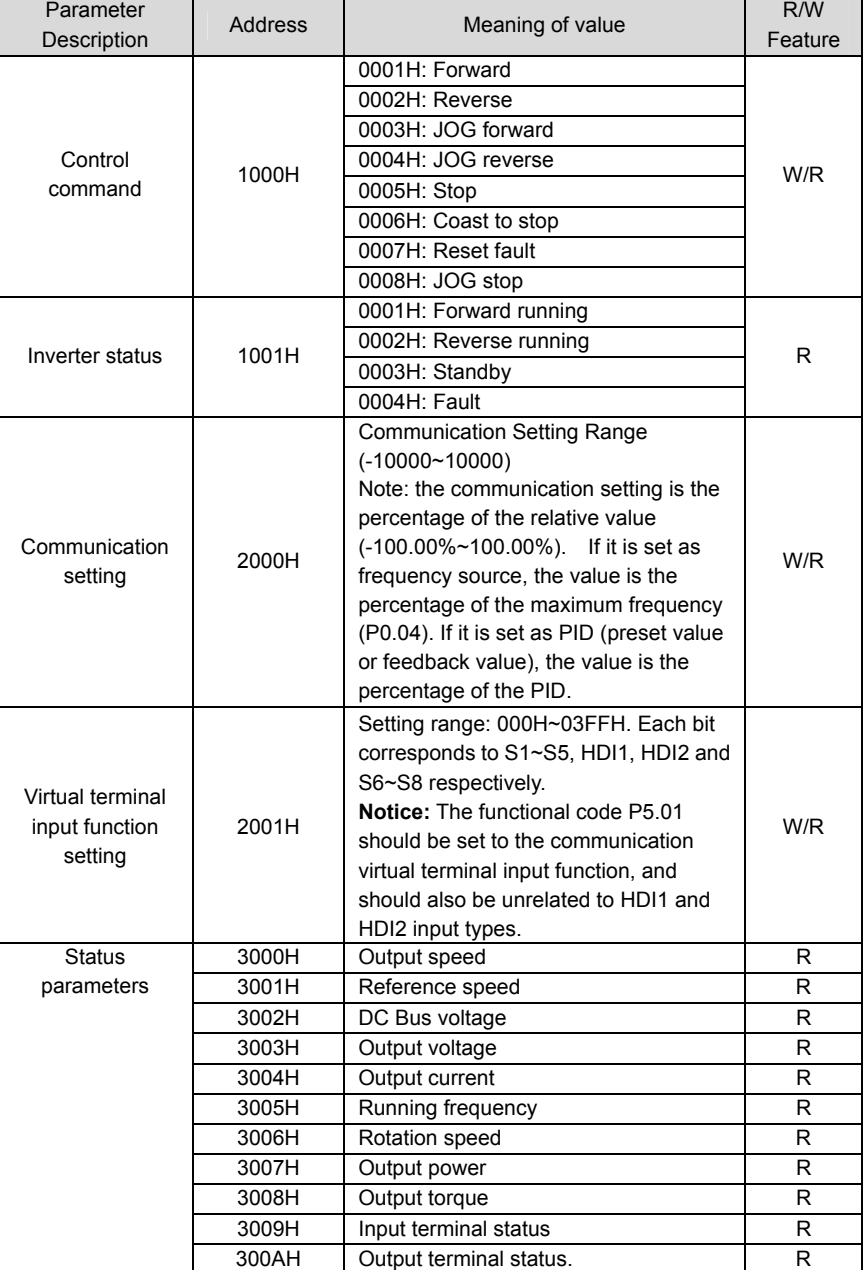

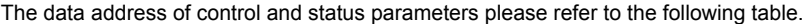

### Communication Protocol

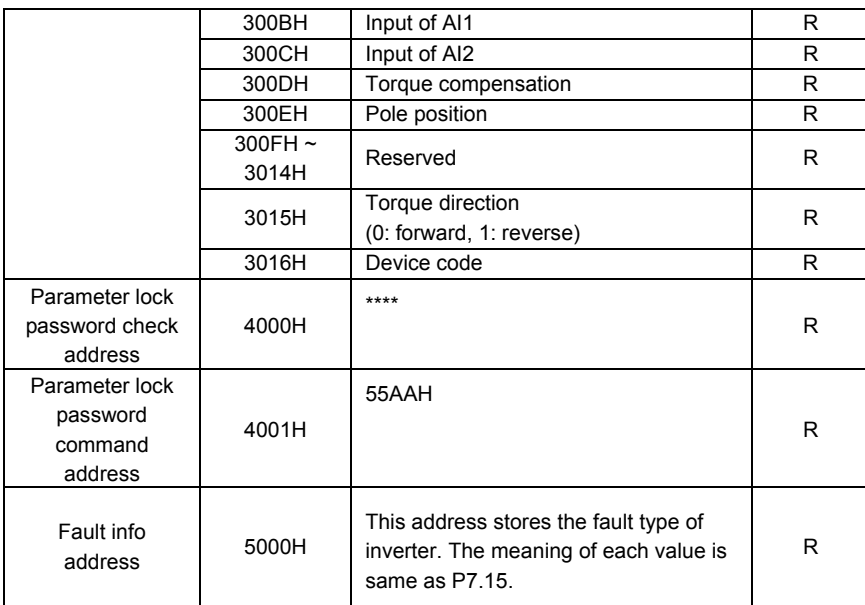

The above shows the format of the frame. Now we will introduce the Modbus command and data structure in details, which is called protocol data unit for simplicity. Also MSB stands for the most significant byte and LSB stands for the least significant byte for the same reason. The description below is data format in RTU mode. The length of data unit in ASCII mode should be doubled.

Protocol data unit format of reading parameters:

Request format:

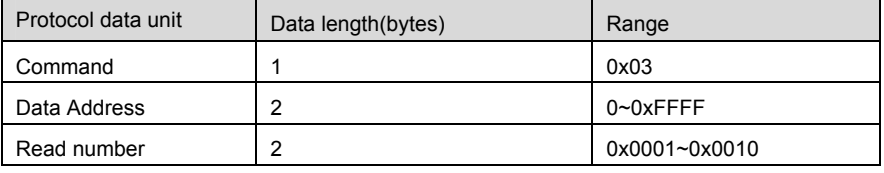

Reply format (success):

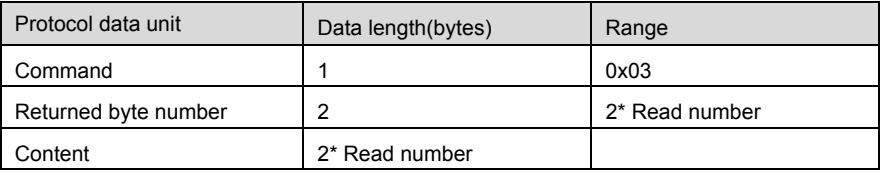

If the command is reading the type of inverter (data address 0x3016), the content value

in reply message is the device code:

The high 8 bit of device code is the type of the inverter, and the low 8 bit of device code is the sub type of inverter.

For details, please refer to the following table:

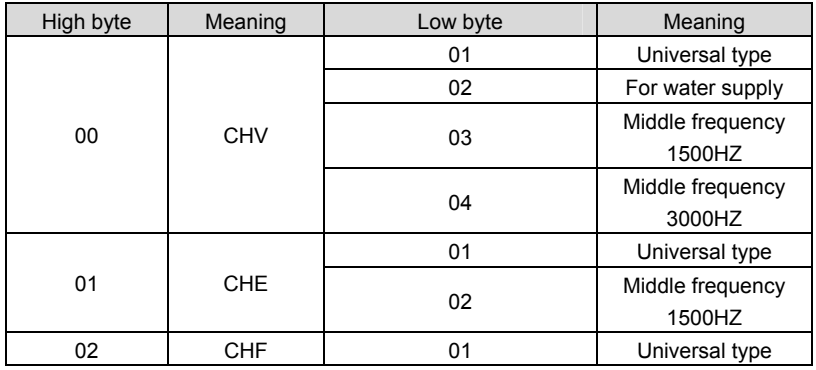

If the operation fails, the inverter will reply a message formed by failure command and error code. The failure command is (Command+0x80). The error code indicates the reason of the error; see the table below.

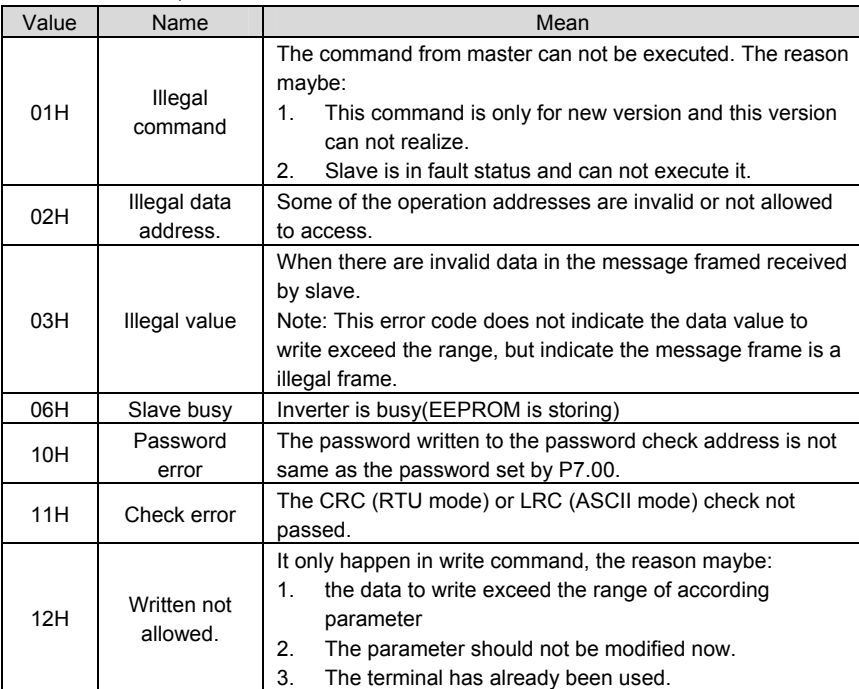

### Communication Protocol

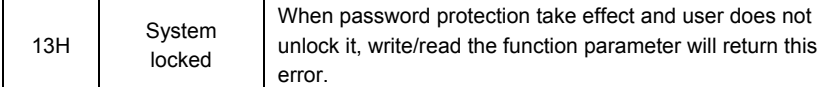

Protocol data unit format of writing single parameter:

### Request format:

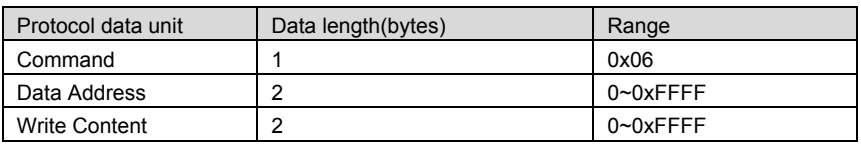

Reply format (success):

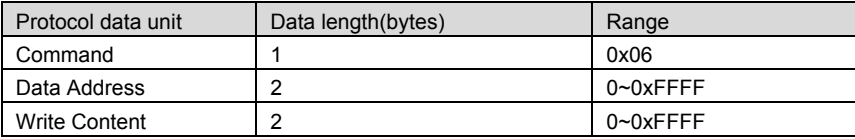

If the operation fails, the inverter will reply a message formed by failure command and error code. The failure command is (Command+0x80). The error code indicates the reason of the error; see table 1.

### **11.5 Note:**

10.5.1 Between frames, the span should not less than 3.5 bytes interval, otherwise, the message will be discarded.

10.5.2 Be cautious to modify the parameters of PC group through communication, otherwise may cause the communication interrupted.

10.5.3 In the same frame, if the span between two .near bytes more than 1.5 bytes interval, the behind bytes will be assumed as the start of next message so that communication will failure.

#### **11.6 CRC Check**

For higher speed, CRC-16 uses tables. The following are C language source code for CRC-16.

unsigned int crc\_cal\_value(unsigned char \*data\_value,unsigned char data\_length) {

```
int i; 
unsigned int crc_value=0xffff; 
while(data_length--)
{ 
crc_value^=*data_value++; 
        for(i=0;i<8;i++) 
        { 
if(crc_value&0x0001)crc_value=(crc_value>>1)^0xa001; 
       else crc_value=crc_value>>1;
        }
```

```
 } 
return(crc_value); 
}
```
### **11.7 Example**

### **11.7.1 RTU mode, read 2 data from 0004H**

The request command is:

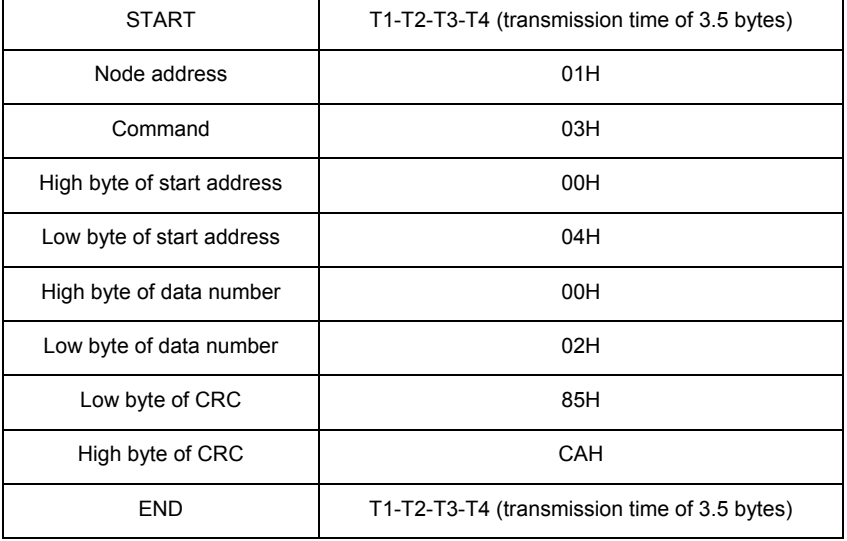

## The reply is :

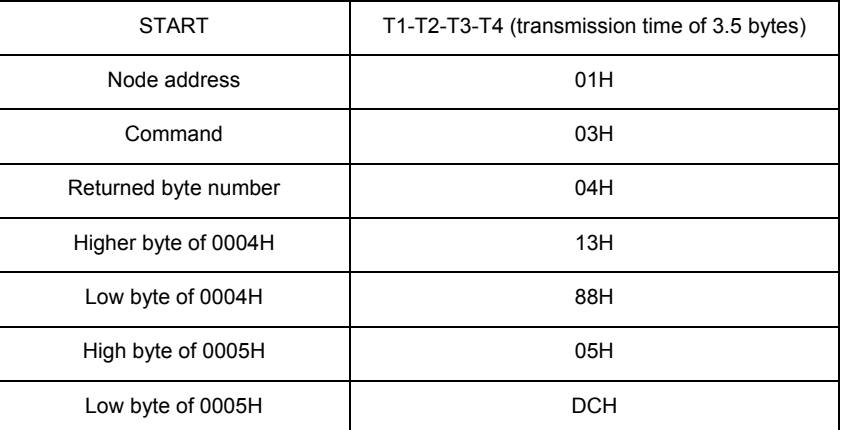

## Communication Protocol

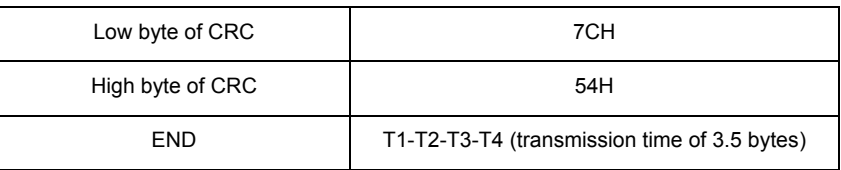

### **11.7.2 ASCII mode, read 2 data from 0004H:**

The request command is:

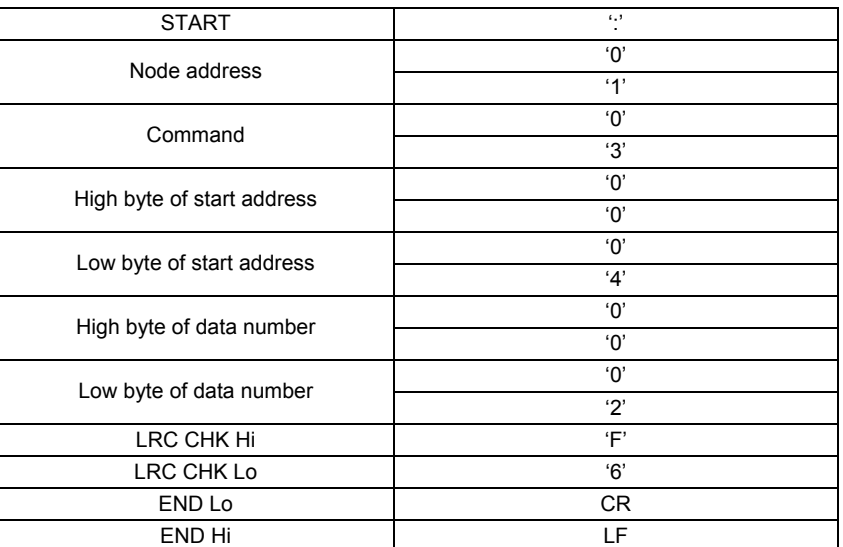

## The reply is

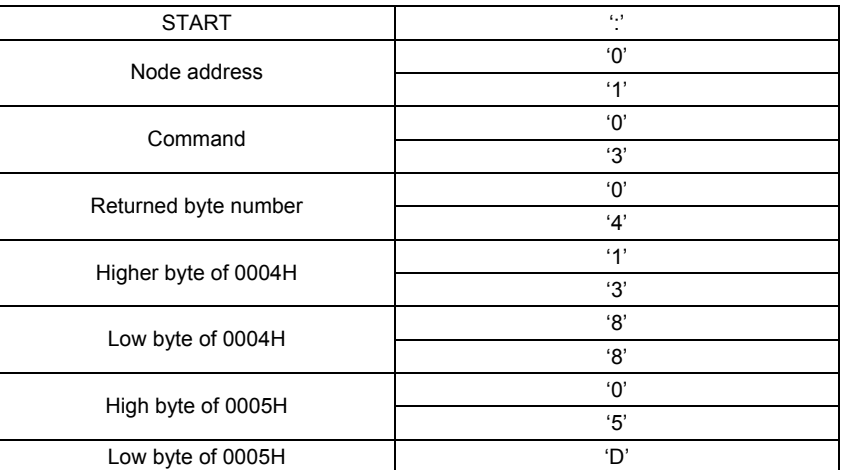

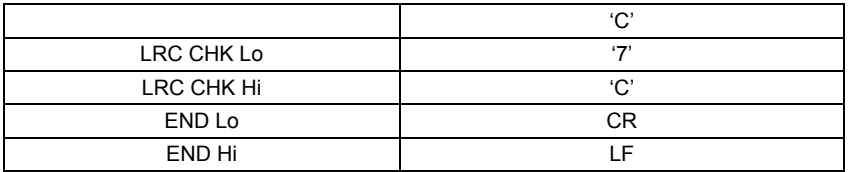

## **11.7.3 RTU mode, write 5000(1388H) into address 0008H, slave node address 02.**

The request command is:

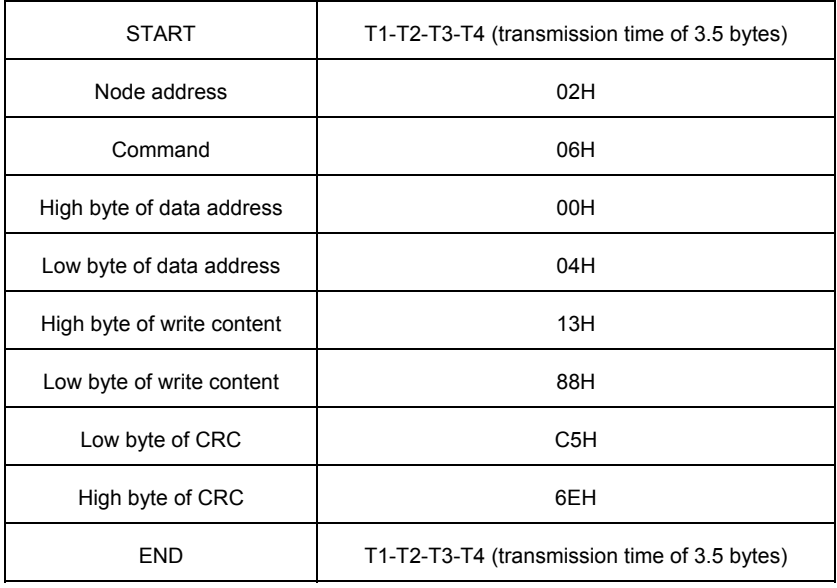

The reply command is:

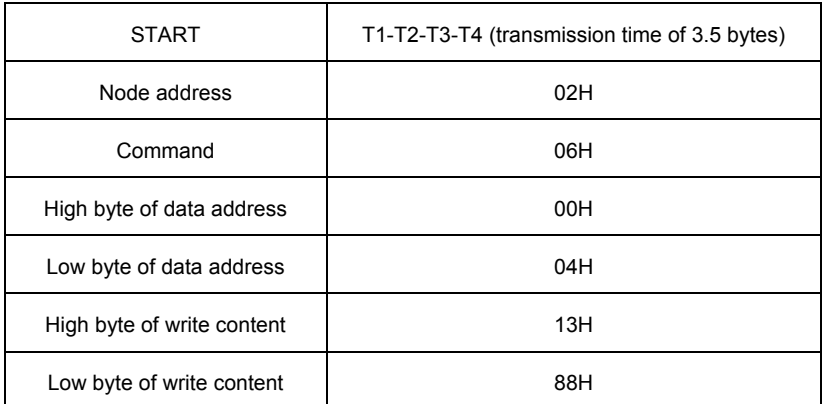

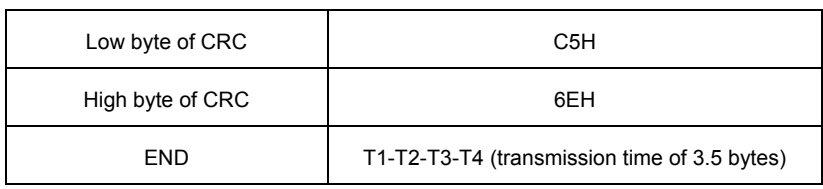

## **11.7.4 ASCII mode, write 5000(1388H) into address 0008H, slave node address 02.**

The request command is:

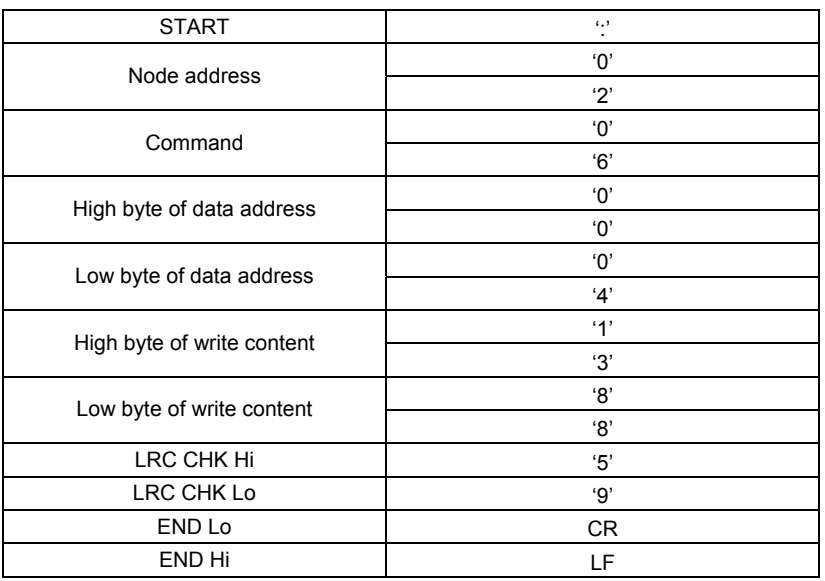

The reply command is:

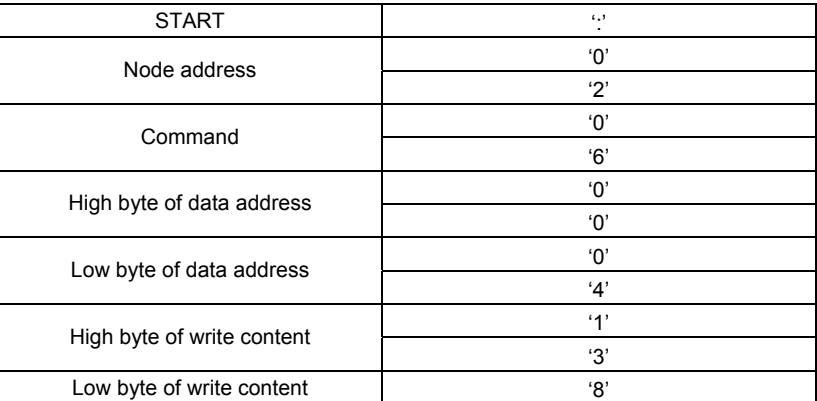

## Communication Protocol

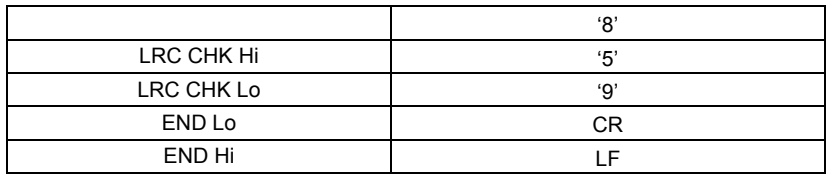

# **12. LIST OF FUNCTION PARAMETERS**

**Notice:** 

- **1. PE group is factory reserved, users are forbidden to access these parameters.**
- **2. The column "Modify" determines the parameter can be modified or not.**
	- **"○" indicates that this parameter can be modified all the time.**

**"**◎**"indicates that this parameter cannot be modified during the inverter is running.** 

**"●" indicates that this parameter is read only.** 

**3. "Factory Setting" indicates the value of each parameter while restoring the factory parameters, but those detected parameters or record values cannot be restored.** 

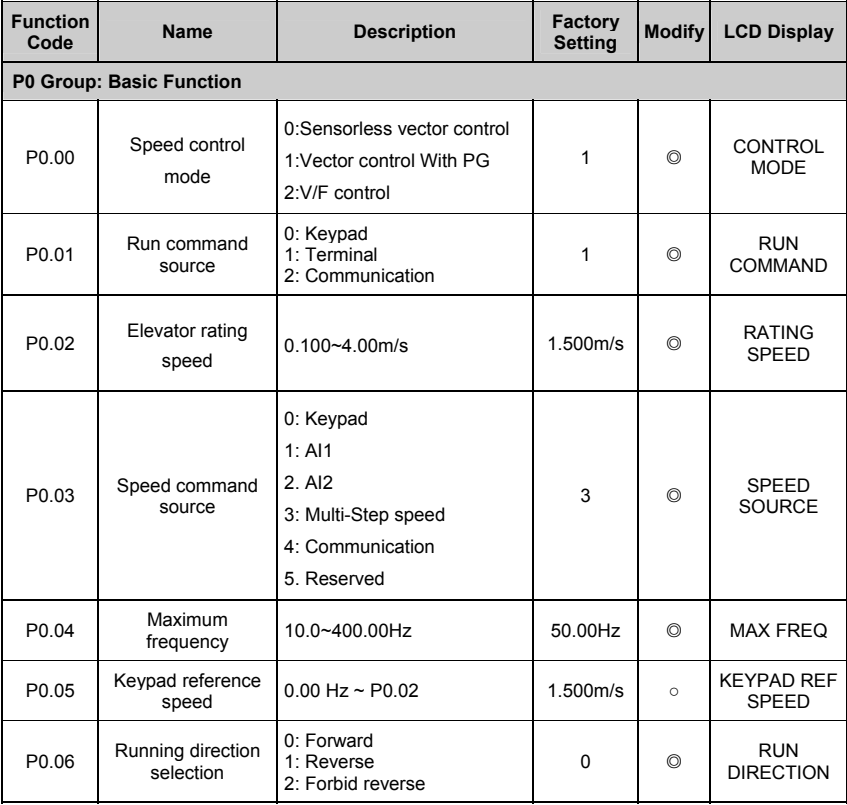

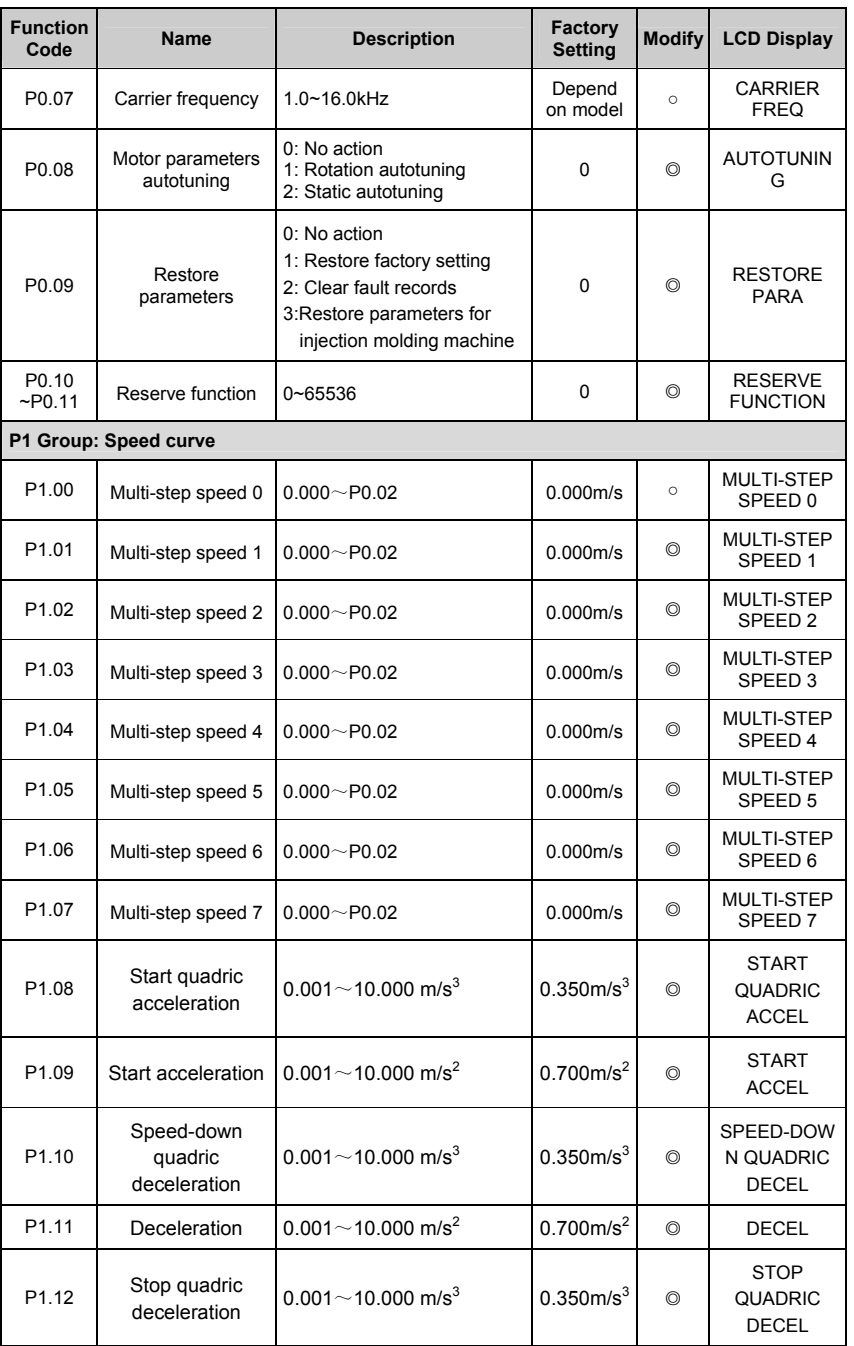

| <b>Function</b><br>Code | <b>Name</b>                         | <b>Description</b>                   | <b>Factory</b><br><b>Setting</b> | <b>Modify</b>  | <b>LCD Display</b>                                                |
|-------------------------|-------------------------------------|--------------------------------------|----------------------------------|----------------|-------------------------------------------------------------------|
| P <sub>1.13</sub>       | Stop deceleration                   | $0.001 - 10.000$ m/s <sup>2</sup>    | $0.700m/s^2$                     | $\circledcirc$ | <b>STOP DECEL</b>                                                 |
| P <sub>1.14</sub>       | Start speed                         | 0.000 $\sim$ 0.250 m/s <sup>2</sup>  | 0.000m/s                         | $\circledcirc$ | <b>START</b><br><b>SPEED</b>                                      |
| P <sub>1.15</sub>       | Start holding time                  | $0.0 - 5.0s$                         | 0.0s                             | $\circledcirc$ | <b>START</b><br><b>HOLDING</b>                                    |
| P1.16                   | Overhaul running<br>speed           | 0.000 m/s $\sim$ P0.02               | 0.300m/s                         | $\odot$        | <b>OVERHAUL</b><br><b>RUNNING</b><br><b>TIME</b>                  |
| P1.17                   | Overhaul running<br>acceleration    | 0.001 $\sim$ 10.000 m/s <sup>2</sup> | 1.000 $m/s^2$                    | $\odot$        | <b>OVERHAUL</b><br><b>RUNNING</b><br><b>ACCEL</b>                 |
| P1.18                   | Overhaul running<br>deceleration    | $0.001 \sim 10.000$ m/s <sup>2</sup> | 1.000 $m/s^2$                    | $\odot$        | <b>OVERHAUL</b><br><b>RUNNING</b><br><b>DECEL</b>                 |
| P <sub>1.19</sub>       | Motor autotuning<br>acceleration    | $0.001 \sim 10.000$ m/s <sup>2</sup> | $0.600 \text{ m/s}^2$            | $\circledcirc$ | <b>MOTOR</b><br><b>AUTOTUNIN</b><br><b>G ACCEL</b>                |
| P <sub>1.20</sub>       | Motor autotuning<br>deceleration    | $0.001 - 10.000$ m/s <sup>2</sup>    | 0.600m/s <sup>2</sup>            | $\circledcirc$ | <b>MOTOR</b><br><b>AUTOTUNIN</b><br><b>G DECEL</b>                |
| P <sub>1.21</sub>       | Emergence running<br>acceleration   | $0.000 \sim P0.02$ m/s               | 0.300m/s                         | $\circledcirc$ | <b>EMERGENCE</b><br><b>RUNNING</b><br><b>ACCEL</b>                |
| P <sub>1.22</sub>       | Emergence running<br>deceleration   | $0.001 \sim 10.000$ m/s <sup>2</sup> | 1.000 $m/s^2$                    | $\circledcirc$ | <b>EMERGENCE</b><br><b>RUNNING</b><br><b>DECEL</b>                |
| P <sub>1.23</sub>       | Forcing slow-down<br>deceleration 1 | P1.25 $\sim$ 10.000 m/s <sup>2</sup> | 1.000 $m/s^2$                    | $\circledcirc$ | <b>FORCING</b><br>SLOW-DOWN<br>DECEL <sub>1</sub>                 |
| P1.24                   | Forcing slow-down<br>speed 1 check  | $0.0 - P1.26$                        | 20.0%                            | $\odot$        | <b>FORCING</b><br>SLOW-DOWN<br>SPEED <sub>1</sub><br><b>CHECK</b> |
| P1.25                   | Forcing slow-down<br>deceleration 2 | P1.27 $\sim$ P1.23 m/s <sup>2</sup>  | $0.900m/s^2$                     | $\circledcirc$ | <b>FORCING</b><br>SLOW-DOWN<br>DECEL <sub>2</sub>                 |

List of Function Parameters

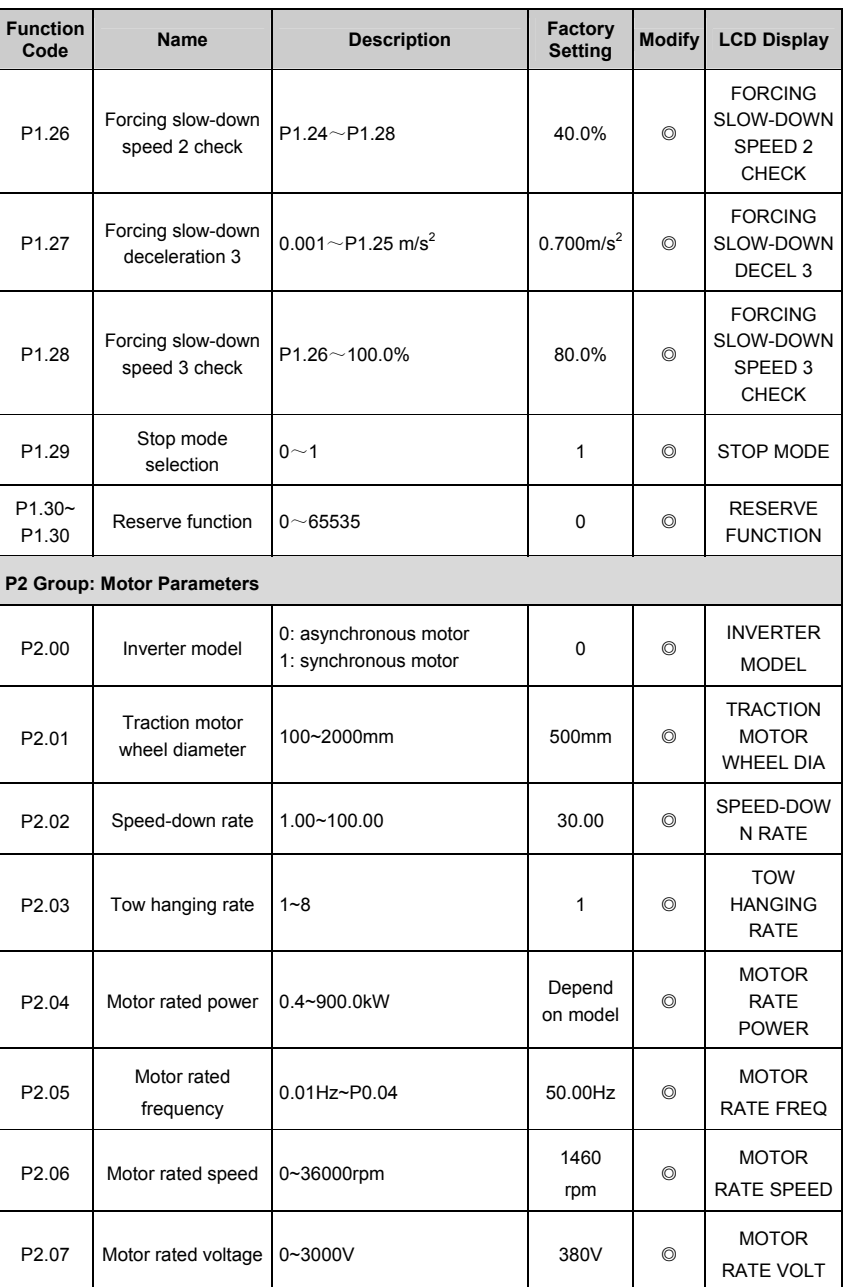

| <b>Function</b><br>Code  | <b>Name</b>                               | <b>Description</b>      | Factory<br>Setting | <b>Modify</b>  | <b>LCD Display</b>                                           |  |
|--------------------------|-------------------------------------------|-------------------------|--------------------|----------------|--------------------------------------------------------------|--|
| P2.08                    | Motor rated current                       | $0.1 - 2000.0A$         | Depend<br>on model | $\circledcirc$ | <b>MOTOR</b><br><b>RATE CURR</b>                             |  |
| P2.09                    | Motor rating power<br>factor              | $0.05 - 1.00$           | 0.86               | $\odot$        | <b>MOTOR</b><br><b>RATE</b><br><b>POWER</b><br><b>FACTOR</b> |  |
| P <sub>2.10</sub>        | Motor stator<br>resistance                | $0.001 - 65.535 \Omega$ | Depend<br>on model | $\circ$        | STATOR<br><b>RESISTOR</b>                                    |  |
| P <sub>2.11</sub>        | Motor rotor<br>resistance                 | $0.001 - 65.535 \Omega$ | Depend<br>on model | $\circ$        | <b>ROTOR</b><br><b>RESISTOR</b>                              |  |
| P <sub>2.12</sub>        | Motor leakage<br>inductance               | $0.1 - 6553.5$ mH       | Depend<br>on model | $\circ$        | <b>LEAK</b><br><b>INDUCTOR</b>                               |  |
| P2.13                    | Motor mutual<br>inductance                | $0.1 - 6553.5$ mH       | Depend<br>on model | $\circ$        | <b>MUTUAL</b><br><b>INDUCTOR</b>                             |  |
| P <sub>2.14</sub>        | Current without<br>load                   | $0.01 - 655.35A$        | Depend<br>on model | $\circ$        | NO LOAD<br><b>CURR</b>                                       |  |
| $P2.15 -$<br>P2.16       | Reserve function                          | $0 - 65535$             | 0                  | $\circledcirc$ | <b>RESERVE</b><br><b>FUNCTION</b>                            |  |
| P3 Group: Vector Control |                                           |                         |                    |                |                                                              |  |
| P3.00                    | ASR proportional<br>gain K <sub>p</sub> 1 | $0 - 100$               | 20                 | $\circ$        | ASR Kp1                                                      |  |
| P3.01                    | ASR integral time<br>$K_i$ 1              | $0.01 - 10.00s$         | 0.50s              | $\circ$        | ASR Ki1                                                      |  |
| P3.02                    | Speed inspect low<br>speed filter time    | $0.000 - 1.000s$        | 0.000s             | $\circ$        | <b>SPEED</b><br><b>INSPECT</b><br>FILTER T1                  |  |
| P3.03                    | <b>ASR</b> switching<br>point 1           | 0.00Hz~P3.07            | 5.00Hz             | $\circ$        | <b>ASR</b><br><b>SWITCHPOIN</b><br>T1                        |  |
| P3.04                    | ASR proportional<br>gain K <sub>p</sub> 2 | $0 - 100$               | 25                 | $\circ$        | ASR Kp2                                                      |  |
| P3.05                    | ASR integral time<br>K <sub>i</sub> 2     | $0.01 - 10.00s$         | 1.00s              | $\circ$        | ASR Ki2                                                      |  |

List of Function Parameters

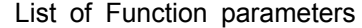

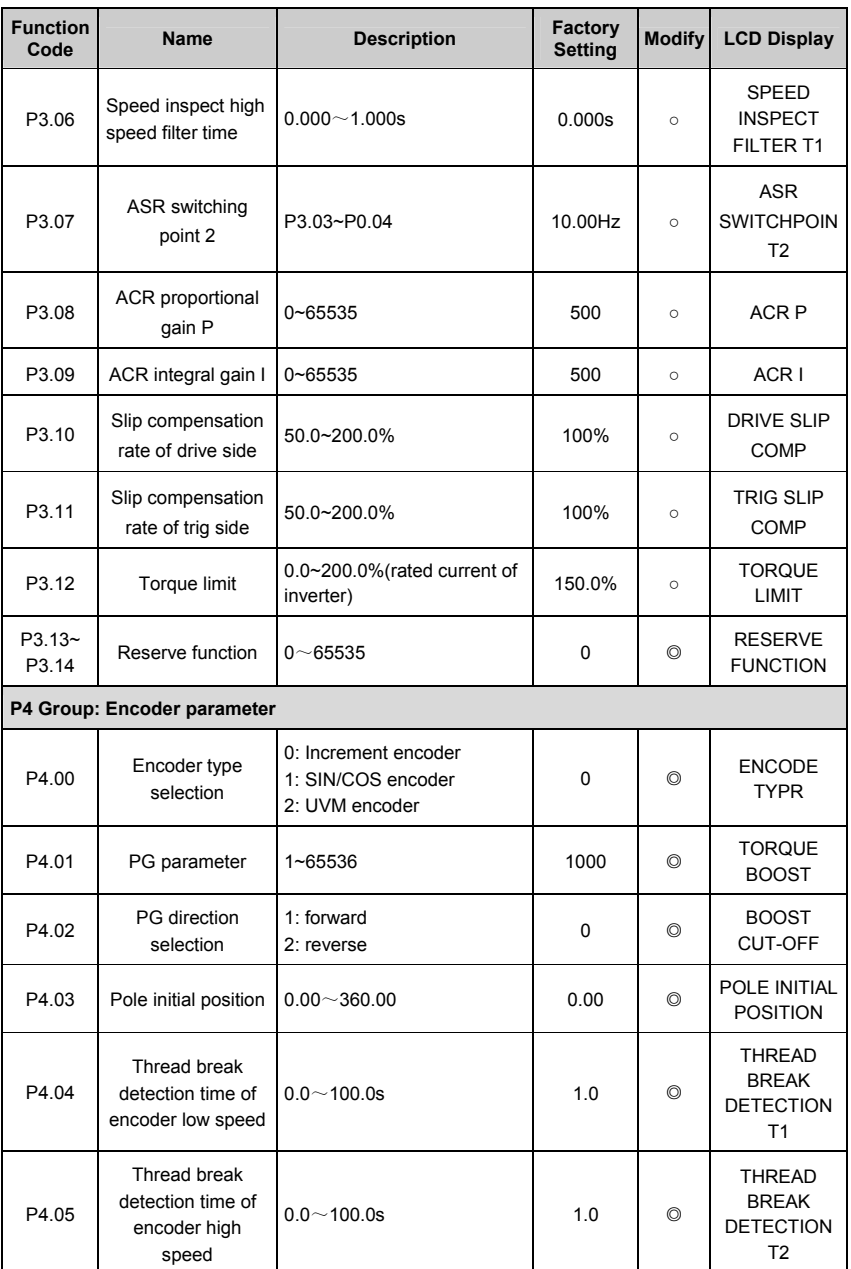

| <b>Function</b><br>Code | <b>Name</b>                          | <b>Description</b>                                                                                                    | Factory<br>Setting | <b>Modify</b>  | <b>LCD Display</b>                                |
|-------------------------|--------------------------------------|----------------------------------------------------------------------------------------------------|--------------------|----------------|---------------------------------------------------|
| P4.06                   | Reverse detection<br>time of encoder | $0.0 - 100.0s$                                                                                                    | 1.0                | $\circledcirc$ | <b>REVERSE</b><br><b>DETECTION</b><br><b>TIME</b> |
| P4.07                   | Pole position<br>amplitude plus      | $0.50 - 1.50$                                                                                                    | 1.00               | $\circledcirc$ | <b>POLE</b><br><b>POSITION</b><br>AMP PLUS        |
| P4.08                   | C phase pole<br>position offset      | $0 - 999$                                                                                                    | 385                | $\circledcirc$ | C POLE<br><b>POSITION</b><br><b>OFFSET</b>        |
| P4.09                   | D phase pole<br>position offset      | $0 - 999$                                                                                                    | 385                | $\circledcirc$ | D POLE<br><b>POSITION</b><br><b>OFFSET</b>        |
| P4.10~<br>P4.11         | Reserve function                     | $0 - 65535$                                                                                                    | 0                  | $\circledcirc$ | <b>RESERVE</b><br><b>FUNCTION</b>                 |
|                         | P5 Group: Input Terminals            |                                                                                                    |                    |                |                                                   |
| P5.00                   | Terminal input<br>mode selection     | $0 - 0x3FF$                                                                                                    | $\Omega$           | $\circledcirc$ | <b>INPUT MODE</b>                                 |
| P5.01                   | Input selection                      | 0: Concrete<br>1: Virtual                                                                                                    | 0                  | $\circledcirc$ | <b>INPUT</b><br><b>SELECTION</b>                  |
| P5.02                   | S1 Terminal<br>function              | 0:Invalid<br>1: Up running<br>2: Down running<br>3: Examine running<br>4: Emergency running<br>5: Free stop<br>6: Fault reset<br>7: Exterior fault input<br>8~10: Multi-speed terminals<br>$1\sim3$<br>11~13: Uplink forcing<br>deceleration 1~3<br>14~16: Downlink forcing<br>deceleration 1~3<br>17: Contactor feedback<br>signal<br>18: Brake feedback signal<br>19: Inverter enable<br>20~40: reversed | 1                  | $\circledcirc$ | S1<br><b>FUNCTION</b>                             |
| P5.03                   | S2 Terminal<br>function              |                                                                                                    | $\overline{2}$     | $\circledcirc$ | S2<br><b>FUNCTION</b>                             |
| P5.04                   | S3 Terminal<br>function              |                                                                                                    | 8                  | $\circledcirc$ | S <sub>3</sub><br><b>FUNCTION</b>                 |
| P5.05                   | S4 Terminal<br>function              |                                                                                                    | 9                  | $\circledcirc$ | S <sub>4</sub><br><b>FUNCTION</b>                 |
| P5.06                   | S5 Terminal<br>function              |                                                                                                    | 3                  | $\circledcirc$ | S <sub>5</sub><br><b>FUNCTION</b>                 |
| P5.07                   | S6 Terminal<br>function              |                                                                                                    | 0                  | $\circledcirc$ | S6<br><b>FUNCTION</b>                             |
| P5.08                   | S7 Terminal<br>function              |                                                                                                    | 0                  | $\circledcirc$ | S7<br><b>FUNCTION</b>                             |
| P <sub>5.09</sub>       | S8 Terminal<br>function              |                                                                                                    | 0                  | $\odot$        | S <sub>8</sub><br><b>FUNCTION</b>                 |
| P5.10                   | S9 Terminal<br>function              |                                                                                                    | 0                  | $\circledcirc$ | S9<br><b>FUNCTION</b>                             |
| P5.11                   | S10 Terminal<br>function             |                                                                                                    | 0                  | $\circledcirc$ | S <sub>10</sub><br><b>FUNCTION</b>                |

List of Function Parameters

| <b>Function</b><br>Code    | <b>Name</b>                                 | <b>Description</b>                                   | Factory<br>Setting | <b>Modify</b>  | <b>LCD Display</b>                  |  |
|----------------------------|---------------------------------------------|------------------------------------------------------|--------------------|----------------|-------------------------------------|--|
| P5.12                      | <b>ON-OFF filter times</b>                  | $1 - 10$                                             | 5                  | $\circ$        | <b>Sx FILTER</b><br><b>TIMES</b>    |  |
| P5.13                      | AI1 lower limit                             | $0.00V - 10.00V$                                     | 0.00V              | $\circ$        | AI1 LOW<br>LIMIT                    |  |
| P <sub>5.14</sub>          | AI1 lower limit<br>corresponding<br>setting | $-100.0\%$ ~100.0%                                   | $0.0\%$            | $\circ$        | AI1 LOW<br><b>SETTING</b>           |  |
| P <sub>5.15</sub>          | Al1 upper limit                             | $0.00V - 10.00V$                                     | 10.00V             | $\circ$        | AI1 UP LIMIT                        |  |
| P5.16                      | Al1 upper limit<br>corresponding<br>setting | $-100.0\%$ ~100.0%                                   | 100.0%             | $\circ$        | AI1 UP<br><b>SETTING</b>            |  |
| P5.17                      | AI1 filter time<br>constant                 | $0.00s - 10.00s$                                     | 0.10 <sub>s</sub>  | $\circ$        | AI1 FILTER<br><b>TIME</b>           |  |
| P5.18                      | AI2 lower limit                             | $0.00V - 10.00V$                                     | 0.00V              | $\circ$        | AI2 LOW<br><b>LIMIT</b>             |  |
| P <sub>5.19</sub>          | AI2 lower limit<br>corresponding<br>setting | $-100.0\%$ ~100.0%                                   | $0.0\%$            | $\circ$        | AI2 LOW<br><b>SETTING</b>           |  |
| P <sub>5.20</sub>          | AI2 upper limit                             | $0.00V - 10.00V$                                     | 5.00V              | $\circ$        | AI2 UP LIMIT                        |  |
| P5.21                      | AI2 upper limit<br>corresponding<br>setting | -100.0%~100.0%                                       | 100.0%             | $\circ$        | AI2 UP<br><b>SETTING</b>            |  |
| P5.22                      | AI2 filter time<br>constant                 | $0.00s - 10.00s$                                     | 0.10 <sub>s</sub>  | $\circ$        | AI2 FILTER<br><b>TIME</b>           |  |
| P5.23~<br>P5.24            | Reserve function                            | $0 - 65535$                                          | 0                  | $\circledcirc$ | <b>RESERVE</b><br><b>FUNCTION</b>   |  |
| P6 Group: Output Terminals |                                             |                                                      |                    |                |                                     |  |
| P6.00                      | <b>HDO</b><br>selection                     | 0: High-speed pulse output<br>1: ON-OFF output       | 0                  | $\circledcirc$ | HDO<br><b>SELECTION</b>             |  |
| P6.01                      | Y1 output selection                         | 0: NO output<br>1: Elevator running                  | 1                  | $\circ$        | Υ1<br><b>SELECTION</b>              |  |
| P6.02                      | Y2 output selection                         | 2: Up running<br>3: Down running                     | 0                  | $\circ$        | Y2<br>SELECTION                     |  |
| P6.03                      | HDO ON-OFF<br>output selection              | 4: Fault output<br>5: Zero speed running<br>6: Ready | 0                  | $\circ$        | HDO<br><b>SELECTION</b>             |  |
| P6.04                      | Relay 1 output<br>selection                 | 7: Brake control                                     | 4                  | $\circ$        | RO <sub>1</sub><br><b>SELECTION</b> |  |

List of Function parameters

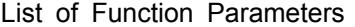

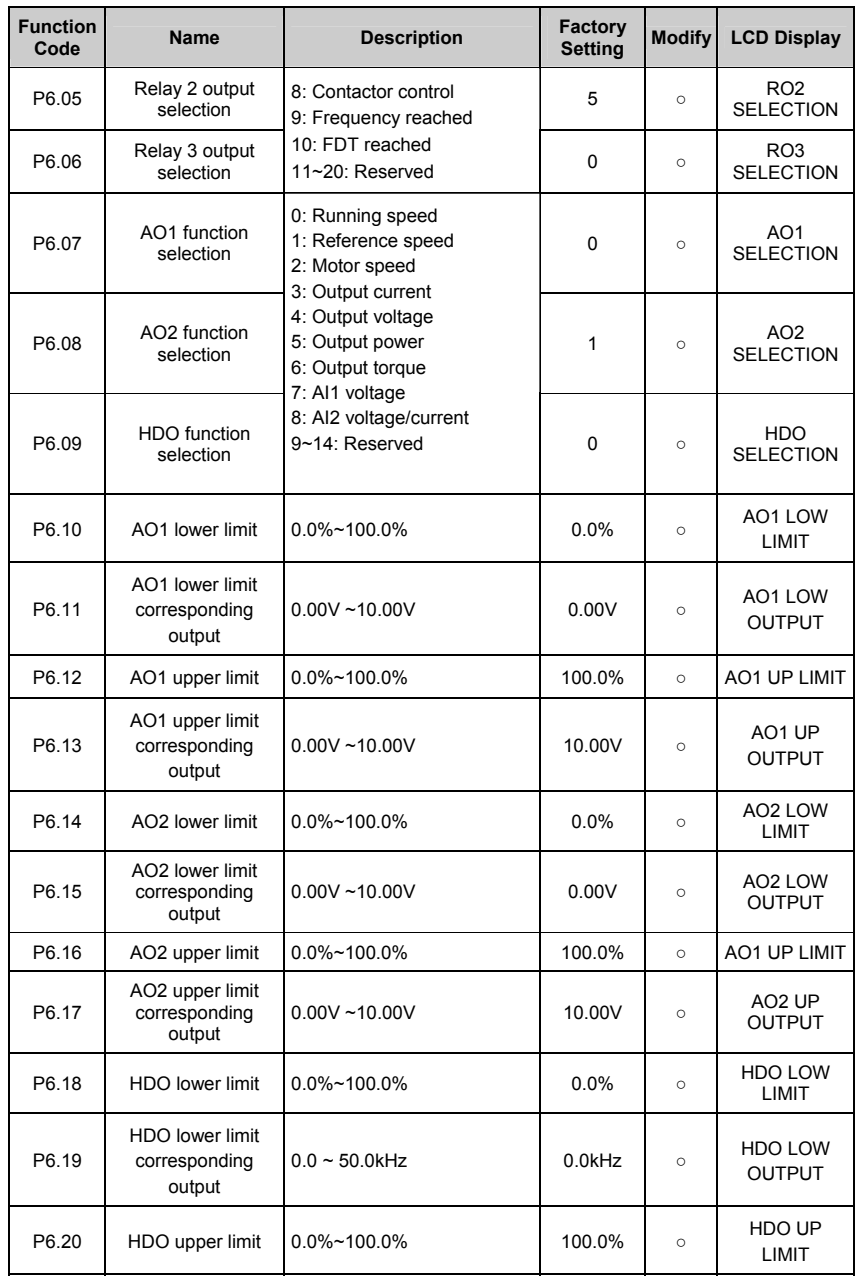

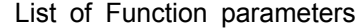

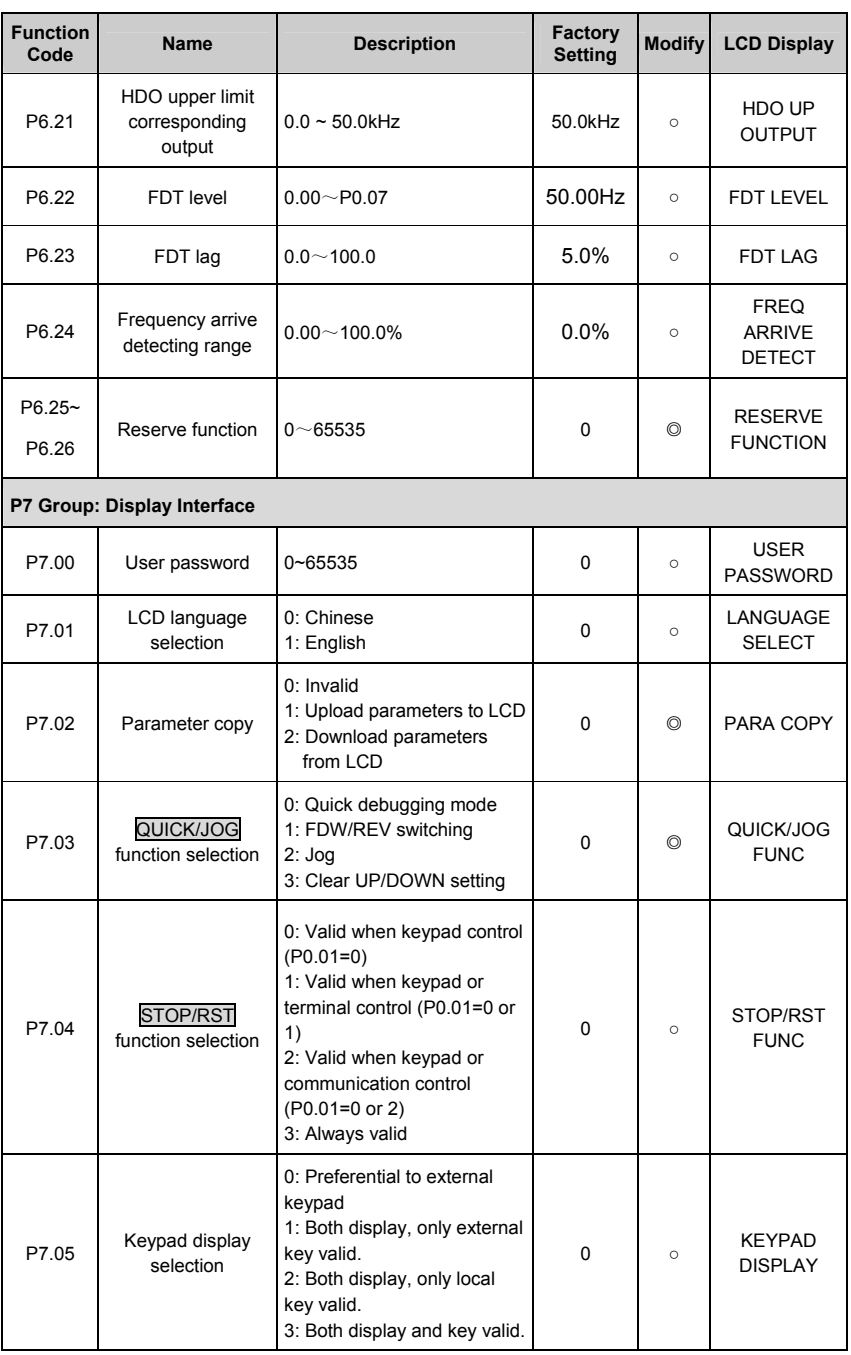

## List of Function Parameters

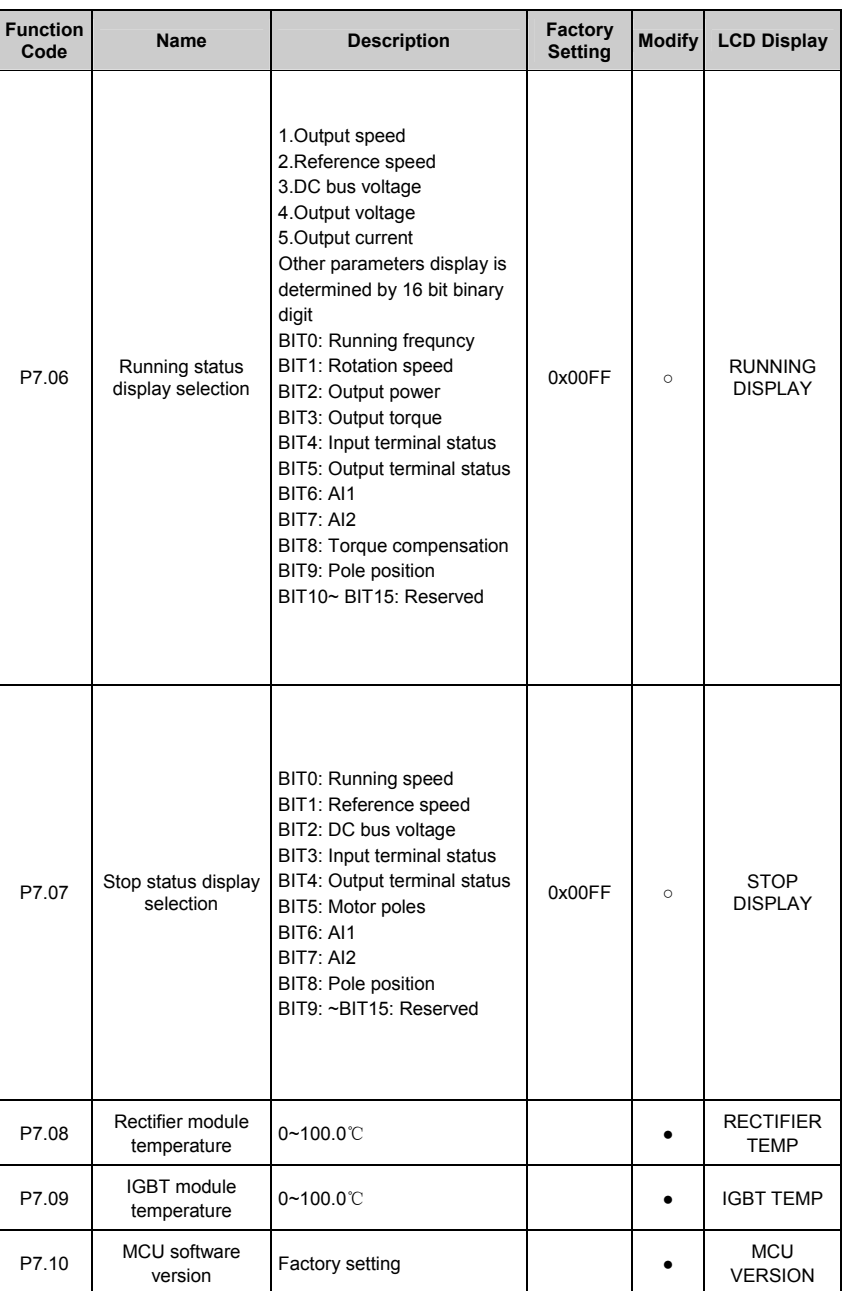

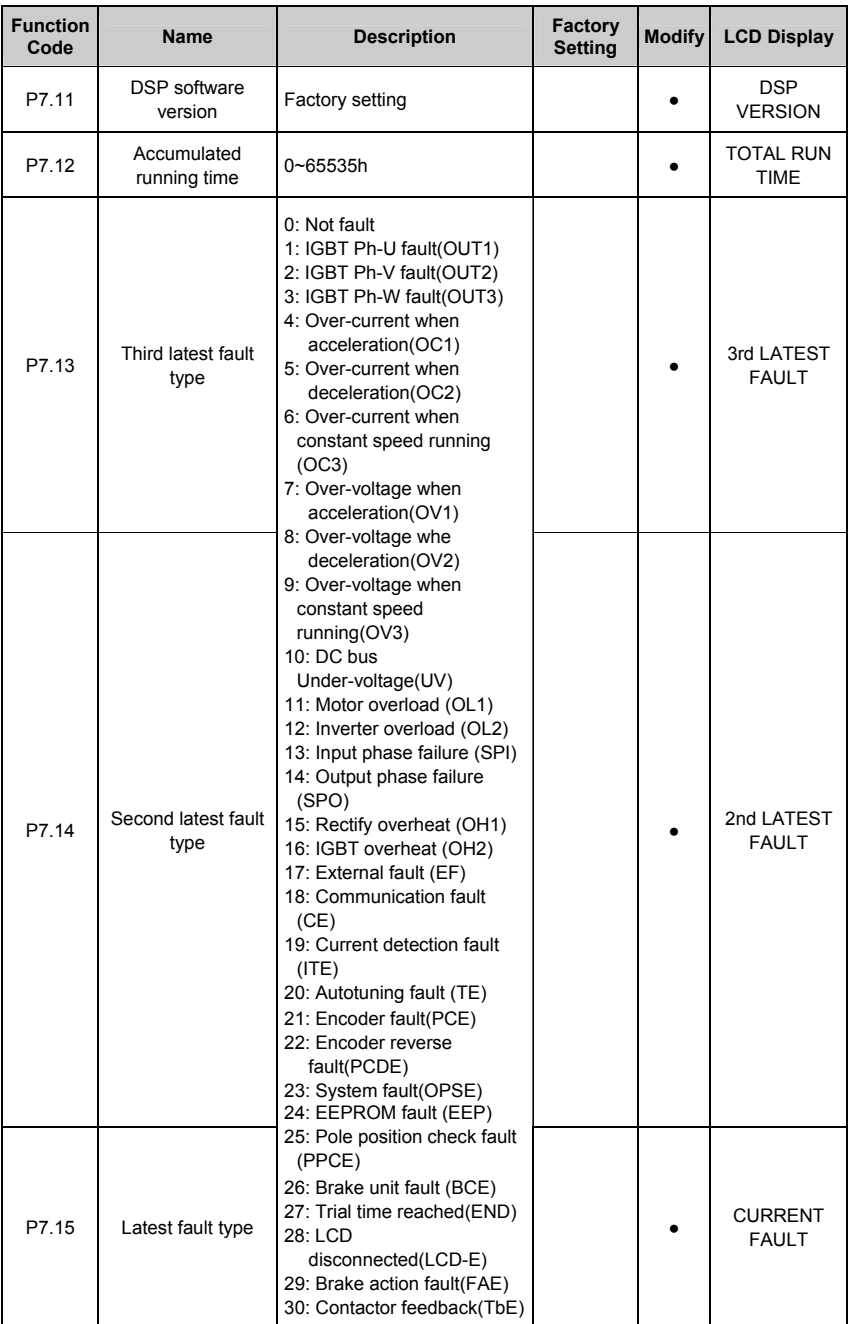

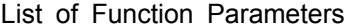

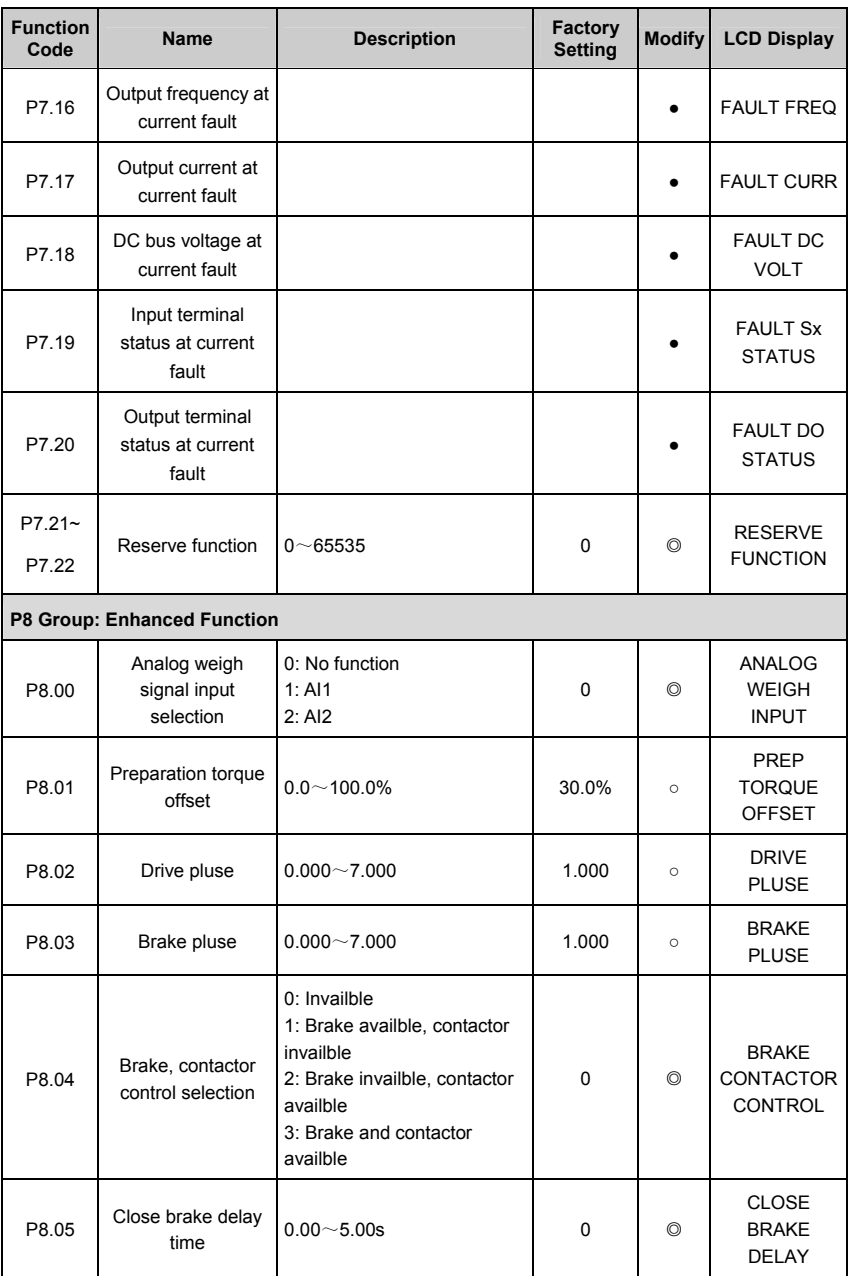

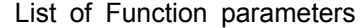

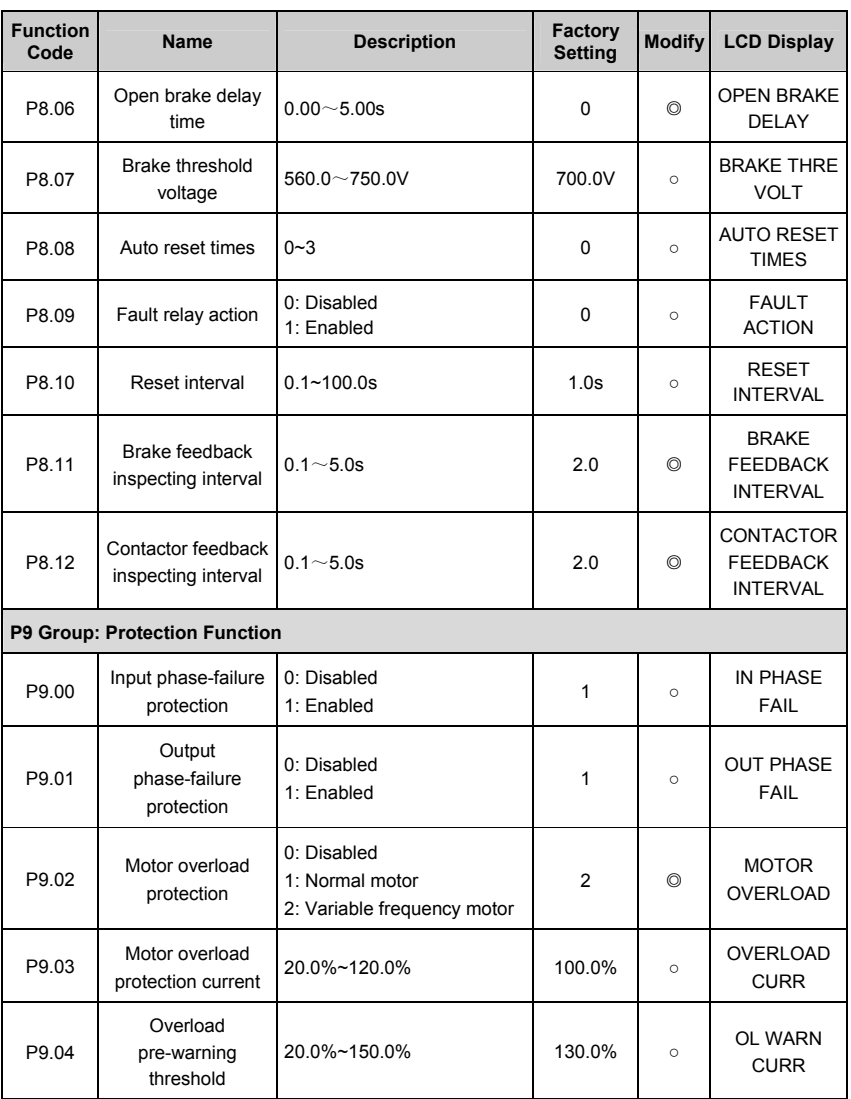

## List of Function Parameters

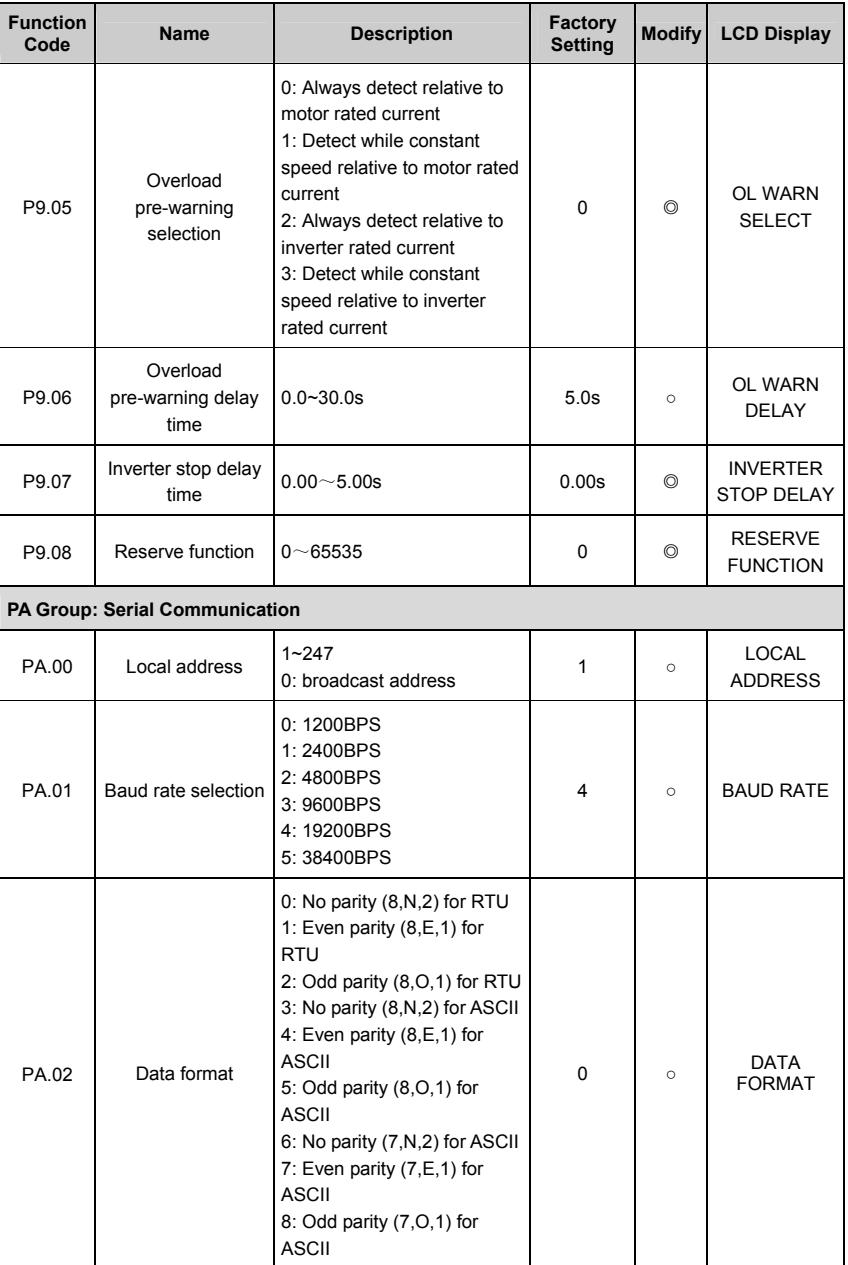

List of Function parameters

| <b>Function</b><br>Code              | <b>Name</b>                    | <b>Description</b>                | Factory<br><b>Setting</b> | <b>Modify</b>  | <b>LCD Display</b>                |
|--------------------------------------|--------------------------------|-----------------------------------|---------------------------|----------------|-----------------------------------|
| PA.03                                | Communication<br>delay time    | $0 - 20$ ms                       | $\Omega$                  | $\circ$        | <b>COM DELAY</b><br>TIME          |
| PA.04                                | Communication<br>timeout delay | $0.0$ (invalid)<br>$0.1 - 100.0s$ | 0.0s                      | $\circ$        | <b>COM</b><br><b>TIMEOUT</b>      |
| PA.05                                | Response action                | $0:$ Enabled<br>1: Disabled       | $\Omega$                  | $\circ$        | <b>RESPONSE</b><br><b>ACTION</b>  |
| PA.06 <sub>~</sub><br>PA.08          | Reserve function               | $0 - 65535$                       | 0                         | $\circledcirc$ | <b>RESERVE</b><br><b>FUNCTION</b> |
| PB Group: Distance Control (Reserve) |                                |                                   |                           |                |                                   |
| <b>PE Group: Factory Setting</b>     |                                |                                   |                           |                |                                   |
| PE.00                                | <b>Factory Password</b>        | $0 - 65535$                       | *****                     |                | <b>FACTORY</b><br><b>PASSWORD</b> |